# Radar Transmitters SITRANS LR200 (PROFIBUS PA)

Operating Instructions · 06/2010

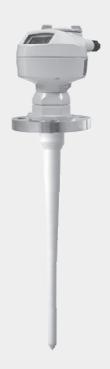

**SITRANS** 

**SIEMENS** 

**Safety Guidelines:** Warning notices must be observed to ensure personal safety as well as that of others, and to protect the product and the connected equipment. These warning notices are accompanied by a clarification of the level of caution to be observed.

**Qualified Personnel:** This device/system may only be set up and operated in conjunction with this manual. Qualified personnel are only authorized to install and operate this equipment in accordance with established safety practices and standards.

#### **Unit Repair and Excluded Liability:**

- The user is responsible for all changes and repairs made to the device by the user or the user's
  agent.
- All new components are to be provided by Siemens Milltronics Process Instruments Inc.
- Restrict repair to faulty components only.
- Do not reuse faulty components.

**Warning:** Cardboard shipping package provides limited humidity and moisture protection. This product can only function properly and safely if it is correctly transported, stored, installed, set up, operated, and maintained.

This product is intended for use in industrial areas. Operation of this equipment in a residential area may cause interference to several frequency based communications.

Note: Always use product in accordance with specifications.

## Copyright Siemens Milltronics Process Instruments Inc. 2010. All Rights Reserved

This document is available in bound version and in electronic version. We encourage users to purchase authorized bound manuals, or to view electronic versions as designed and authored by Siemens Milltronics Process Instruments Inc. Siemens Milltronics Process Instruments Inc. will not be responsible for the contents of partial or whole reproductions of either bound or electronic versions.

## **Disclaimer of Liability**

While we have verified the contents of this manual for agreement with the instrumentation described, variations remain possible. Thus we cannot guarantee full agreement. The contents of this manual are regularly reviewed and corrections are included in subsequent editions. Please check the website shown below for the latest manual revisions.

We welcome all suggestions for improvement.

Technical data subject to change.

MILLTRONICS® is a registered trademark of Siemens Milltronics Process Instruments Inc.

## Contact SMPI Technical Publications at the following address:

Technical Publications
Siemens Milltronics Process Instruments Inc.
1954 Technology Drive, P.O. Box 4225
Peterborough, Ontario, Canada, K9J 7B1
Email: techpubs.smpi@siemens.com

#### **European Authorized Representative**

Siemens AG Industry Sector 76181 Karlsruhe Deutschland

- For a selection of Siemens Milltronics level measurement manuals, go to: www.siemens.com/level. Choose Instructions and Manuals under the More Info list.
- For a selection of Siemens Milltronics weighing manuals, go to: www.siemens.com/weighing. Choose Support, and then Manuals / Operating Instructions.

# **Table of Contents**

| Table of Contents                                      | i  |
|--------------------------------------------------------|----|
| Safety Notes                                           | 1  |
| Safety marking symbols                                 |    |
| FCC Conformity                                         |    |
| CE Electromagnetic Compatibility (EMC) Conformity      | 2  |
| The Manual                                             |    |
| Application Examples                                   | 3  |
| Technical Support                                      |    |
| Abbreviations and Identifications                      | 3  |
| SITRANS LR200 Overview                                 | 5  |
| Specifications                                         |    |
| Power                                                  | 6  |
| Performance                                            | 6  |
| Interface                                              |    |
| Mechanical                                             |    |
| Environmental                                          |    |
| Process                                                |    |
| Approvals                                              |    |
| Programmer (infrared keypad)                           | 10 |
| Installation                                           | 13 |
| Pressure Equipment Directive, PED, 97/23/EC            | 14 |
| Mounting location                                      |    |
| Nozzle design                                          | 14 |
| Nozzle location                                        |    |
| Orientation in a vessel with obstructions              |    |
| Mounting on a Stillpipe or Bypass Pipe                 |    |
| Installation Instructions                              | 17 |
| Wiring                                                 | 19 |
| Power                                                  | 19 |
| Connecting SITRANS LR200                               | 19 |
| Basic PLC configuration with PROFIBUS PA               | 20 |
| Wiring Setups for hazardous area installations         |    |
| PLC configuration with PROFIBUS PA for hazardous areas |    |
| Instructions specific to hazardous area installations  | 24 |
| Operating via the handheld programmer                  | 25 |
| Activating SITRANS LR200                               |    |
| The LCD Display                                        | 25 |
| Handheld Programmer                                    |    |
| Programming SITRANS LR200                              |    |
| Quick Start Wizard via the handheld programmer         |    |
| Auto False Echo Suppression                            |    |
| Requesting an Echo Profile                             |    |
| Device Address                                         | 33 |
|                                                        |    |

|    | Level application example                     | 33 |
|----|-----------------------------------------------|----|
| 0  | perating via SIMATIC PDM                      | 34 |
|    | Functions in SIMATIC PDM                      | 34 |
|    | Features of SIMATIC PDM Rev. 6.0, SP4         |    |
|    | Features of SIMATIC PDM Rev. 5.2, SP1         |    |
|    | Electronic Device Description (EDD)           |    |
|    | Configuring a new device                      |    |
|    | Quick Start Wizard via SIMATIC PDM            |    |
|    | Wizard - Quick Start                          |    |
|    | Linearization                                 |    |
|    | Configuring a stillpipe application           |    |
|    | Changing parameter settings using SIMATIC PDM |    |
|    | Parameters accessed via pull-down menus       |    |
|    | Diagnostics                                   |    |
|    | Security                                      |    |
|    | •                                             |    |
| 0  | perating via FDT (Field Device Tool)          |    |
|    | Device Type Manager (DTM)                     |    |
|    | SITRANS DTM                                   |    |
|    | The instrument EDD                            |    |
|    | Configuring a new device via FDT              | 57 |
| Pá | arameter Reference                            | 59 |
|    | Quick Start                                   | 50 |
|    | Setup                                         |    |
|    | ldentification                                |    |
|    | Device                                        |    |
|    | Sensor                                        |    |
|    | Linearization                                 | 65 |
|    | Signal Processing                             |    |
|    | AIFB1                                         |    |
|    | AIFB2                                         |    |
|    | Measured Values                               |    |
|    | Diagnostics                                   |    |
|    | Echo Profile                                  |    |
|    | Fault Reset                                   |    |
|    | Electronics Temperature                       |    |
|    | Condensed Status                              |    |
|    | Allocation                                    |    |
|    | Peak Values                                   |    |
|    | Service                                       |    |
|    | Master Reset                                  |    |
|    | Remaining Device Lifetime                     |    |
|    | Remaining Sensor Lifetime                     |    |
|    | Service Schedule                              |    |
|    | Calibration Schedule                          |    |
|    | Manufacture Date                              |    |
|    | Powered Hours                                 |    |
|    | Power-on Resets                               |    |
|    | LCD Fast Mode                                 |    |
|    |                                               |    |

|     | LUD CONtrast                                      |     |
|-----|---------------------------------------------------|-----|
|     | Communication                                     |     |
|     | Device Address                                    |     |
|     | PROFIBUS Ident Number                             |     |
|     | Security                                          |     |
|     | Remote Access                                     |     |
|     | Local Access                                      |     |
|     | Language                                          |     |
| App | endix A: Alphabetical Parameter List              | 103 |
| App | endix B: Troubleshooting                          | 106 |
|     | Communication Troubleshooting                     |     |
|     | Device Status Icons                               |     |
|     | General Fault Codes                               |     |
|     | Operation Troubleshooting                         | 113 |
| App | endix C: Maintenance                              | 119 |
|     | Unit Repair and Excluded Liability                | 115 |
|     | Replacing the antenna                             |     |
| App | nendix D: Technical Reference                     | 116 |
| •   | Principles of Operation                           | 116 |
|     | Echo Processing                                   |     |
|     | Process Intelligence                              |     |
|     | Echo Selection                                    |     |
|     | Measurement Range                                 |     |
|     | Measurement Response                              |     |
|     | Damping                                           | 122 |
|     | Loss of Echo (LOE)                                | 122 |
|     | LOE Timer                                         | 122 |
|     | Fail-safe Behavior                                | 123 |
|     | Maximum Process Temperature Chart                 | 124 |
|     | Process Pressure/Temperature derating curves      | 125 |
|     | Pressure Equipment Directive, PED, 97/23/EC       | 12! |
| App | endix E: Application Examples                     | 130 |
|     | Liquid resin in storage vessel, level measurement | 130 |
|     | Horizontal vessel with volume measurement         | 13′ |
|     | Application with Stillpipe                        | 132 |
|     | Propagation Factor/Stillpipe Diameter             | 133 |
| Арр | endix F: PROFIBUS PA Profile Structure            | 134 |
|     | PROFIBUS Level Device Design                      | 134 |
|     | Block Model                                       | 134 |
|     | Description of the blocks                         | 13! |
| App | endix G: Communications via PROFIBUS PA           | 140 |
|     | Device Configuration tool                         | 140 |
|     | SIMATIC PDM                                       | 140 |
|     | Network Configuration                             | 140 |
|     | The GSD file                                      | 140 |

| Bus Termination                                            |     |
|------------------------------------------------------------|-----|
| Power Demands                                              | 141 |
| PROFIBUS address                                           | 141 |
| Operating as a Profile Device                              | 141 |
| Configuring a device                                       |     |
| Configuring PROFIBUS PA with an S7-300/ 400 PLC            |     |
| Cyclic versus Acyclic Data                                 | 142 |
| Cyclic Data                                                |     |
| Status Byte                                                | 143 |
| Condensed Status                                           |     |
| Diagnostics                                                |     |
| Diagnosis reply (available cyclically)                     |     |
| Diagnosis Object (available cyclically or acyclically)     |     |
| Condensed Mode Diagnosis                                   | 148 |
| Acyclic Extended Diagnostics (General Fault Codes)         | 149 |
| Acyclic Data                                               | 152 |
| Appendix H: Flange Adapter Versions                        | 154 |
| Dimensions:                                                |     |
| Threaded connection, PTFE Rod                              |     |
| PTFE Rod Antenna, Flat-Face Flange                         |     |
| Threaded Connection, PTFE Rod, external shield             |     |
| Flat-Face Flange with Horn Antenna and Waveguide extension |     |
| Flanged Horn dimensions                                    |     |
| Raised Face or Flat-Face Flange with Waveguide             |     |
| Sliding Waveguide Configuration                            |     |
| Sanitary connection, Rod Antenna, PTFE or HDPE             | 161 |
| Raised Face Flange per EN 1092-1                           |     |
| Raised Face Flange Dimensions                              |     |
| Flat-Face Flange (constant thickness series)               |     |
| Flat-Face Flange Dimensions                                | 165 |
| Flange Mounting Instructions                               | 167 |
| Rod Assembly                                               | 168 |
| Rod Extension Requirements                                 |     |
| Mounting Guidelines                                        | 169 |
| Appendix J: Firmware Revision History                      | 171 |
| Glossary                                                   |     |
| •                                                          |     |
| Index                                                      |     |
| ICD manu structura                                         | 191 |

## **Safety Notes**

Special attention must be paid to warnings and notes highlighted from the rest of the text by grey boxes.

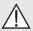

WARNING symbol relates to a caution symbol on the product, and means that failure to observe the necessary precautions can result in death, serious injury, and/or considerable material damage.

WARNING symbol used when there is no corresponding caution symbol on the product, means that failure to observe the necessary precautions can result in death, serious injury, and/or considerable material damage.

**Note:** means important information about the product or that part of the operating manual.

## Safety marking symbols

| In manual   | On product  | Description                                                                        |
|-------------|-------------|------------------------------------------------------------------------------------|
| <u></u>     |             | Earth (ground) Terminal                                                            |
|             |             | Protective Conductor Terminal                                                      |
| $\triangle$ | $\triangle$ | (Label on product.) WARNING: refer to accompanying documents (manual) for details. |

## **FCC Conformity**

**US Installations only: Federal Communications Commission (FCC) rules** 

WARNING: Changes or modifications not expressly approved by Siemens Milltronics could void the user's authority to operate the equipment.

#### Notes:

- This equipment has been tested and found to comply with the limits for a Class A
  digital device, pursuant to Part 15 of the FCC Rules. These limits are designed to
  provide reasonable protection against harmful interference when the equipment is
  operated in a commercial environment.
- This equipment generates, uses, and can radiate radio frequency energy and, if not
  installed and used in accordance with the instruction manual, may cause harmful
  interference to radio communications. Operation of this equipment in a residential
  area is likely to cause harmful interference to radio communications, in which case
  the user will be required to correct the interference at his own expense.

## **CE Electromagnetic Compatibility (EMC) Conformity**

This equipment has been tested and found to comply with the following EMC Standards:

| EMC Standard                                            | Title                                                                                                    |
|---------------------------------------------------------|----------------------------------------------------------------------------------------------------|
| CISPR 11:2004/EN<br>55011:1998+A1:1999&A2:2002, CLASS B | Limits and methods of measurements of radio disturbance characteristics of industrial, scientific, and medical (ISM) radio-frequency equipment.           |
| EN 61326:1997+A1:1998+A2:2001+A3:2003 (IEC 61326:2002)  | Electrical Equipment for Measurement, Control and Laboratory Use – Electromagnetic Compatibility.                                                         |
| EN61000-4-2:2001                                        | Electromagnetic Compatibility (EMC) Part 4-2:Testing and measurement techniques – Electrostatic discharge immunity test.                                  |
| EN61000-4-3:2002                                        | Electromagnetic Compatibility (EMC) Part 4-3: Testing and measurement techniques — Radiated, radio-frequency, electromagnetic field immunity test.        |
| EN61000-4-4:2004                                        | Electromagnetic Compatibility (EMC) Part 4-4: Testing and measurement techniques – Electrical fast transient/burst immunity test.                         |
| EN61000-4-5:2001                                        | Electromagnetic Compatibility (EMC) Part 4-5: Testing and measurement techniques – Surge immunity test.                                                   |
| EN61000-4-6:2004                                        | Electromagnetic Compatibility (EMC) Part 4-6: Testing and measurement techniques – Immunity to conducted disturbances, induced by radio-frequency fields. |
| EN61000-4-8:2001                                        | Electromagnetic Compatibility (EMC) Part 4-8:<br>Testing and measurement techniques – Power frequency<br>magnetic field immunity test.                    |

## The Manual

#### Notes

- This product is intended for use in industrial areas. Operation of this equipment in a residential area may cause interference to several frequency based communications.
- Please follow the installation and operating procedures for a quick, trouble-free installation and to ensure the maximum accuracy and reliability of your SITRANS LR200.
- This manual applies to the SITRANS LR200 (PROFIBUS PA) only.

This manual will help you set up your SITRANS LR200 for optimum performance. We always welcome suggestions and comments about manual content, design, and accessibility. Please direct your comments to techpubs.smpi@siemens.com.

For other Siemens Milltronics level measurement manuals, go to: <a href="https://www.siemens.com/level">www.siemens.com/level</a> and look under **Level Measurement**.

## **Application Examples**

The application examples used in this manual illustrate typical installations using SITRANS LR200. (See *Appendix E: Application Examples* on page 130.) Because there is often a range of ways to approach an application, other configurations may also apply.

In all examples, substitute your own application details. If the examples do not apply to your application, check the applicable parameter reference for the available options.

## **Technical Support**

Support is available 24 hours a day.

To find your local Siemens Automation Office address, phone number and fax number go to:

#### www.siemens.com/automation/partner

- Click on the tab Contact, select Service, then click Service again to find your product group (+Automation Technology > +Sensor Systems >+Process Instrumentation > +Level Measurement > +Continous). Select Radar.
- Select the country followed by the City/Region.
- Select Technical Support.

For on-line technical support go to:

## www.siemens.com/automation/support-request

- Enter the device name (SITRANS LR200) or order number, then click on Search, and select the appropriate product type. Click on Next.
- You will be prompted to enter a keyword describing your issue. Then either browse the relevant documentation, or click on **Next** to email a detailed description of your issue to Siemens Technical Support staff.

Siemens IA/DT Technical Support Center: phone +49 (0)911 895 7222

## **Abbreviations and Identifications**

| Short<br>form  | Long Form                                                                    | Description     | Units |
|----------------|------------------------------------------------------------------------------|-----------------|-------|
| AIFB           | Analog Input Function Block                                                  |                 | •     |
| CE/FM/<br>CSA  | Conformitè Europèene / Factory<br>Mutual / Canadian Standards<br>Association | safety approval |       |
| C <sub>i</sub> | Internal capacitance                                                         |                 | F     |

| Short<br>form  | Long Form                     | Description            | Units<br>(cont'd) |
|----------------|-------------------------------|------------------------|-------------------|
| DCS            | Distributed Control System    | control room apparatus |                   |
| dK             | dielectric constant           |                        |                   |
| EDD            | Electronic Device Description |                        |                   |
| l <sub>i</sub> | Input current                 |                        | mA                |
| I <sub>o</sub> | Output current                |                        | mA                |
| IS             | Intrinsically Safe            | safety approval        |                   |
| L <sub>i</sub> | Internal inductance           |                        | mH                |
| mH             | milliHenry                    | 10 <sup>-3</sup>       | Henry             |
| μF             | microFarad                    | 10 <sup>-6</sup>       | Farad             |
| μs             | microsecond                   | 10 <sup>-6</sup>       | Second            |
| μV             | microVolt                     | 10 <sup>-6</sup>       | V                 |
| PA             | Process Automation (PROFIBUS) |                        |                   |
| PED            | Pressure Equipment Directive  | safety approval        |                   |
| pF             | pico Farads                   | 10 <sup>-12</sup>      | Farad             |
| ppm            | parts per million             |                        |                   |
| PV             | Primary Value <sup>a)</sup>   | measured value         |                   |
| rms            | root mean square              | a statistical measure  |                   |
| SELV           | Safety extra low voltage      |                        |                   |
| SV             | Secondary Value <sup>a)</sup> | equivalent value       |                   |
| ТВ             | Transducer Block              |                        |                   |
| TVT            | Time Varying Threshold        | sensitivity threshold  |                   |
| U <sub>i</sub> | Input voltage                 |                        | V                 |
| Un             | Output voltage                |                        | V                 |

The output from the Transducer Block can be called the Primary Value (or Secondary Value). When it becomes the input to the Analog Input Function Block (AIFB), it is called the Process Variable.

## SITRANS LR200 Overview

SITRANS LR200 is a 2-wire 6 GHz pulse radar level transmitter for continuous monitoring of liquids and slurries in storage vessels including high pressure and high temperature, to a range of 20 m (66 ft).

The instrument consists of an electronic circuit coupled to the antenna and process connection.

SITRANS LR200 supports PR0FIBUS PA communication protocol, and SIMATIC PDM software. Signals are processed using Process Intelligence which has been field-proven in over 1,000,000 applications worldwide (ultrasonic and radar). This device supports acyclic communications from both a PR0FIBUS Class I and Class II master.

## **Applications**

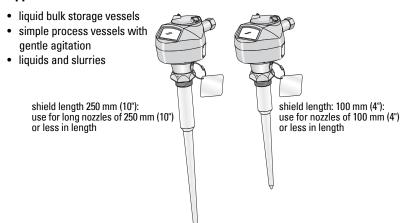

## **Programming**

SITRANS LR200 is very easy to install and configure via a graphical local user interface (LUI). You can modify the built-in parameters either locally via the Siemens infrared handheld programmer, or from a remote location via SIMATIC PDM.

## **Approvals and Certificates**

SITRANS LR200 is available with General Purpose approval, or for hazardous areas. For details see *Approvals* on page 9.

## **Process Connections**

A wide range of process connections and antenna options is available to suit virtually any vessel configuration.

## **Specifications**

#### Notes:

 Siemens Milltronics makes every attempt to ensure the accuracy of these specifications but reserves the right to change them at any time.

## **Power**

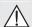

General Purpose:

Intrinsically Safe:
Non-Sparking/Energy Limited:

Non-incendive:

Bus powered Per IEC 61158-2 (PROFIBUS PA)

Current consumed 10.5 mA

## **Performance**

Reference operating conditions according to IEC 60770-1

ambient temperature +15 to +25 °C (+59 to +77 °F)
 humidity 45% to 75% relative humidity

ambient pressure
 860 to 1060 mbar g (86,000 to 106,000 N/m<sup>2</sup> g)

Measurement Accuracy (measured in accordance with IEC 60770-1)

Maximum measured error (including hysteresis and non-repeatability)

- From end of antenna to 600 mm 40 mm (1.57")

- Remainder of range  $\,$  10 mm (0.4") or 0.1% of span (whichever is

greater)

Frequency 5.8 GHz (6.3 GHz in N. America): refer to

device nameplate for confirmation

Max. measurement range 1) 20 m (65 ft)

Min. detectable distance<sup>1)</sup>

3", 4", and 6" horn <sup>2)</sup>

8" horn
PP rod, 100 mm internal shield
PP rod, 250 mm internal shield
PTFE rod, unshielded
PTFE rod, 100 mm external shield
PTFE rod, 100 mm external shield
PTFE rod, 250 mm external shield
PTFE rod, 250 mm external shield
PTFE rod, 250 mm external shield

200 mm (11.8")
417 mm (16.4")
474 mm (18.6")
624 mm (24.5")

<sup>1)</sup> From sensor reference point. For the sensor reference point for each configuration see *Dimensions: Uni-construction Polypropylene Rod Antenna* on page 11 for the standard version, or *Appendix H: Flange Adapter Versions* on page 154 onwards, for other configurations.

<sup>2) 3&</sup>quot; and 4" horns should be used only in stillpipe applications.

Update time <sup>1)</sup> minimum 1 second, depending on settings for

Response Rate (2.3.8.1.) and LCD Fast Mode

(4.9.).

Influence of ambient temperature 0.003% / K referred to maximum measurement

range, averaged over full temperature range

Dielectric constant of material measured

dK > 3 (for < 3 use waveguide antenna or stillpipe)</li>

#### Memory

- non-volatile EEPROM
- no battery required.

#### Interface

#### Communication

PROFIBUS PA

## Configuration

remote Siemens SIMATIC PDM

local Siemens infrared handheld programmer

• display (local) <sup>2)</sup> graphic LCD, with bar graph representing level)

## Mechanical

#### **Process Connections:**

materials

threaded connection

- polypropylene rod antenna 1.5" NPT (ANSI/ASME B1.20.1), R (BSPT, EN 10226-1)

or G (BSPP, EN ISO 228-1)

- PTFE antenna, SS connection 2" NPT (ANSI/ASME B1.20.1), R (BSPT, EN 10226-1) or

G (BSPP, EN ISO 228-1)

flange connection (flat-face)

2", 3", 4" (ASME 150 lb, 300 lb) DN50, DN80, DN100 (PN16, PN40)

DN150, DN200 (PN16) 50A, 80A, 100A (JIS 10K)

316 L/1.4404 stainless steel

or 316 L/1.4435 stainless steel

(See also *flange connection (raised face)* on page 8.)

Reference conditions: Response Rate (2.3.8.1.) set to FAST, LCD Fast Mode (4.9.) set to ON.

Display quality will be degraded in temperatures below –25 °C (–13 °F) and above +65 °C (+149 °F).

flange connection (raised face)

DN80, DN100, DN150 (PN16, PN40) per EN 1092-1 B1

DN200 (PN16) per EN 1092-1 B1

materials 1.4404 or 1.4435 stainless steel

Antenna:

polypropylene rod hermetically sealed construction

standard 100 mm (4") shield for maximum 100 mm (4") nozzle, or optional 250 mm (10") long shield

• PTFE rod see *Appendix H: Flange Adapter Versions* on page

154

horns/waveguide see Appendix H: Flange Adapter Versions on page

154

Enclosure

construction aluminum, polyester powder-coated
 conduit entry 2 x M20x1.5, or 2 x ½" NPT with adaptor

ingress protection
 Type 4X/NEMA 4X, Type 6/NEMA 6, IP 67, IP68 (see

note below)

#### Notes:

 Check Approvals on page 9 for the specific configuration you are about to use or install.

Use appropriate conduit seals to maintain IP or NEMA rating.

Weight (excluding extensions)

| • | 100 mm threaded polypropylene rod antenna                    | approx. 3.5 kg<br>(7.7 lb)   |
|---|--------------------------------------------------------------|------------------------------|
| • | DN 50/PN 16 or 2" ASME 150 lb flat-face flange, rod or horn  | approx. 8 kg<br>(17.6 lb)    |
| • | DN 100/PN 16 or 4" ASME 150 lb flat-face flange, rod or horn | approx. 10.5 kg<br>(23.1 lb) |
| • | DN 200/PN 16 or 8" ASME 150 lb flat-face flange, rod or horn | approx. 19 kg<br>(41.8 lb)   |
| • | DN100/PN16 raised-face flange, rod or horn                   | approx. 10 kg                |

(22 lb)

• DN200/PN16 raised-face flange, rod or horn approx. 20.8 kg

(45.9 lb)

#### **Environmental**

location indoor/ outdoor

• altitude 5000 m (16,404 ft) max.

ambient temperature —40 to +80 °C (-40 to +176 °F)

relative humidity suitable for outdoor

Type 4X/NEMA 4X, Type 6/NEMA 6, IP67, IP68 enclosure

(see note below)

installation category Ipollution degree 4

Note: Use appropriate conduit seals to maintain IP or NEMA rating.

## **Process**

process temperature <sup>1)</sup>

-polypropylene rod -40 to +80 °C (-40 to +176 °F) - PTFE rod or SS horn -40 to +200 °C (-40 to +392 °F) • pressure (vessel)<sup>1)</sup> 3 bar, gauge (43.5 psi, gauge)

## **Approvals**

**Note:** The device nameplate lists the approvals that apply to your device.

General CSA<sub>US/C</sub>, FM, CE, C-TICK

Radio Europe (R&TTE)

US: FCC

Canada: Industry Canada

Hazardous Intrinsically Safe <sup>2)</sup> (Europe)
 ATEX II 1G, EEx ia IIC T4

(International) IECEx TSA 05.0009X Ex ia IIC T4

(US/Canada) FM/CSA: (barrier required)

Class I, Div. 1, Groups A, B, C, D

Class II, Div. 1, Groups E, F, G

Class III T4

<sup>1)</sup> The maximum temperature is dependent on the process connection, antenna materials, and vessel pressure. For more detail, or for other configurations, see *Maximum Process Temperature Chart* on page 124, and *Process Pressure/Temperature derating curves* on page 125 onwards.

<sup>2)</sup> See *Intrinsically Safe wiring* on page 21

Hazardous Intrinsically Safe <sup>1)</sup> (continued)

(Australia) ANZEx Ex ia IIC T4

(Brazil) BR-Ex ia IIC T4

Non-sparking/

(Europe) ATEX II 3 G Ex nA/nL IIC T4 Gc

Energy Limited 2)

Non-incendive <sup>3)</sup> (US) FM: Class I, Div. 2, Groups A, B, C, D T5

Marine Lloyd's Register of Shipping

ABS Type Approval

## Programmer (infrared keypad)

#### Notes:

Battery is non-replaceable with a lifetime expectancy of 10 years in normal use.

 To estimate the lifetime expectancy, check the nameplate on the back for the serial number. The first six numbers show the production date (mmddyy), for example, serial number 032608101V.

Siemens Milltronics Infrared IS (Intrinsically Safe) Handheld Programmer for hazardous and all other locations.

approvals
 FM/CSA Class I, II, III, Div. 1, Gr. A to G T6

CE

ATEX II 1GD Ex ia IIC T4 Ga

Ex iaD 20 T135 °C IECEx SIR 09.0073 Ex ia IIC T4 Ga

Ex iaD 20 T135 °C

INMETRO Br-Ex ia IIC T4

interface proprietary infrared pulse signa

power 3 V lithium batteryweight 150 g (0.3 lb)

• color black

Part Number 7ML1930-1BK

<sup>1)</sup> See *Intrinsically Safe wiring* on page 21

<sup>2)</sup> See *Non-Sparking-Energy Limited* on page 23.

<sup>3)</sup> See *Non-incendive wiring (US only)* on page 23.

# Dimensions: Uni-construction Polypropylene Rod Antenna

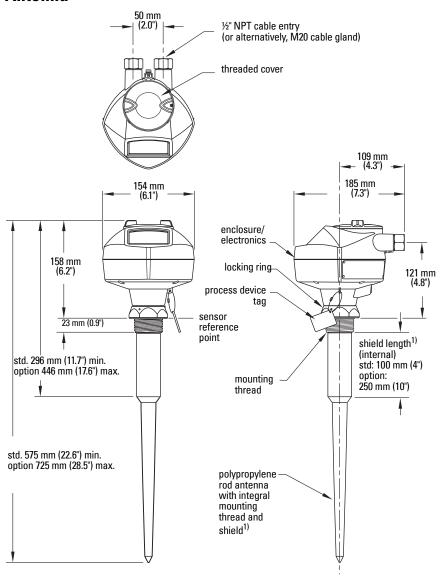

The shield is the area of the rod which is inactive. The shield length must be longer than the vessel nozzle height.

## **Threaded Connection Markings**

Threaded connection markings are found on the flat face/faces of the process connection.

Serial number: a unique number allotted to each process connection, including the date of manufacture (MMDDYY) followed by a number from 001 to 999.

## Installation

## WARNINGS:

- Handle the device using the enclosure, not the antenna or the device tag, to avoid damage.
- Installation shall be performed only by qualified personnel and in accordance with local governing regulations.
- SITRANS LR200 is to be used only in the manner outlined in this manual, otherwise protection provided by the device may be impaired.
- Never attempt to loosen, remove, or disassemble process connection or instrument housing while vessel contents are under pressure.
- Materials of construction are chosen based on their chemical compatibility (or inertness) for general purposes. For exposure to specific environments, check with chemical compatibility charts before installing.
- The user is responsible for the selection of bolting and gasket materials which will fall within the limits of the flange and its intended use and which are suitable for the service conditions.
- Improper installation may result in loss of process pressure.

#### Notes:

- Refer to the device nameplate for approval information.
- The Process Device Tag shall remain with the process pressure boundary assembly<sup>1)</sup>. In the event the instrument package is replaced, the Process Device Tag shall be transferred to the replacement unit.
- SITRANS LR200 units are hydrostatically tested, meeting or exceeding the requirements of the ASME Boiler and Pressure Vessel Code and the European Pressure Equipment Directive.
- The serial numbers stamped in each process connection body provide a unique identification number indicating date of manufacture.

Example: MMDDYY – XXX (where MM = month, DD = day, YY = year, and XXX= sequential unit produced)

Further markings (space permitting) indicate flange configuration, size, pressure class, material, and material heat code.

The process pressure boundary assembly comprises the components that act as a barrier against pressure loss from the process vessel: that is, the combination of process connection body and emitter, but normally excluding the electrical enclosure.

## **Pressure Equipment Directive, PED, 97/23/EC**

Siemens Level Transmitters with flanged, threaded, or sanitary clamp type process mounts have no pressure-bearing housing of their own and, therefore, do not come under the Pressure Equipment Directive as pressure or safety accessories, (see EU Commission Guidelines 1/8 and 1/20).

## **Mounting location**

#### Notes:

- · Correct location is key to a successful application.
- Avoid reflective interference from vessel walls and obstructions by following the quidelines below

## Nozzle design

#### Notes:

- For nozzles 100 mm (4") in length or shorter use the 100 mm (4") shield.
- For nozzles 250 mm (10") in length or shorter use the 250 mm (10") shield.
- For details on other applications, see Appendix H: Flange Adapter Versions on page 154.
- The end of the shield section should protrude a minimum of 10 mm (0.4") to avoid false echoes being reflected from the nozzle.

#### Location on a manhole cover

- A manhole cover is typically a covered nozzle with a diameter 610 mm (24") or greater.
- For optimum signal conditions, locate the antenna off-center, typically 100 mm (4") from the side.

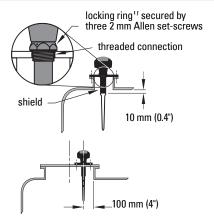

## **Nozzle location**

WARNING: For vessels with conical or parabolic tops, avoid mounting the instrument at the centre. (The concavity of the top can focus echoes into the centre, giving false readings.)

**Note:** Under certain circumstances, it may be acceptable to mount SITRANS LR200 at the centre of a flat-topped tank: please discuss this with your Siemens Milltronics Representative.

<sup>1)</sup> When the locking ring is secured, it prevents the enclosure rotating on the threaded connection.

## **Nozzle location (continued)**

 Avoid central locations on vessels

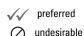

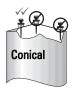

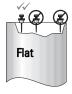

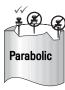

## Beam angle

- Beam angle is the width of the cone where the energy density is half of the peak energy density.
- The peak energy density is directly in front of and in line with the rod antenna.
- There is a signal transmitted outside the beam angle, therefore false targets may be detected.

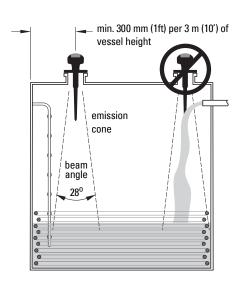

#### **Emission cone**

- Keep the emission cone free of interference from ladders, pipes, I-beams or filling streams.
- Locate the antenna away from the side wall, to avoid interference from indirect echoes
- Make allowance for the emission cone spreading: allow a minimum of 300 mm (1 ft) for every 3 m (10 ft) of vessel height.

#### **Environment**

- Provide an environment suitable to the housing rating and materials of construction.
- Maintain ambient temperature within -40 to +80 °C (-40 to +176 °F)<sup>1)</sup>.
- Use a sunshield if the instrument will be exposed to direct sunlight.

(continued on next page)

<sup>1)</sup> For more detail on maximum interface and process temperatures, see *Maximum Process Temperature Chart* on page 124.

For other configurations, see Maximum Process Temperature Chart on page 124, and the process pressure derating curves beginning on Process Pressure/Temperature derating curves on page 125.

## **Nozzle location (continued)**

#### **Access for programming**

 Provide easy access for viewing the display and programming via the hand programmer.

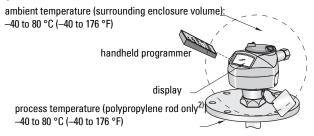

## Orientation in a vessel with obstructions

## Polarization reference point

- For best results on a tank with obstructions, or a stillpipe with openings, orient the front or back of the device toward the obstructions.
- See Mounting on a Stillpipe or Bypass Pipe below, for more detail.

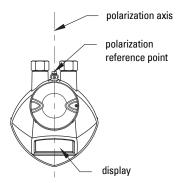

## Mounting on a Stillpipe or Bypass Pipe

A stillpipe or bypass is used for products with a low dK<sup>1)</sup>, or when vortex or extremely turbulent conditions exist. It can also be used to provide optimum signal conditions on foaming materials.

## Stillpipe or Bypass Pipe requirements

- The pipe diameter must be matched with the horn size. Use the largest horn size that will fit the stillpipe/bypass pipe (see Flanged Horn dimensions on page 158.
- Suitable pipe diameters: 50 mm (2") to 200 mm (8")
- One continuous length of metallic pipe is preferred, without joints (to avoid false echoes).

<sup>1)</sup> See *Dielectric constant of material measured* on page 7.

- Joints (if unavoidable) must be machined to ± 0.25 mm (± 0.010") and must have a
  welded connecting sleeve on the outside.
- Bypass vent is required at the upper end of the bypass<sup>1)</sup>.
- Propagation factor. depends on pipe diameter. See Propagation Factor (2.5.3.) on page 70 for a table.

## **Device orientation**Bypass Installation

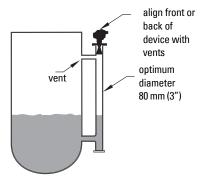

## Stillpipe Installation

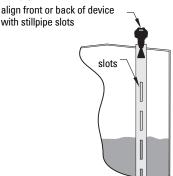

## **Installation Instructions**

WARNING: For pressure applications, it will be necessary to use PTFE tape or other appropriate thread sealing compound, and to tighten the process connection beyond hand-tight.

#### Notes:

- There is no limit to the number of times a device can be rotated without damage.
- When mounting, orient the front or back of the device towards the closest wall.
- Do not rotate the enclosure after programming and device configuration, otherwise an error may occur, caused by a polarity shift of the transmit pulse.

## **Threaded Version**

- 1. Before inserting the device into its mounting connection, check to ensure the threads are matching, to avoid damaging them.
- Simply screw SITRANS LR200 into the process connection, and hand tighten. For
  pressure applications, it will be necessary to use PTFE tape (or other appropriate
  thread sealing compound) and tighten the process connection beyond hand tight.
   The maximum torque is 40 N·m (30 ft.lbs).

(continued on next page)

To equalize pressure and keep the liquid level in the bypass constant with the liquid level in the vessel.

- 3. If you want to rotate the enclosure, use a 2 mm Allen key to loosen the set-screws that secure the locking ring<sup>1)</sup>.
- 4. Once the enclosure is in a suitable position, tighten the set-screws.

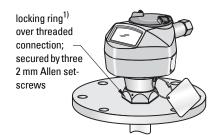

When the locking ring is secured, it prevents the enclosure rotating on the threaded connection.

## **Power**

#### WARNINGS:

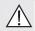

The DC input terminals shall be supplied from a source providing electrical isolation between the input and output, in order to meet the applicable safety requirements of IEC 61010-1.

!

All field wiring must have insulation suitable for rated voltages.

## **Connecting SITRANS LR200**

## WARNINGS:

- Check the nameplate on your instrument, to verify the approval rating.
- Use appropriate conduit seals to maintain IP or NEMA rating.
- See Wiring Setups for hazardous area installations on page 21.

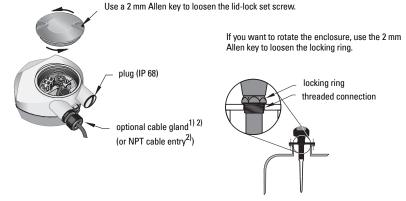

 Strip the cable jacket for approximately 70 mm (2.75") from the end of the PROFIBUS PA cable, and thread the wires through the gland<sup>2)</sup>.

(continued on next page)

<sup>1)</sup> May be shipped with the device.

<sup>2)</sup> If cable is routed through conduit, use only approved suitable-size hubs for water-proof applications.

- Connect the wires to the terminals as shown. (SITRANS LR200 is not polarity sensitive.)
- 3. Ground the instrument according to local regulations.
- 4. Tighten the gland to form a good seal.
- Close the lid and secure the locking ring before programming and device configuration.

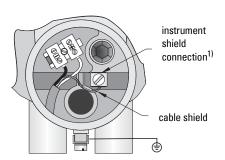

#### Notes:

- PROFIBUS PA must be terminated at both extreme ends of the cable for it to work properly.
- Please refer to the PROFIBUS PA User and Installation Guidelines (order number 2.092), available from www.profibus.com, for information on installing PROFIBUS devices.

## **Basic PLC configuration with PROFIBUS PA**

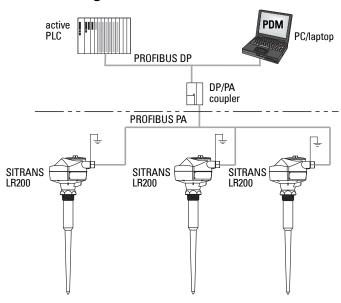

<sup>1)</sup> The instrument shield connection is internally connected to the external ground lug.

## Wiring Setups for hazardous area installations

There are three wiring options for hazardous area installations:

- Intrinsically Safe wiring on page 21
- Non-Sparking-Energy Limited on page 23
- Non-incendive wiring (US only) on page 23

In all cases, check the nameplate on your instrument, and confirm the approval rating.

## PLC configuration with PROFIBUS PA for hazardous areas

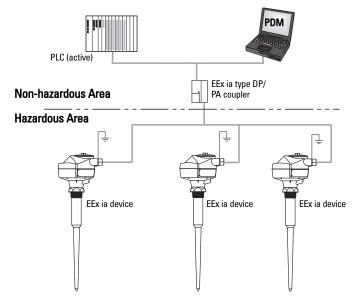

1. Intrinsically Safe wiring

Device nameplate (ATEX/IECEX/INMETRO/C-TICK)

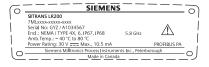

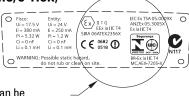

The ATEX certificate listed on the nameplate can be downloaded from the product page of our website at: <a href="www.siemens.com/LR200">www.siemens.com/LR200</a>. Go to Support > Approvals / Certificates.

The IECEx certificate listed on the nameplate can be viewed on the IECEx website. Go to: <a href="http://iecex.iec.ch">http://iecex.iec.ch</a> > Ex Equipment Certificates of Conformity and enter the certificate number IECEx TSA 05.0009x.

## Device nameplate (FM/CSA)

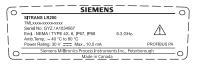

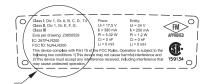

#### The FM/CSA Intrinsically Safe

connection drawing number **23650529** can be downloaded from the product page of our website at: <a href="https://www.siemens.com/LR200">www.siemens.com/LR200</a>. Go to Support > Installation Drawings > Level Measurement > Continuous - Radar.

- For wiring requirements: follow local regulations.
- Approved dust-tight and water-tight conduit seals are required for outdoor NEMA 4X / type 4X / NEMA 6, IP67, IP68 locations.
- Refer to Instructions specific to hazardous area installations on page 24.

  | Compared to the partial production of the partial production of the partial production of the partial production of the partial production. | Compared to the partial production of the partial production of the partial production of the partial production. | Compared to the partial production of the partial production of the

Under the entity evaluation concept, SITRANS LR200 has the following characteristics:

| (input voltage) U <sub>i</sub> | = 24 V   |
|--------------------------------|----------|
| (input current) I <sub>i</sub> | = 250 mA |
| (input power) P <sub>i</sub>   | = 1.2 W  |
| (internal capacitance) Ci      | = 0      |
| (internal inductance) Li       | = 0      |

#### **Entity Concept:**

The Entity Concept allows interconnection of intrinsically safe apparatus to associated apparatus not specifically examined in such combination. The criteria for interconnection is that the voltage and current which intrinsically safe apparatus can receive and remain intrinsically safe, considering faults, must be equal to or greater than the output voltage (Uo) and output current (Io) levels which can be delivered by the associated apparatus, considering faults and applicable factors. In addition, the maximum unprotected capacitance (Ci) and Inductance (Li) of the intrinsically safe apparatus, including interconnecting wiring, must be equal to or less than the capacitance and inductance which can be safely connected to associated apparatus.

## **FISCO Concept**

Under the FISCO evaluation concept, SITRANS LR200 has the following characteristics:

| (input voltage) U <sub>i</sub> | = 17.5 V |
|--------------------------------|----------|
| (input current) I <sub>i</sub> | = 380 mA |
| (input power) P <sub>i</sub>   | = 5.32 W |
| (internal capacitance) Ci      | = 0      |
| (internal inductance) Li       | = 0      |

Note: For complete details and instructions regarding the FISCO Concept The FM/CSA connection drawing number 23650529 can be downloaded from the product page of our website at: <a href="https://www.siemens.com/LR200">www.siemens.com/LR200</a>. Go to Support > Installation Drawings > Level Measurement > Continuous - Radar.

The FISCO Concept allows interconnection of intrinsically safe apparatus to associated apparatus not specifically examined in such combination. The criteria for interconnection is that the voltage (Ui or Vmax), the current (Ii, or Imax) and the power (Pi, or Pmax) which intrinsically safe apparatus can receive and remain intrinsically safe, considering faults, must be equal to or greater than the voltage (Uo or Voc or Vi), the current (lo or Isc or li), and the power (Po or Pmax) levels which can be delivered by the associated apparatus, considering faults and applicable factors. In addition, the maximum unprotected capacitance (Ci) and inductance (Li) of each apparatus (other than the termination) connected to the fieldbus must be less than or equal to 5 nF and 10 µH respectively.

In each segment only one active device, normally the associated apparatus, is allowed to provide the necessary energy for the fieldbus system. The allowed voltage Uo (or Voc or Vt) of the associated apparatus is limited to the range of 14V dc to 24V dc. All other equipment connected to the bus cable has to be passive, meaning that they are not allowed to provide energy to the system, except for a leakage current of 50 µA for each connected device. Separately powered equipment needs a galvanic isolation to assure that the intrinsically safe fieldbus circuit remains passive.

## 2. Non-Sparking-Energy Limited

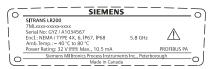

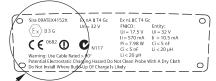

The ATEX certificate listed on the nameplate

can be downloaded from the product page of our website at: www.siemens.com/LR200. Go to: Support > Approvals / Certificates.

- For wiring requirements: follow local regulations.
- Approved dust-tight and water-tight conduit seals are required for outdoor NEMA 4X / type 4X / NEMA 6, IP67, IP68 locations.

#### Non-incendive wiring (US only) 3.

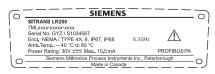

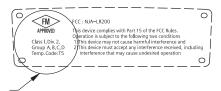

FM Class 1, Div 2 connection drawing number

23650537 can be downloaded from the product page of our website at: www.siemens.com/LR200. Go to Support > Installation Drawings > Level

#### Measurement > Continuous - Radar.

- For wiring requirements: follow local regulations.
- Approved dust-tight and water-tight conduit seals are required for outdoor NEMA 4X / type 4X / NEMA 6, IP67, IP68 locations.
- Refer to Instructions specific to hazardous area installations on page 24

# Instructions specific to hazardous area installations

## (Reference European ATEX Directive 94/9/EC,

**Annex II, 1/0/6)** 

The following instructions apply to equipment covered by certificate number SIRA 06ATEX2356X and SIRA 09ATEX4152X:

- 1. For use and assembly, refer to the main instructions.
- The equipment is certified for use as Category 1G equipment per SIRA 06ATEX2356X, and Category 3G equipment per SIRA 09ATEX4152X.
- 3. The equipment may be used with flammable gases and vapors with apparatus groups IIC, IIB, and IIA, and temperature classes T1, T2, T3, and T4.
- The equipment is certified for use in an ambient temperature range of -40 °C to +80 °C.
- The equipment has not been assessed as a safety related device (as referred to by Directive 94/9/EC Annex II, clause 1.5).
- Installation and inspection of this equipment shall be carried out by suitably trained personnel in accordance with the applicable code of practice (EN 60079-14 and EN 60079-17 in Europe).
- 7. The equipment is non-repairable.
- 8. The certificate numbers have an 'X' suffix, which indicates that special conditions for safe use apply. Those installing or inspecting this equipment must have access to the certificates.
- 9. If the equipment is likely to come into contact with aggressive substances, then it is the responsibility of the user to take suitable precautions that prevent it from being adversely affected, thus ensuring that the type of protection is not compromised.

Aggressive substances:e.g. acidic liquids or gases that may attack metals, or solvents that may affect polymeric materials.

Suitable precautions:

e.g. regular checks as part of routine inspections or establishing from the material's data sheet that it is resistant to specific chemicals.

## Operating via the handheld programmer

SITRANS LR200 carries out its level measurement tasks according to settings made via parameters. The settings can be modified locally via the Local User Interface (LUI) which consists of an LCD display and a handheld programmer.

A Quick Start Wizard provides an easy 5-step procedure to help you configure the device for a simple application. There are two ways to access the wizard:

- locally (see *Quick Start Wizard via the handheld programmer* on page 30)
- from a remote location (see *Quick Start Wizard via SIMATIC PDM* on page 36)

For more complex setups see *Appendix E: Application Examples* on page 130, and for the complete range of parameters see *Parameter Reference* on page 59.

## **Activating SITRANS LR200**

Power up the instrument. SITRANS LR200 automatically starts up in Measurement mode. A transition screen showing the current firmware revision and an incrementing line of stars is displayed while the first measurement is being processed.

Press **Mode** to toggle between Measurement and Program Mode.

## The LCD Display

#### Measurement mode

## **Normal operation**

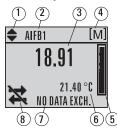

- 1 toggle indicator 1) for AIFB 1 or AIFB 2
- 2 identifies which AIFB is source of displayed value
- 3 measured value (level, space, distance, or volume)
- 4 units
- 5 bar graph indicates level
- 6 secondary region indicates on request<sup>2)</sup> electronics temperature, echo confidence, or distance
- 7 text area displays status messages
- 8 device status indicator

## **Fault present**

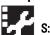

S: 0 LOE

- 7 text area displays a fault code and an error message
- 8 service required icon appears

Press **UP** or **DOWN** arrow to switch.

<sup>2)</sup> In response to a key press request. For details, see *Programming SITRANS LR200* on page 27.

## **PROGRAM** mode display

## **Navigation view**

- A visible menu bar indicates the menu list is too long to display all items.
- A band halfway down the menu bar indicates the current item is halfway down the list.
- SIGNAL PROC... 2.5.10 current current item **ECHO SELECT** menu number SAMPLING menu current ECHO QUALITY bar item item TVT SETUP band
- The depth and relative position of the item band on the menu bar indicates the length of the menu list, and approximate position of the current item in the list.
- A deeper band indicates fewer items.

#### Parameter view

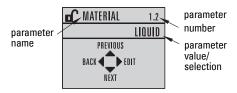

## **Handheld Programmer**

(Part No. 7ML1930-1BK)

The programmer is ordered separately.

#### **Edit view**

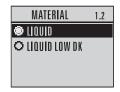

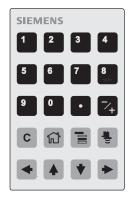

## **Key functions in Measurement mode**

| Key | Function                                        | Result                                            |
|-----|-------------------------------------------------|---------------------------------------------------|
| 6   | Updates internal enclosure temperature reading. | New value is displayed in LCD secondary region.   |
| 8   | Updates echo confidence value.                  | Trons value to displayed in 200 cooondary regions |

| Key | Function                                                  | Result (cont'd)                                                                                                    |
|-----|-----------------------------------------------------------|----------------------------------------------------------------------------------------------------|
| a s | Updates distance measurement.                             | New value is displayed in LCD secondary region                                                                                                    |
|     | Mode opens PROGRAM mode.                                  | Opens the menu level last displayed in this power cycle, unless power has been cycled since exiting PROGRAM mode or more than 10 minutes have elapsed since PROGRAM mode was used. Then top level menu will be displayed. |
| •   | RIGHT arrow opens PROGRAM mode.                           | Opens the top level menu.                                                                                                    |
| *   | UP or DOWN arrow<br>toggles between AIFB 1 and<br>AIFB 2. | Identifies which AIFB is the source of the displayed value.                                                                                                    |

## **Programming SITRANS LR200**

#### Notes:

- While the device is in PROGRAM mode the output remains active and continues to respond to changes in the device.
- SITRANS LR200 automatically returns to Measurement mode after a period of inactivity in PROGRAM mode (between 15 seconds and 10 minutes, depending on the menu level).

Change parameter settings and set operating conditions to suit your specific application. (For remote operation see *Operating via SIMATIC PDM* on page 34.)

#### Parameter menus

**Note:** For the complete list of parameters with instructions, see *Parameter Reference* on page 59

Parameters are identified by name and organized into function groups (see *LCD menu structure* on page 181).

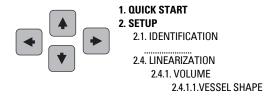

#### 1. Enter PROGRAM mode

- Point the programmer at the display (from a maximum distance of 300 mm [1 ft]).
- RIGHT arrow activates PROGRAM mode and opens menu level 1.
- Mode opens the menu level last displayed in PROGRAM mode within the last 10 minutes, or menu level 1 if power has been cycled since then.

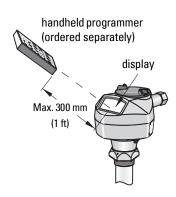

## 2. Navigating: key functions in Navigation mode

#### Notes:

- In Navigation mode ARROW keys move to the next menu item in the direction of the arrow.
- For Quick Access to parameters via the handheld programmer, press Home then enter the menu number, for example: 2.4.1. (Volume)

| Key      | Name             | Menu level           | Function                                                       |
|----------|------------------|----------------------|----------------------------------------------------------------|
| <b>*</b> | UP or DOWN arrow | menu or<br>parameter | Scroll to previous or next menu or parameter.                  |
| <b>•</b> | RIGHT            | menu                 | Go to first parameter in the selected menu, or open next menu. |
|          | arrow            | parameter            | Open <b>Edit</b> mode.                                         |
| •        | LEFT<br>arrow    | menu or<br>parameter | Open parent menu.                                              |
|          | Mode             | menu or<br>parameter | Change to <b>MEASUREMENT</b> mode.                             |
|          | Home             | menu or<br>parameter | Open top level menu: menu 1.                                   |

## 3. Editing in PROGRAM mode

#### Selecting a listed option

- a) Navigate to the desired parameter.
- b) Press **RIGHT arrow** to open parameter view.
- c) Press **RIGHT arrow** again to open **Edit** mode. The current selection is highlighted. Scroll to a new selection.
- d) Press RIGHT arrow ( > ) to accept it

The LCD returns to parameter view and displays the new selection.

# parameter name parameter number MATERIAL 1.2 LIQUID PREVIOUS BACK EDIT selection

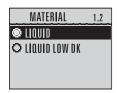

## Changing a numeric value

- a) Navigate to the desired parameter.
- b) Press **RIGHT arrow** to open parameter view. The current value is displayed.
- c) Press **RIGHT arrow** again to open **Edit** mode. The current value is highlighted.
- d) Key in a new value.
- Press RIGHT arrow to accept it. The LCD returns to parameter view and displays the new selection.

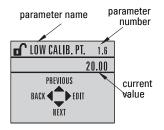

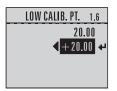

## **Key functions in Edit mode**

| Key | Name          | Function           |                                                                                                    |
|-----|---------------|--------------------|----------------------------------------------------------------------------------------------------|
|     | <b>UP</b> or  | Selecting options  | Scrolls to item.                                                                                                    |
| •   | DOWN<br>arrow | Numeric<br>editing | - Increments or decrements digits<br>- Toggles plus and minus sign                                                                                           |
|     | RIGHT         | Selecting options  | - Accepts the data (writes the parameter) - Changes from <b>Edit</b> to <b>Navigation</b> mode                                                               |
|     | arrow         | Numeric<br>editing | <ul> <li>Moves cursor one space to the right</li> <li>or with cursor on Enter sign, accepts the data and<br/>changes from Edit to Navigation mode</li> </ul> |

| Key       | Name                  | Function           | (cont'd)                                                                                                    |
|-----------|-----------------------|--------------------|----------------------------------------------------------------------------------------------------|
|           | LEFT                  | Selecting options  | Cancels <b>Edit</b> mode without changing the parameter                                                     |
|           | arrow                 | Numeric<br>editing | Moves cursor to plus/minus sign if this is the first key pressed     or moves cursor one space to the left. |
| C         | Clear                 | Numeric<br>editing | Erases the display.                                                                                         |
|           | Decimal<br>point      | Numeric<br>editing | Enters a decimal point.                                                                                     |
| 7+        | Plus or<br>minus sign | Numeric<br>editing | Changes the sign of the entered value.                                                                      |
| 0<br>to 9 | Numeral               | Numeric<br>editing | Enters the corresponding character.                                                                         |

## **Quick Start Wizard via the handheld programmer**

#### Notes:

- The Quick Start wizard settings are inter-related and changes apply only after you select YES in Apply? (Apply changes) (1.8.)
- Do not use the Quick Start wizard to modify individual parameters: see instead Parameter Reference on page 59. (Perform customization only after the Quick Start has been completed.)

## 1. Quick Start

- a. Point the programmer at the display (from a maximum distance of 300 mm [1 ft]),
   then press RIGHT arrow to activate PROGRAM mode and open menu level 1.
- b. Press **RIGHT arrow** twice to navigate to menu item 1.1 and open parameter view.
- c. Press **RIGHT arrow** to open **Edit** mode or **DOWN arrow** to accept default values and move directly to the next item.
- d. To change a setting, scroll to the desired item or key in a new value.
- e. After modifying a value, press RIGHT arrow to accept it and press DOWN arrow to move to the next item.

## 1.1. Language

Selects the language to be used on the LCD and takes effect immediately.

|--|

#### 1.2. Material

Selects the appropriate echo processing algorithms for the material (see Position Detect (2.5.7.2.) on page 117 for more detail).

| Options | LIQUID                                                                               |
|---------|--------------------------------------------------------------------------------------|
| Options | LIQUID LOW DK <sup>1)</sup> (low dielectric liquid – CLEF <i>algorithm enabled</i> ) |

<sup>1)</sup> dK < 3.0

### 1.3. Response Rate

Sets the reaction speed of the device to measurement changes in the target range.

|         | •                           |                                            |
|---------|-----------------------------|--------------------------------------------|
|         | Response<br>Rate (2.3.8.1.) | Fill Rate (2.3.8.2.)/Empty rate (2.3.8.3.) |
| Options | SLOW                        | 0.1 m/min (0.32 ft/min)                    |
|         | MED                         | 1.0 m/min (3.28 ft/min)                    |
|         | FAST                        | 10.0 m/min (32.8 ft/min)                   |

Use a setting just faster than the maximum filling or emptying rate (whichever is greater).

#### 1.4. Units

Sensor measurement units.

| Options | M, CM, MM, FT, IN |
|---------|-------------------|

## 1.5. Operating Mode

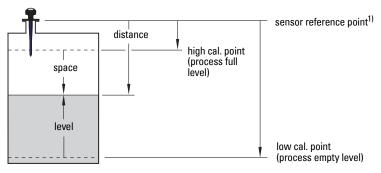

| Operating Mode | Description                                                                          | Reference point        |
|----------------|--------------------------------------------------------------------------------------|------------------------|
| NO<br>SERVICE  | Measurement not being updated. the device defaults to Fail-safe mode <sup>1)</sup> . |                        |
| LEVEL          | Distance to material surface                                                         | Low Calibration Point  |
| SPACE          | Distance to material surface                                                         | High Calibration Point |
| DISTANCE       | Distance to material surface                                                         | Sensor Reference Point |

<sup>1)</sup> See **Mode (2.6.9.1.)** on page 80 for more detail.

The point from which High and Low Calibration points are referenced: see *Dimensions: Uni-construction Polypropylene Rod Antenna* on page 11 and *Appendix H: Flange Adapter Versions* on page 154.

#### 1.6. Low Calibration Point

Distance from Sensor Reference to Low Calibration Point: usually process empty level. (See **Operating Mode (1.5.)** for an illustration.)

Values Range: 0.00 to 20.00 m

#### 1.7. High Calibration Point

Distance from Sensor Reference to High Calibration Point: usually process full level. (See **Operating Mode (1.5.)** for an illustration.)

Values Range: 0.00 to 20.00 m

### 1.8. Apply? (Apply changes)

In order to save the Quick Start settings it is necessary to select **Yes** to apply changes.

| Options | YES, NO, DONE (Display shows DONE when Quick Start is successfully com- |
|---------|-------------------------------------------------------------------------|
| Options | pleted.)                                                                |

Press **Mode** to return to Measurement mode. SITRANS LR200 is now ready to operate.

# **Auto False Echo Suppression**

If you have a vessel with known obstructions, we recommend using Auto False Echo Suppression to prevent false echo detection. See **TVT setup (2.5.10.)** for instructions.

This feature can also be used if SITRANS LR200 displays a false high level, or the reading is fluctuating between the correct level and a false high level.

# **Requesting an Echo Profile**

- In PROGRAM mode, navigate to: Level
   Meter > Diagnostics (3.) > Echo Profile (3.1.)
- Press RIGHT arrow to request a profile.
- UP/DOWN arrows are dedicated to scrolling through the icons.
- The selected icon is highlighted.
- Press UP arrow to select Measure and
   RIGHT arrow to update the profile.
- Press DOWN arrow to select Exit then press RIGHT arrow to return to the previous menu.

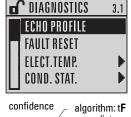

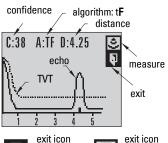

selected / highlighted

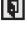

deselected

## **Device Address**

The unique address of the device on the network (also called PROFIBUS address).

| Values | 0 - 126. Default: 126 |
|--------|-----------------------|

- a) In PROGRAM mode, navigate to: Level Meter > Communication (5.) > Device Address (5.1.).
- b) Press **RIGHT arrow** ( > ) twice to open parameter view and enable Edit mode.
- c) If required, key in a new value and press **RIGHT arrow** to accept it. The LCD displays the new value.
- d) Press **Mode** to return to Measurement mode.

# Level application example

The application is a vessel that takes an average 3 hours (180 minutes) to fill and 3 weeks to empty.

Fill rate = 0.08 m/minute [(Low Cal Pt. minus High Cal Pt.) / fastest of fill or empty time]

= (15.5 m - 1 m) / 180 min.

= 14.5 m /180 min. = 0.08 m/min.

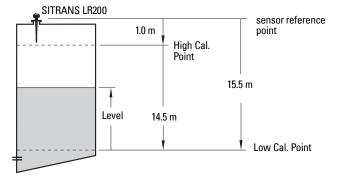

| <b>Quick Start Parameter</b>  | Setting | Description                                      |
|-------------------------------|---------|--------------------------------------------------|
| Material (1.2.)               | LIQUID  |                                                  |
| Response Rate (1.3.)          | SLOW    | Resets Fill Rate and Empty Rate to 0.1 m/minute. |
| Units (1.4.)                  | m       |                                                  |
| Operating Mode (1.5.)         | LEVEL   | Material level referenced from Low Cal. Point.   |
| Low Calibration Point (1.6.)  | 15.5    | Process empty level.                             |
| High Calibration Point (1.7.) | 1.0     | Process full level.                              |
| Apply? (Apply changes) (1.8.) | YES     | Save new settings.                               |

# Operating via SIMATIC PDM

SIMATIC PDM is a software package used to commission and maintain SITRANS LR200 and other process devices. Please consult the operating instructions or online help for details on using SIMATIC PDM. (You can find more information at <a href="https://www.siemens.com/simatic-pdm">www.siemens.com/simatic-pdm</a>.)

## **Functions in SIMATIC PDM**

#### Notes:

- For a complete list of parameters see Parameter Reference on page 59.
- While the device is in PROGRAM mode the output remains active and continues to respond to changes in the device.

SIMATIC PDM monitors the process values, alarms and status signals of the device. It allows you to display, compare, adjust, verify, and simulate process device data; also to set schedules for calibration and maintenance.

Parameters are identified by name and organized into function groups. See *LCD menu structure* on page 181 for a chart<sup>1)</sup> and *Changing parameter settings using SIMATIC PDM* on page 42 for more details.

See *Parameters accessed via pull-down menus* on page 43 for parameters that do not appear in the menu structure in SIMATIC PDM.

## Features of SIMATIC PDM Rev. 6.0, SP4

The graphic interface in SITRANS LR200 makes monitoring and adjustments easy:

| Feature                     | page | Function                                                                                                    |
|-----------------------------|------|----------------------------------------------------------------------------------------------------|
| Wizard - Quick Start        | 36   | Device configuration for simple applications                                                                  |
| Echo Profile Utilities      | 44   | Easy access to echo profile viewing/comparison,<br>TVT shaping, auto false echo suppression and<br>echo setup |
| Auto False Echo Suppression | 46   | Screen out false echoes                                                                                       |
| TVT Shaper                  | 45   | Manual TVT adjustment                                                                                         |
| Linearization               | 39   | Volume measurement in an irregular vessel                                                                     |
| Process Variables           | 52   | Monitor process variables and level trend                                                                     |
| Security                    | 56   | Protect security and communication parameters from modification by the maintenance user                       |

<sup>1)</sup> The menu structure for SIMATIC PDM is almost identical to that for the LCD.

## Features of SIMATIC PDM Rev. 5.2, SP1

SIMATIC PDM Rev. 5.2 SP1 is supported only for basic configuration and troubleshooting. (For advanced features such as the Quick Start wizard, Rev. 6.0 SP4 or higher is required.)

## **Electronic Device Description (EDD)**

You can locate the EDD in Device Catalog, under **Sensors/Level/Echo/Siemens Milltronics/ SITRANS LR200**. Check the product page of our website at: <a href="www.siemens.com/LR200">www.siemens.com/LR200</a>, under **Downloads**, to make sure you have the latest version of SIMATIC PDM, the most recent Service Pack (SP) and the most recent hot fix (HF). If you need to install a new EDD see *Configuring a new device* below.

## Configuring a new device

**Note:** Clicking on **Cancel** during an upload from device to SIMATIC PDM will result in some parameters being updated.

- Check that you have the most recent EDD, and if necessary download it from the product page of our website at <u>www.siemens.com/LR200</u>. Save the files to your computer, and extract the zipped file to an easily accessed location. Launch **SIMATIC** PDM – Manager Device Catalog, browse to the unzipped EDD file and select it.
- Set Address via handheld programmer (default for PROFIBUS PA is 126). (See To set Device Address via SIMATIC PDM: below to use SIMATIC PDM.)
  - In PROGRAM mode, navigate to: Level Meter > Communication (5.) > Device Address (5.1.).
  - Press RIGHT arrow , RIGHT arrow , to open parameter view and enable
     Edit mode.
  - If required, key in a new value and press RIGHT arrow to accept it. The LCD displays the new value.
  - Press **Mode (** to return to Measurement mode.
- Launch SIMATIC Manager and create a new project for LR200. Application Guides for setting up PROFIBUS PA devices with SIMATIC PDM can be downloaded from the product page of our website at: <a href="https://www.siemens.com/LR200">www.siemens.com/LR200</a>.
- 4) Open the menu **Device Master Reset** and click on **Factory Defaults**.
- 5) After the reset is complete click on **Close**, then upload parameters to the PC/PG.
- 6) Configure the device via the Quick Start wizard.

#### To set Device Address via SIMATIC PDM:

- Open the project in Process Device Network View then right-click on the device.
- Go to Object Properties > Connection to access the field Short Address.

## **Quick Start Wizard via SIMATIC PDM**

The graphic Quick Start Wizard provides an easy 5-step procedure that configures the device for a simple application.

Please consult the operating instructions or online help for details on using SIMATIC PDM.

- If you have not already done so, check that you have the most up-to-date Electronic Device Description (EDD) for your instrument. (See *Configuring a new device* on page 35.)
- Launch SIMATIC Manager and create a new project for LR200. Application Guides for setting up PROFIBUS PA devices with SIMATIC PDM can be downloaded from the product page of our website at: <a href="https://www.siemens.com/LR200">www.siemens.com/LR200</a>.

## Wizard - Quick Start

#### Notes:

- The Quick Start wizard settings are inter-related and changes apply only after you
  click on FINISH AND DOWNLOAD at the end of step 5 to save settings offline and
  transfer them to the device.
- Do not use the Quick Start Wizard to modify individual parameters: For quick access
  to echo profile parameters see *Echo Setup* on page 48, or see *Parameter Reference*on page 59 for a complete list. (Perform customization only after the Quick Start has
  been completed.)
- Click on BACK to return and revise setting or CANCEL to exit the Quick Start.
- For a vessel with obstructions see Auto False Echo Suppression on page 46.

Launch SIMATIC PDM, open the menu **Device – Wizard - Quick Start**, and follow steps 1 to 5.

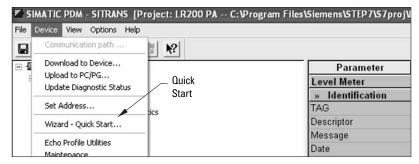

## Step 1 - Identification

**Note:** The layout of the dialog boxes shown may vary according to the resolution setting for your computer monitor.

- Click on Read Data from Device to upload Quick Start parameter settings from the device to the PC/PG and ensure PDM is synchronized with the device.
- 2) If required, change the language for the local user interface.
- 3) Click on NEXT to accept the default values. (Descriptor, Message, and Installation Date fields can be left blank. Note the TAG field will transfer a maximum of 24 characters to the device.)

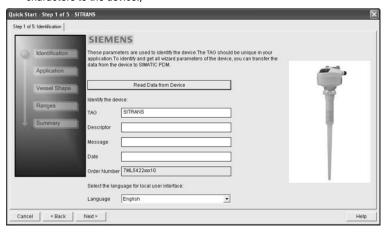

## Step 2 - Application

Select the application type (level or volume) and the material<sup>1)</sup>, then click on **NEXT**.

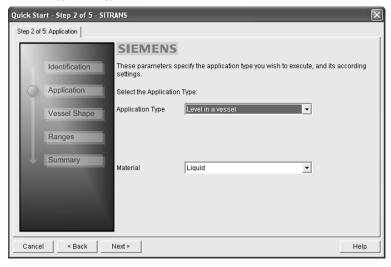

<sup>1)</sup> See *Configuring a stillpipe application* on page 42 for a Low Dielectric Liquid application.

## Step 3 - Vessel Shape

The vessel shapes shown are predefined. To describe a more complex shape see *Linearization* on page 39.

For a vessel with obstructions, see *Auto False Echo Suppression* on page 46.

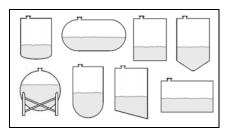

Select the vessel shape, and click on NEXT.

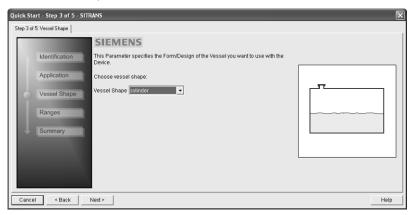

## Step 4 - Range

Set the parameters, and click on NEXT.

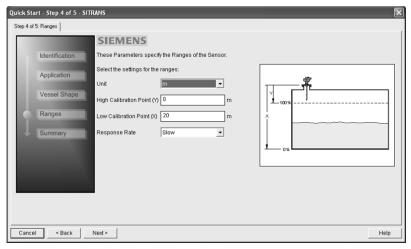

## Step 5 - Summary

Check parameter settings, and click on **BACK** to return and revise values, **FINISH** to save settings offline, or **FINISH AND DOWNLOAD** to save settings offline and transfer them to the device.

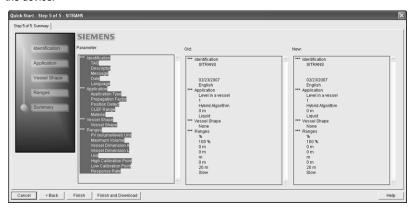

The message Quick Start was successful will appear. Click on OK.

## Linearization

You can use the linearization feature to define a more complex vessel shape and enter up to 32 level breakpoints where the corresponding volume is known. The values corresponding to 100% and 0% levels must be entered. The breakpoints can be ordered from top to bottom, or the reverse.

## Example (values for example purposes only)

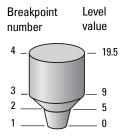

| Break-<br>point<br>no. | Level<br>value<br>(m) | Volume<br>value<br>(I) |
|------------------------|-----------------------|------------------------|
| 1                      | 0                     | 0                      |
| 2                      | 5                     | 500                    |
| 3                      | 9                     | 3000                   |
| 4                      | 19.5                  | 8000                   |

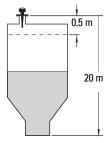

## **Using Linearization via the Quick Start wizard**

Open the menu Device - Wizard - Quick Start:

- In Step 1 Identification, click on Read Data from Device, select language, and click on Next.
- In Step 2 Application, select a volume application, for example Volume in a vessel, and click on Next.
- In Step 3 Vessel Shape, choose the vessel shape option Linearization Table and click on Next.

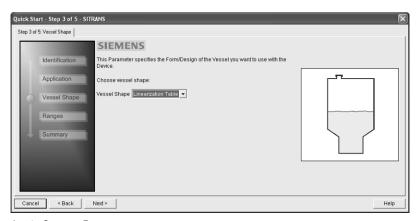

In Step 4 – Ranges:

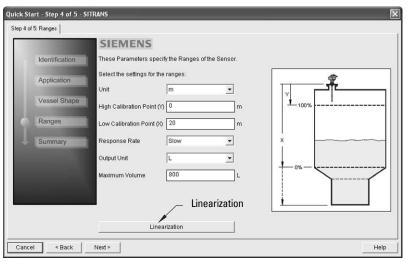

- a) Enter parameter values and select units.
- b) Click on Linearization.

- In the Linearization window under the Breakpoints tab enter the desired level and associated volume values<sup>1)</sup>.
- d) Click on OK.

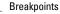

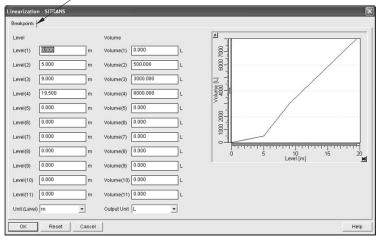

Note: Reset resets values to the values in the offline table.

- e) In the Step 4 window, click on NEXT.
- 5) In Step 5 Summary, check parameter values. Click on BACK to return and revise values, FINISH to save settings offline, or FINISH AND DOWNLOAD to save settings offline and transfer them to the device.

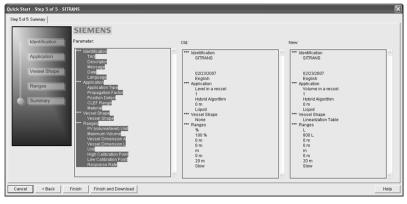

The message Quick Start was successful will appear. Click on OK.

For display purposes we recommend entering values in ascending order (that is, the lowest values in level 1 and volume 1).

## Configuring a stillpipe application

- Launch the Quick Start wizard and follow steps 1 to 2.
- In step 2, select Application Type Level in a vessel with stillpipe; Material Liquid Low dK; and set the stillpipe diameter as desired.
- The wizard updates the propagation factor according to the pipe diameter, and enables the CLEF algorithm for low dK liquids (see CLEF Range (2.5.7.4.) for more detail.

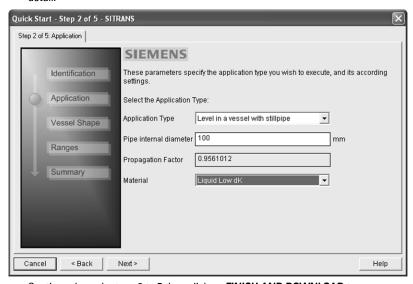

 Continue through steps 3 to 5 then click on FINISH AND DOWNLOAD to save settings offline and transfer them to the device.

# Changing parameter settings using SIMATIC PDM

#### Notes:

- For a complete list of parameters, see Parameter Reference on page 59.
- Clicking on Cancel during an upload from device to SIMATIC PDM will result in some parameters being updated.

Many parameters are accessed via the 5-level menu in PDM. See *Parameters accessed via pull-down menus* on page 43 for the others.

- Launch SIMATIC PDM, connect to SITRANS LR200, and upload data from the device.
- Adjust parameter values in the parameter value field then press Enter. The status fields read Changed.
- Open the Device menu, click on **Download to Device**, then use **File Save**, to save parameter settings. The status fields are cleared.

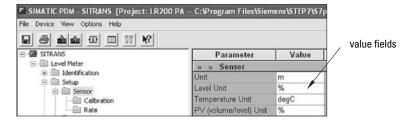

## Parameters accessed via pull-down menus

You have access to a number of functions via pull-down menus from the menu bar. under **Device** or **View**.

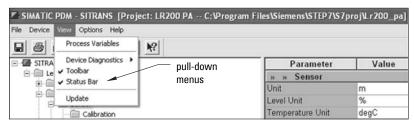

### **Pull-down menus**

| Device menus                                                        | page                 | View menus                                  | page |
|---------------------------------------------------------------------|----------------------|---------------------------------------------|------|
| Communication path                                                  |                      | Process Variables                           | 52   |
| Download to device<br>Upload to PC/PG<br>Update Diagnostic Status   |                      | Device Diagnostics<br>Toolbar<br>Status bar | 54   |
| Set Address                                                         | 43                   |                                             |      |
| Wizard - Quick Start                                                | 36                   | Update                                      |      |
| Echo Profile Utilities<br>Maintenance<br>Acknowledge Faults<br>Wear | 44<br>48<br>49<br>49 |                                             |      |
| Simulation                                                          | 49                   | ]                                           |      |
| Write Locking<br>Master Reset                                       | 51<br>51             |                                             |      |

## **Set Address**

Note: To reset address to 126 open the menu **Device – Master Reset** and click on **Reset** Address to "126".

Sets the unique address of the device on the network (also called PROFIBUS address).

Open the menu **Device – Set Address** and assign a new address.

### **Echo Profile Utilities**

Open the menu **Device – Echo Profile Utilities** and click on the appropriate tab for easy access to:

- Echo profile on page 44
- View Saved Echo Profiles on page 44
- TVT Shaper on page 45
- Auto False Echo Suppression on page 46
- Echo Setup on page 48

## **Echo profile**

#### Notes:

- Double click on each axis to see the Xscale and Data Scale values. Right-click or Left-click on the axis and drag to reposition the scale.
- After saving a profile click on **OK**, not the **x** button, to close the Echo Profile Utilities window, otherwise the profile will not be saved.

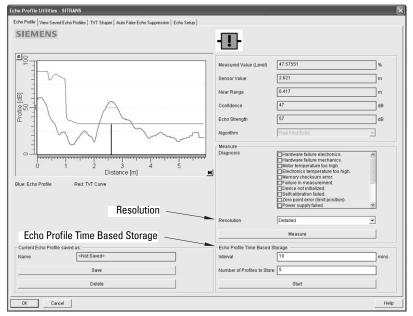

- In the Echo Profile Utilities window click on the tab Echo Profile.
- Click on the Measure button to update the profile. Select Standard resolution (loads 1 of every 8 points of the profile for a quick view) or Detailed resolution (loads all data points).
- Click on the Save button and in the new window enter a name and click on OK.
- Click on **OK** to exit.

#### **View Saved Echo Profiles**

To view a saved profile, click on the tab View Saved Echo Profiles.

### Echo profile data logging

You can store up to 60 profiles at a selected interval (maximum 60 minutes). Inside Echo Profile Utilities, in the **Echo Profile Time Based Storage** window:

- Enter the desired interval between stored profiles.
- Enter the desired number of profiles to be stored (maximum 60).
- Click on Start. A message appears warning of the time delay and warning that all
  previous saved profiles will be overwritten. Click on OK to proceed. The new profiles
  will be saved with their date and time.

Click on the tab View Saved Echo Profiles to view the stored profiles

## TVT Shaper

**Note:** Double click on each axis to see the Xscale and Data Scale values. Right-click or Left-click on the axis and drag to reposition the scale.

This feature allows you to manually adjust the TVT to avoid false echoes caused by obstructions. (For an explanation see *Auto False Echo Suppression (2.5.10.1.)* on page 120.)

Open the menu Device - Echo Profile Utilities and click on the tab TVT Shaper

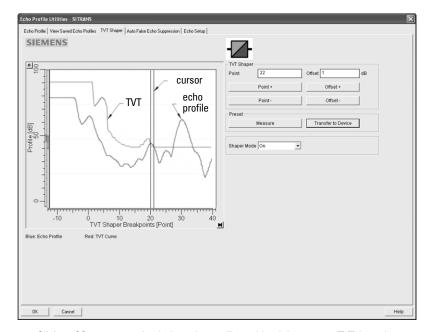

- Click on Measure to refresh the echo profile and load the current TVT from the device.
- Change the position of the cursor on the TVT using the Point+ and Point- buttons: raise and lower the TVT using Offset+ and Offset-.
- Alternatively, enter values for Point and Offset directly into the dialog boxes.
- Click on Transfer to Device.

## **Auto False Echo Suppression**

#### Notes:

- Make sure material level is below all known obstructions at the moment Auto False Echo Suppression is used to learn the echo profile. We recommend an empty or almost empty vessel.
- Note the distance to material level when the environment is learned, and set Auto False Echo Suppression Range to a shorter distance to avoid the material echo being screened out
- Set Auto False Echo Suppression and Auto False Echo Suppression Range during startup, if possible.
- · If the vessel contains an agitator it should be running.
- Before adjusting these parameters, rotate the instrument for best signal (lower false-echo amplitude).

If you have a vessel with known obstructions, we recommend using Auto False Echo Suppression to prevent false echo detection. This feature can also be used if the device displays a false high level, or the reading is fluctuating between the correct level and a false high level.

The device learns the echo profile over the whole measurement range and the TVT is shaped around all echoes present at that moment. (See *Auto False Echo Suppression (2.5.10.1.)* on page 120 for a more detailed explanation.)

The learned TVT will be applied over a specified range. The default TVT is applied over the remainder of the measurement range.

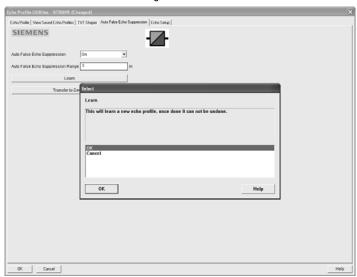

- 1) Make sure the material level is below all known obstructions.
- 2) Determine Auto False Echo Suppression Range. Measure the actual distance from the sensor reference point to the material surface using a rope or tape measure. Subtract 0.5 m (20") from this distance, and use the resulting value.

- Open the menu Device Echo Profile Utilities and click on the tab Auto False Echo Suppression.
- 4) Enter the value for Auto False Echo Suppression Range and select On.
- Click on Learn. The message appears: 'This will learn a new echo profile. Once done it cannot be undone'. Click on OK.
- 6) Once Auto TVT is complete click on Transfer to Device. To exit click on OK. Auto TVT is enabled and the learned TVT will be used.
- 7) To turn Auto False Echo Suppression off or on, reopen the **Auto False Echo**Suppression window and click on **Off** or **On**.

### **Before Auto False Echo Suppression**

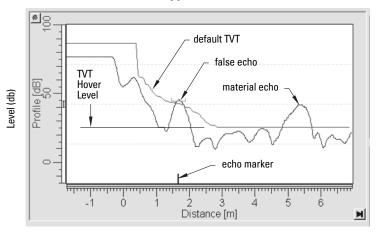

## **After Auto False Echo Suppression**

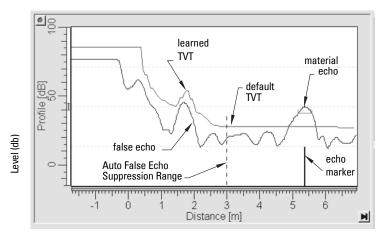

## **Echo Setup**

Provides quick access to echo selection, filtering, and response rate parameters.

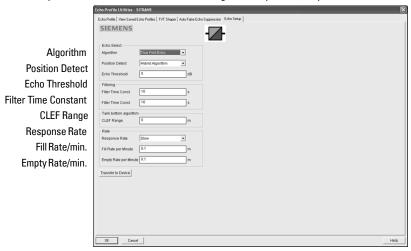

Open the menu Device - Echo Profile Utilities and click on Echo Setup.

### Maintenance

You can set schedules for:

- maintenance of the device based on its projected lifetime
- maintenance of the sensor based on its projected lifetime
- service
- calibration

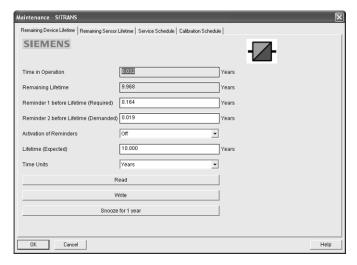

### To set Device/Sensor Maintenance schedules:

- Open the menu Device Maintenance, and click on the Remaining Device/ Sensor Lifetime tab.
- Modify desired values, and if desired, activate reminders for either or both of Reminder 1 (Required)/Reminder 2 (Demanded).
- Click on Write.
- 4) Click on **Read**, to see the effects of your modification.
- 5) Click on **Snooze** to add a year to the Total Expected Device Life.

#### To set Service/Calibration schedules:

- Open the menu Device Maintenance, and click on the Service/Calibration Schedule tab.
- Modify desired values, and if desired, activate reminders for either or both of Reminder 1 (Required)/Reminder 2 (Demanded).
- 3) Click on Write.
- 4) Click on **Read**, to see the effects of your modification.
- 5) Click on Service/Calibration Performed to reset the schedule.

## **Acknowledge Faults**

Open the menu **Device – Acknowledge Faults**, select the appropriate item from the Extended Diagnostics pull-down menu, and click on **Transfer**.

#### Wear

Reports the number of hours the device has been operating, and the number of times it has been powered up.

Open the menu **Device** – **Wear** to view:

- Powered Hours
- Power-on Resets

### Simulation

**Note:** The Simulation parameter influences output to the control system.

Two options enable you to test the functioning of the Analog Input Function Blocks or the functioning of everything between the Transducer Block and Output. For more details see *Analog Input Function Blocks 1 and 2* on page 137.

## Simulate Analog Input to AIFB1 or AIFB2

Allows you to input a simulated measured value, status, and quality, in order to test the functioning of an Analog Input Function Block.

1) Open the menu **Device – Simulation**, and select the desired function block.

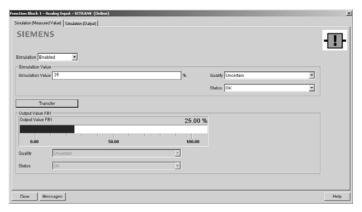

- 2) Click on the tab Simulation (Measured value).
- Enable simulation, enter a percentage value, set the desired quality and status<sup>1)</sup>, and click on **Transfer**.
- 4) The Output value from the desired function block is displayed in PDM, and the LCD displays the substitute value. See Simulate Output below, to set the output mode.
- After simulation is complete, disable simulation and click on Transfer.

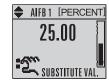

### Simulate Output

- Open the menu **Device Simulation**, select function block 1 or 2, and click on the tab Simulation (Output).
- Select Manual Mode (from options AUTO, Manual, or Out of Service) and click on Transfer.

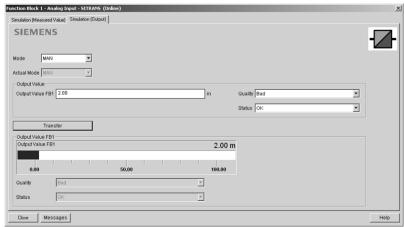

- 3) Enter simulated value and click on Transfer.
- 4) After simulation is complete, select AUTO mode and click on Transfer.

<sup>1)</sup> See Status Byte on page 143 for more information on status and quality.

### **Simulate Input**

Allows you to simulate the sensor value which is input to the Level Transducer Block. This tests everything between the Level Transducer Block and Output.

1) Open the menu Device - Simulation, and select Simulation (Input).

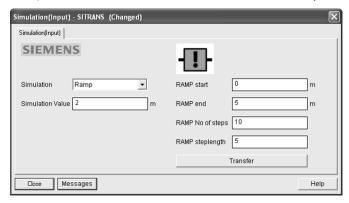

- 2) To enable simulation select Fixed or Ramp.
- 3) If you select Ramp, enter the step length and number of steps.
- 4) Enter the simulated value and click on **Transfer**.
- 5) After simulation is complete, disable simulation and click on **Transfer**.

## Write Locking

Prevents any changes to parameters via PDM or the hand-held programmer. If Write Locking is enabled, the data can be viewed but not modified.

## To enable/disable Write Locking

- 1) Open the menu Device Write Locking and turn Write Protection On or Off.
- 2) Click on Transfer.

### **Master Reset**

NOTE: Table continues on next page.

| Options              | Result                                                                                                    |
|----------------------|----------------------------------------------------------------------------------------------------|
| Factory<br>Defaults  | Resets all parameters to the manufacturer's default settings, with certain exceptions: see <i>Factory Defaults</i> on page 52. |
| Standard<br>Defaults | Resets all parameters excluding device addresses to the PROFIBUS default settings                                              |
| Informational        | Resets parameters such as Tag and Description                                                                                  |
| Functional           | Resets parameters that control device behavior, such as Low Calibration Pt.                                                    |

| Options                 | Result (continued)                                                                                                    |
|-------------------------|----------------------------------------------------------------------------------------------------|
| Warm Start              | Has the same effect as recycling power to the device                                                                                           |
| Reset Address<br>to 126 | <ul> <li>Resets the PROFIBUS device address to 126</li> <li>If the address lock was on,resetting the address will disable the lock.</li> </ul> |

- 1) Open the menu **Device Master Reset** and click on the desired option.
- 2) Click on OK.

### **Factory Defaults**

Factory Defaults resets all user parameters to the default settings, with certain exceptions. The list of exceptions includes, but is not limited to:

- Tag (2.1.1.)
- Message (2.1.3.)
- Descriptor (2.1.2.)
- Installation Data
- Device Address
- Write Protection unlock value
- Auto False Echo Suppression Range
- Learned TVT

### To perform a reset to Factory Defaults:

- 1) Open the menu Device Master Reset, and click on Factory Defaults.
- After the reset is complete click on Close, then upload parameters to the PC/PG. (If you are performing a reset after replacing the device with a different instrument, do not upload parameters to the PC/PG.)

### Resetting the PROFIBUS address to 126

- 1) Open the menu Device Master Reset and click on Reset Address to 126.
- Click on **OK**: the address will be reset to 126, and if the address lock was on, it will be disabled.

## **Diagnostics**

You can monitor level/volume trends, function blocks, electronics temperature, and device status.

#### **Process Variables**

To compare outputs in real time open the menu View - Process Variables.

### **Process Variables**

**Note:** To view peak sensor values, peak FB1 and FB2 values, or peak electronics temperatures, see *Device Diagnostics* on page 54.

- Sensor Value and simulation setting
- Electronics temperature
- Measured Value (level, volume, and distance) together with quality and status.

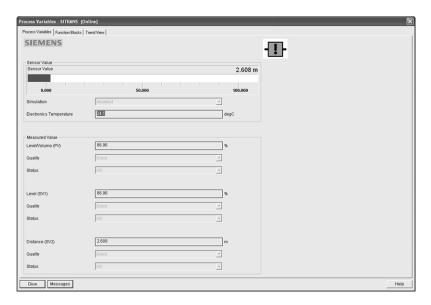

#### **Function Blocks**

Open the menu **View – Process Variables** and click on **Function Blocks** to view the channel (level, volume, space, or distance), operating mode (Auto, Manual, or Out of Service), quality, status, simulation setting, and summary of alarms.

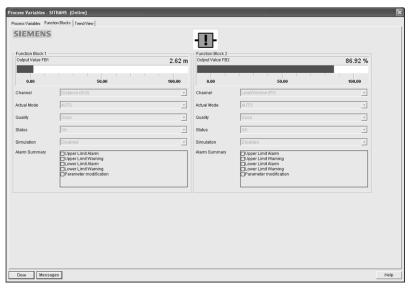

#### **Trend View**

Open the menu View – Process Variables and click on Trend View to monitor Sensor Value and values for AIFB1 and AIFB2.

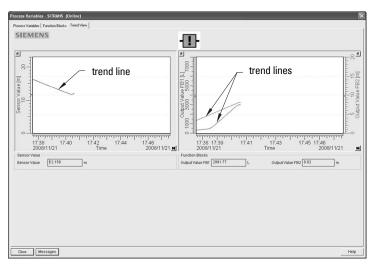

## **Device Diagnostics**

#### **Device Status**

Open the menu **View – Device Diagnostics** and go to **Device Status** to view Diagnostics, Device Status, Extended Diagnostics, and Maintenance

## **Diagnostics**

In the Device Status window, click on the **Diagnostics** tab, then on the **Update diagnostics button**, to update diagnostic information and refresh linked icons.

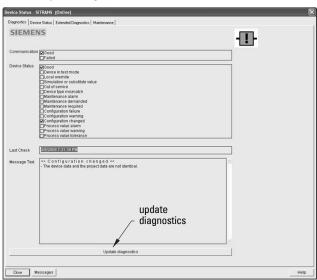

#### **Device Status**

Click on the **Device Status** tab to view peak sensor values, peak FB1 and FB2 values, and peak electronics temperatures.

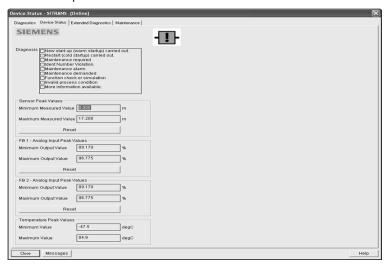

## **Analog Input 1/Analog Input 2**

Open the menu View – Device Diagnostics and go to Analog Input 1/Analog Input 2. Click on the tab Overview to see the status of all warnings and alarms. Click on the tab Alarms and Warnings for details.

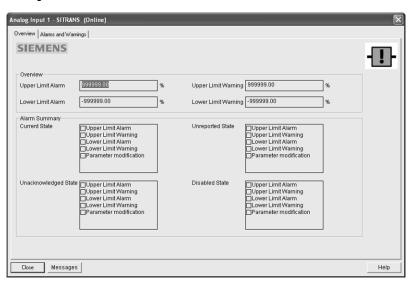

## **Update**

Open the menu View - Update to refresh the screen.

## **Security**

A password option protects security and communication control parameters from modification by a maintenance user.

When you open a project the **User** dialog window provides two options: maintenance or specialist. If a password has been set it will not be possible to open the project as a specialist without it. A maintenance user will be able to open the project without a password but will not have access to security and communication control parameters.

- Open a project, double-click on the device icon, and in the User window select Specialist.
- 2) Open the menu **Options Settings** and click on the **Password** tab.
- 3) Enter a new password and re-enter it in the **Confirmation** window. Click on **OK**.

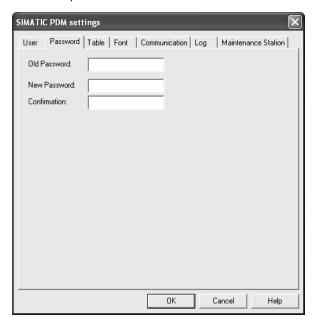

# Operating via FDT (Field Device Tool)

FDT is a standard used in several software packages designed to commission and maintain field devices such as SITRANS LR200. Two commercially available FDTs are PACTware and Fieldcare.

Functionally FDT is very similar to PDM (see *Operating via SIMATIC PDM* on page 34 for more detail).

- To configure a field device via FDT you need the DTM (Device Type Manager) for the device.
- To configure a field device via SIMATIC PDM, you need the EDD (Electronic Data Description) for the device.

# **Device Type Manager (DTM)**

A DTM is a type of software that 'plugs into' FDT. It contains the same information as an EDD but an EDD is independent of the operating system.

## SITRANS DTM

- SITRANS DTM is an EDDL interpreter developed by Siemens to interpret the EDD for that device.
- To use SITRANS DTM to connect to an instrument, you must first install SITRANS DTM on your system and then install the instrument EDD written for SITRANS DTM.
- You can download SITRANS DTM from the Siemens service and support website at: <a href="http://support.automation.siemens.com">http://support.automation.siemens.com</a>. Click on Product Support then go to Product Information/Automation Technology/Sensor systems/Process Instrumentation/Software & Communications.

## The instrument EDD

The SITRANS LR200 PROFIBUS PA EDD for SITRANS DTM can be downloaded from the product page of our website. Go to **Support > Software Downloads**.

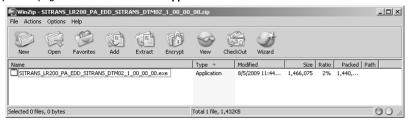

# Configuring a new device via FDT

The full process to configure a field device via FDT is outlined in an application guide which can be downloaded from the product page of our website at: <a href="https://www.siemens.com/LR200">www.siemens.com/LR200</a> under **Support.** 

# Parameter Reference

#### Notes:

- Parameter names and menu structure are almost identical for SIMATIC PDM and the local user interface (LUI).
- Default settings in the parameter tables are indicated with an asterisk (\*) unless explicitly stated.
- Mode toggles between PROGRAM and Measurement Modes.
- For Quick Access to parameters via the handheld programmer, press **Home**  $\widehat{\mathbb{M}}$ , then enter the menu number, for example: **2.2.1**.

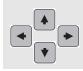

- In Navigation mode, ARROW keys navigate the menu in the direction of the arrow.
- Press **RIGHT Arrow** to open **Edit** Mode, or to save a modification.

Parameters are identified by name and organized into function groups. See *LCD menu structure* on page 181 for a chart.

Parameters accessible via the handheld programmer are preceded by a number. Parameters not preceded by a number are accessible only via remote operation. For more details see *Operating via SIMATIC PDM* on page 34.

## **Quick Start Wizard**

The Quick Start wizard provides an easy step-by-step procedure to configure the device for a simple application.

### 1. Quick Start

#### Notes:

- Do not use the Quick Start wizard to modify individual parameters. (Perform customization only after the Quick Start has been completed.)
- For access via remote operation see Quick Start Wizard via SIMATIC PDM on page 36.
- For detailed instructions see Quick Start Wizard via the handheld programmer on page 30.

### 1.1. Language

#### 1.2. Material

- 1.3. Response Rate
- 1.4. Units
- 1.5. Operating Mode
- 1.6. Low Calibration Point
- 1.7. High Calibration Point
- 1.8. Apply? (Apply changes)

## 2. Setup

#### Notes:

- Default settings in the parameter tables are indicated with an asterisk (\*) unless explicitly stated.
- Values shown in the following tables can be entered via the handheld programmer.

#### 2.1. Identification

#### 2.1.1. Tag

Text that can be used in any way. A recommended use is as a unique label for a field device in a plant. Limited to 32 ASCII characters.

Note: SITRANS PDM limits the TAG field to a maximum of 24 characters.

#### 2.1.2. Descriptor

Text that can be used in any way. Limited to 32 ASCII characters. No specific recommended use.

#### 2.1.3. Message

Text that can be used in any way. Limited to 32 ASCII characters. No specific recommended use.

#### 2.2. Device

#### 2.2.1. Hardware Revision

Read only. Corresponds to the electronics hardware of the Field Device.

#### 2.2.2. Firmware Revision

Read only. Corresponds to the software or firmware that is embedded in the Field Device.

#### 2.2.3. Loader Revision

Read only. Corresponds to the software used to update the Field Device.

#### 2.2.4. Order Option

Read only. Displays the device type.

#### 2.3. Sensor

#### 2.3.1. Unit

Sensor measurement unit.

| Values | m, cm, mm, ft, in |
|--------|-------------------|
|        | Default: m        |

#### 2.3.2. Level Unit

Select engineering units for Level.

| Options |   | m, cm, mm, ft, in, % |
|---------|---|----------------------|
| Options | * | %                    |

#### 2.3.3. PV Units (volume/level)

#### Notes:

- A greater selection of volume units is available via SIMATIC PDM.
- Default unit of AIFB1 or 2 is percent.
- You can select a different unit for your application.
- PV (Primary Value): the output from the Level Transducer Block. See
   *Transducer Block function groups* on page 135 and *How the Transducer Block works:* on page 135 for more details.

Select units for either volume or level.

| Level Values  |   | m, cm, mm, ft, in |
|---------------|---|-------------------|
| Volume Values |   | liter, gal        |
| Percent Value | * | %                 |

#### 2.3.4. Temperature Units

Selects the engineering unit to be displayed with the value representing temperature.

| Options |   | DEG C, DEG F, RANKINE, KELVIN |
|---------|---|-------------------------------|
| Options | * | DEG C                         |

#### 2.3.5. Material

Automatically configures the device to operate in the chosen application type, by changing one or more of the following parameters: **Propagation Factor** (2.5.3.), **Position Detect** (2.5.7.2.), and/or **CLEF Range** (2.5.7.4.).

| Options            | *                                                                            | LIQUID                                                                       |
|--------------------|------------------------------------------------------------------------------|------------------------------------------------------------------------------|
|                    |                                                                              | LIQUID LOW DK <sup>a)</sup> (low dielectric liquid – CLEF algorithm enabled) |
| Related parameters | Propagation Factor (2.5.3.) Position Detect (2.5.7.2.) CLEF Range (2.5.7.4.) |                                                                              |

a) dK < 3.0

You can configure each of the related parameters, to suit your particular application.

### 2.3.6. **LOE Timer**

**Note:** When a Loss of Echo occurs **Value (2.6.9.2.)** determines the material level to be reported when LOE Timer expires. See *Loss of Echo (LOE)* on page 122 for more detail.

Sets the time to elapse since the last valid reading, before the Fail-safe material level is reported.

| Values | Range: 0 to 720 seconds |
|--------|-------------------------|
|        | Default: 100 s          |

#### 2.3.7. Calibration

Note: We recommend using the Quick Start wizard to configure the device.

#### 2.3.7.1. Low Calibration Pt.

Distance from sensor reference point<sup>1)</sup> to Low Calibration Point (corresponding to Low Level Point). Unit is defined in **Unit (2.3.1.)** 

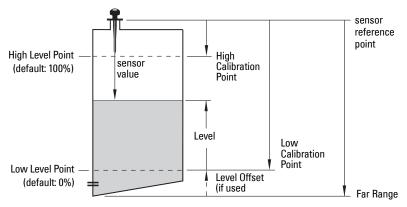

| Values             | Range: 0 to 20 m. Default: 20.00 m  |
|--------------------|-------------------------------------|
| Related parameters | Unit (2.3.1.)<br>Far Range (2.5.2.) |

The point from which level measurement is referenced (see Dimensions: Uni-construction Polypropylene Rod Antenna on page 11 and Appendix H: Flange Adapter Versions on page 154).

### 2.3.7.2. High Calibration Pt.

Distance from Sensor Reference to High Calibration Point (corresponding to High Level Point). Unit is defined in **Unit (2.3.1.)**.

| Values | Range: 0 to 20 m. Default: 0.000 m |
|--------|------------------------------------|

When setting the High Calibration Point value, note that echoes are ignored within **Near Range (2.5.1.)** 

#### 2.3.7.3. Sensor Offset

A constant offset that can be added to or subtracted from sensor value<sup>1)</sup> to compensate if the sensor reference point has shifted. (For example, this could result from adding a thicker gasket or reducing the standoff/nozzle height.) The units are defined in **Unit (2.3.1.)**.

| Values             | Range: -99.999 to 99.999. Default: 0.00 m |
|--------------------|-------------------------------------------|
| Related parameters | Unit (2.3.1.)                             |

### 2.3.7.4. Low Level Point

The level when the material is at Low Calibration Point. The unit is defined in Level units.

| Values | Default: 0% |
|--------|-------------|
|        |             |

#### 2.3.7.5. High Level Point

The level when the material is at High Calibration Point. The unit is defined in Level units.

| Values | Default: 100% |
|--------|---------------|

#### 2.3.7.6. Level Offset

A constant offset that can be added to Level. The unit is defined in Level units.

| Values | Default: 0% |
|--------|-------------|
|--------|-------------|

#### 2.3.7.7. Antenna

Read only. Identifies antenna configuration. Near Range (2.5.1.) is automatically adjusted to suit.

The value produced by the echo processing which represents the distance from sensor reference point to the target. (see Calibration (2.3.7.) on page 62 for an illustration).

#### 2.3.8. Rate

Note: Default settings in the parameter tables are indicated with an asterisk (\*) unless explicitly stated.

### 2.3.8.1. Response Rate

**Note:** Changing Response Rate resets Fill Rate (2.3.8.2.), Empty rate (2.3.8.3.), and Filter Time Constant (2.6.8.1.).

Sets the reaction speed of the device to measurement changes.

| Response Rate (2.3.8.1.) |        | Fill Rate (2.3.8.2.)/<br>Empty rate (2.3.8.3.) | Filter Time Constant (2.6.8.1.) |  |
|--------------------------|--------|------------------------------------------------|---------------------------------|--|
| *                        | slow   | 0.1 m/min (0.32 ft/min)                        | 10 s                            |  |
|                          | medium | 1.0 m/min (3.28 ft/min)                        | 10 s                            |  |
|                          | fast   | 10.0 m/min (32.8 ft/min)                       | 0 s                             |  |

Use a setting just faster than the maximum filling or emptying rate (whichever is greater).

#### 2.3.8.2. Fill Rate

Defines the maximum rate at which the reported sensor value is allowed to increase. Allows you to further adjust the SITRANS LR200 response to increases in the actual material level. Fill Rate is automatically updated whenever **Response Rate (2.3.8.1.)** is altered.

|                    | Range: <b>0</b> to <b>999999</b> m / min. |        |                          |  |
|--------------------|-------------------------------------------|--------|--------------------------|--|
|                    | Response Rate (2.3.8.1.)                  |        | Fill Rate                |  |
| Options            | *                                         | Slow   | 0.1 m/min (0.32 ft/min)  |  |
|                    |                                           | Medium | 1.0 m/min (3.28 ft/min)  |  |
|                    |                                           | Fast   | 10.0 m/min (32.8 ft/min) |  |
| Altered by:        | Response Rate (2.3.8.1.)                  |        | •                        |  |
| Related parameters | Level Unit (2.3.2.)                       |        |                          |  |

Enter a value slightly greater than the maximum vessel-filling rate, in units per minute.

#### 2.3.8.3. Empty rate

Defines the maximum rate at which the reported sensor value is allowed to decrease. Adjusts the SITRANS LR200 response to decreases in the actual material level. Empty Rate is automatically updated whenever **Response Rate** (2.3.8.1.) is altered.

|                    | Range: <b>0</b> to <b>999999</b> m / min. |        |                          |
|--------------------|-------------------------------------------|--------|--------------------------|
|                    | Response Rate (2.3.8.1.)                  |        | Empty Rate               |
| Options            | *                                         | Slow   | 0.1 m/min (0.32 ft/min)  |
|                    |                                           | Medium | 1.0 m/min (3.28 ft/min)  |
|                    |                                           | Fast   | 10.0 m/min (32.8 ft/min) |
| Altered by:        | tered by: Response Rate (2.3.8.1.)        |        |                          |
| Related parameters | Level Unit (2.3.2.)                       |        |                          |

Enter a value slightly greater than the vessel's maximum emptying rate, in units per minute.

#### 2.4. Linearization

#### 2.4.1. Volume

Carries out a volume conversion from a level value.

#### 2.4.1.1. Vessel Shape

Defines the vessel shape and allows the LR200 to calculate volume instead of level. If **None** is selected, no volume conversion is performed. Select the vessel shape matching the monitored vessel or reservoir.

NOTE: Table is continued on next page.

| Vessel Shape | LCD DISPLAY/<br>Description                  | Also<br>required  |
|--------------|----------------------------------------------|-------------------|
| None         | NONE/<br>No volume calculation<br>required   | N/A               |
|              | CYLINDER/<br>Flat end horizontal<br>cylinder | maximum<br>volume |
|              | SPHERE/<br>Sphere                            | maximum<br>volume |

| Vessel Shape (cont'd) | LCD DISPLAY/<br>Description                                                       | Also<br>required                                                  |
|-----------------------|-----------------------------------------------------------------------------------|-------------------------------------------------------------------|
|                       | LINEAR/<br>Upright, linear (flat<br>bottom)                                       | maximum<br>volume                                                 |
|                       | CONICAL BOT/<br>Conical or pyramidal<br>bottom                                    | maximum<br>volume,<br>dimension A                                 |
| A A                   | PARABOLIC BOT/<br>Parabolic bottom                                                | maximum<br>volume,<br>dimension A                                 |
| A A                   | HALF SPHERE BOT/<br>Half-sphere bottom                                            | maximum<br>volume,<br>dimension A                                 |
| A                     | FLAT SLOPED BOT/<br>Flat sloped bottom                                            | maximum<br>volume,<br>dimension A                                 |
| A L                   | PARABOLIC ENDS/<br>Parabolic end horizontal<br>cylinder                           | maximum<br>volume,<br>dimension A,<br>dimension L                 |
|                       | LINEAR TABLE <sup>a)</sup> /<br>Linearization table<br>(level/volume breakpoints) | maximum<br>volume, level<br>breakpoints,<br>volume<br>breakpoints |

a) Linearization Table must be selected in order for level/volume values [see XY index (2.4.1.5.)] to be transferred.

### 2.4.1.2. Maximum Volume

The maximum volume of the vessel. Units are defined in **PV Units (volume/level) (2.3.3.)**. Enter the vessel volume corresponding to High Calibration Point. The volume calculation is based on the maximum volume and scaled according to the vessel shape selected. If no vessel shape is entered, the default is 100, and the reading will be a percentage value.

| Values             | Range: 0.0000 to 999999                                                                      |
|--------------------|----------------------------------------------------------------------------------------------|
| Values             | Default: 100.0                                                                               |
| Related Parameters | Low Calibration Pt. (2.3.7.1.)<br>High Calibration Pt. (2.3.7.2.)<br>Vessel Shape (2.4.1.1.) |

For readings in volumetric units instead of percentage values:

- Select a volumetric unit from PV Units (volume/level) (2.3.3.).
- b) Enter the vessel volume corresponding to High Calibration Point.

#### 2.4.1.3. Dimension A

The height of the vessel bottom in Level Units when the bottom is conical, pyramidal, parabolic, spherical, or flat-sloped. If the vessel is horizontal with parabolic ends, the depth of the end. See **Vessel Shape (2.4.1.1.)** for an illustration.

| Values             | Range: 0.0000 to 999999 in Level Units |  |
|--------------------|----------------------------------------|--|
| Values             | Default: 0.0                           |  |
| Related Parameters | Vessel Shape (2.4.1.1.)                |  |

### 2.4.1.4. Dimension L

Length of the cylindrical section of a horizontal parabolic end vessel, in Level Units. See **Vessel Shape (2.4.1.1.)** for an illustration.

| Values             | Range: 0.0000 to 999999 in Level Units |  |
|--------------------|----------------------------------------|--|
| Values             | Default: 0.0                           |  |
| Related Parameters | Vessel Shape (2.4.1.1.)                |  |

#### 2.4.1.5. XY index

Level/Volume breakpoints allow you to define a complex vessel shape as a series of segments. A value is assigned to each level breakpoint and a corresponding value is assigned to each volume breakpoint.

Volume values are defined in volume units and can be percent or volumetric; level values are defined in level units, and can be percent or linear.

| Level Values <sup>1)</sup>  | Range: -999999 to 999999 (m, cm, mm, ft, in, %)  |
|-----------------------------|--------------------------------------------------|
| Level values                | Default: 0.0                                     |
| Volume Values <sup>2)</sup> | Range: -999999 to 999999 (% or volumetric units) |
|                             | Default: 0.0                                     |

Enter up to 11 level breakpoints, where the corresponding volume is known. The values corresponding to 100% and 0% levels must be entered. The breakpoints can be ordered from top to bottom, or the reverse.

# Example (values are for example purposes only)

| Breakpoint<br>number | Level<br>value |
|----------------------|----------------|
| 4 –                  | — 19.5<br>—    |
| 3 _                  | J_ 9           |
| 2                    | <b>—</b> 5     |
| 1                    | — 0            |

| Breakpoint<br>Number | Level value (m) | Volume value<br>(I) |  |
|----------------------|-----------------|---------------------|--|
| 1                    | 0               | 0                   |  |
| 2                    | 5               | 500                 |  |
| 3                    | 9               | 3000                |  |
| 4                    | 19.5            | 8000                |  |

# Entering breakpoints via the hand-held programmer:

- a) The default for level values is percent: if you want to select units instead, navigate to Setup (2.) > Sensor (2.3.) > Level Unit (2.3.2.), and select the desired unit
- Navigate to Setup (2.) > Sensor (2.3.) > PV Units (volume/level) (2.3.3.), and select the desired volume units.
- c) Go to XY index (2.4.1.5.) and enter the number of the breakpoint you wish to adjust: for example, for breakpoint 1 enter 1.
- d) Go to X value (2.4.1.6.) and enter the level value for the breakpoint just identified.
- Go to Y value (2.4.1.7.) and enter the volume value for the breakpoint just identified.
- f) Repeat steps (c) to (e) until values have been entered for all required breakpoints.

<sup>1)</sup> See *Level Unit 2.3.2.* on page 61.

<sup>2)</sup> See PV Units (volume/level) 2.3.3. on page 61.

#### 2.4.1.6. X value

### 2.4.1.7. Y value

## Entering breakpoints via PDM:

See *Using Linearization via the Quick Start wizard* on page 40 for detailed instructions.

After completing the linearization setup you will need to configure AIFB1 and/or AIFB2. (See AIFB1 (2.6.) and AIFB2 (2.7.) for details.)

# 2.5. Signal Processing

**Note:** Default settings in the parameter tables are indicated with an asterisk (\*) unless explicitly stated.

# 2.5.1. Near Range

The range in front of the device (measured from the sensor reference point) within which any echoes will be ignored. This is sometimes referred to as blanking or a dead zone. The factory set range is dependent on the antenna type.

|        | Range: 0 to 20 m (0 to 65.6 ft).                                                                                                    |
|--------|----------------------------------------------------------------------------------------------------|
| Values | Default: Depends on the antenna. 0.3 m (1 ft), plus any shield length, from the sensor reference point <sup>a)</sup> 100 mm shield version default is 0.42 m (0.3 m plus 0.12 m from device reference to the end of the shield). See also <i>Min. detectable distance 1</i> ) on page 6. |

For the reference point for each configuration, see *Dimensions: Uni-construction Polypropylene Rod Antenna* on page 11 for the standard version, or *Appendix H: Flange Adapter Versions* on page 154.

### 2.5.2. Far Range

Note: Far Range can extend beyond the bottom of the vessel.

Allows the material level to drop below Low Calibration Point without generating a Loss of Echo (LOE) state. See **Low Calibration Pt. (2.3.7.1.)** on page 62 for an illustration.

|        | Range: 0 to 23 m (75.4 ft). Min. value depends on the setting for <b>Low</b> |
|--------|------------------------------------------------------------------------------|
| Values | Calibration Pt. (2.3.7.1.)                                                   |
|        | Default: Low Calibration Pt. (2.3.7.1.) + 1 m (3.2 ft)                       |
|        | , ,                                                                          |

Use this feature if the measured surface can drop below the Low Cal. Point in normal operation.

### 2.5.3. Propagation Factor

### Notes:

- When operating in a stillpipe, values for CLEF Range (2.5.7.4.), and for the propagation factor, should be set according to the pipe size. See the table helpow
- For reliable results the horn size must be close to the pipe size.

Compensates for the change in microwave velocity due to propagation within a metal stillpipe, instead of in free space.

| Values                          | Range: <b>0.3</b> to <b>1.5</b> depending on pipe size.  Default: <b>1.000</b> |                         |                          |                          |
|---------------------------------|--------------------------------------------------------------------------------|-------------------------|--------------------------|--------------------------|
| Nominal Pipe Size <sup>a)</sup> | 40 mm (1.5")                                                                   | 50 mm (2")              | 80 mm (3")               | 100 mm (4")              |
| Propagation Factor              | 0.9828                                                                         | 0.990                   | 0.991                    | 0.9965                   |
| <b>CLEF Range (2.5.7.4.)</b>    | Low Cal Pt. –<br>700 mm                                                        | Low Cal Pt. –<br>700 mm | Low Cal Pt. –<br>1000 mm | Low Cal Pt. –<br>1000 mm |

a) Since pipe dimensions may vary slightly, the propagation factor may also vary.

### 2.5.4. Minimum Sensor Value

The minimum recorded Sensor value in units defined in Unit (2.3.1.).

- Open the menu View Device Diagnostics, select Device Status, and click on the Device Status tab.
- Check Sensor Peak Values.

#### 2.5.5. Maximum Sensor Value

The maximum recorded Sensor value in units defined in Unit (2.3.1.).

- Open the menu View Device Diagnostics, select Device Status, and click on the Device Status tab.
- Check Sensor Peak Values.

#### 2.5.6. Shots

The number of echo profile samples averaged to produce a measurement.

| Values | Range: 1 to 25 |
|--------|----------------|
| Values | Default: 25    |

# 2.5.7. Echo select

### 2.5.7.1. Algorithm

Selects the algorithm to be applied to the echo profile to extract the true echo.

|         | * | TF  | true First echo                       |
|---------|---|-----|---------------------------------------|
| Options |   | L   | Largest echo                          |
|         |   | BLF | <b>b</b> est of First or Largest echo |

#### 2.5.7.2. Position Detect

**Note:** If a stillpipe is used, the setting for CLEF range is determined by the horn size: see **CLEF Range (2.5.7.4.)** for a table of values.

Defines where on the echo the distance measurement is determined. (See Position Detect (2.5.7.2.) on page 117 for more detail.)

|                                          |                            | Center                              |  |
|------------------------------------------|----------------------------|-------------------------------------|--|
| Options                                  | * Hybrid (Center and CLEF) |                                     |  |
|                                          |                            | CLEF (Constrained Leading Edge Fit) |  |
| Related parameters CLEF Range (2.5.7.4.) |                            | CLEF Range (2.5.7.4.)               |  |

If the vessel bottom is being reported as the level instead of the actual material level (at low level conditions), or if the dielectric constant of the liquid to be monitored is less than 3, we recommend setting Position to Hybrid and **CLEF Range (2.5.7.4.)** to 0.5 m (1.64 ft).

#### 2.5.7.3. Echo Threshold

Sets the minimum echo confidence that the echo must meet in order to prevent a Loss of Echo condition and the expiration of the LOE timer. When Confidence (2.5.9.1.) exceeds Echo Threshold (2.5.7.3.), the echo is accepted as a valid echo and is evaluated.

| Values                | Range: <b>0 to 99</b> |
|-----------------------|-----------------------|
| Values                | Default: 5            |
| Related<br>Parameters | LOE Timer (2.3.6.)    |

Use this feature when an incorrect material level is reported.

# 2.5.7.4. CLEF Range

#### Notes:

- CLEF Range is referenced from Far Range.
- The value for CLEF Range must include the difference between Far Range and Low Calibration Point, plus any level above the Low Calibration Point to be managed by the CLEF algorithm.

The CLEF algorithm is used mainly to allow correct level reporting for low dK materials which may otherwise cause an incorrect reading in an empty or almost empty vessel.

It is used from Far Range up to the level defined by CLEF range (see illustration below). Above that point the Center algorithm is used. For more detail see CLEF Range (2.5.7.4.) on page 119.

| Values     | Range: 0 to Far Range (2.5.2.)   |  |
|------------|----------------------------------|--|
| Values     | Default: 0.0 m                   |  |
| Related    | Position Detect (2.5.7.2.)       |  |
| parameters | Far Range (2.5.2.) <sup>a)</sup> |  |

a) If the value for Far Range is changed after a CLEF Range value is entered, CLEF Range is reset to its default (0.00 m).

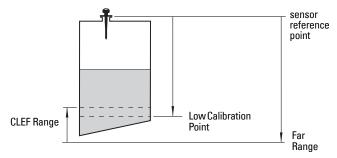

In applications with low dK materials we recommend setting CLEF Range to 0.5 m (1.64 ft) and **Position Detect (2.5.7.2.)** to **Hybrid**.

### 2.5.8. Sampling

Provides a method of checking the reliability of a new echo before accepting it as the valid reading, based on numbers of samples above or below the currently selected echo.

### 2.5.8.1. Echo Lock

**Note:** Ensure the agitator is always running while SITRANS LR200 is monitoring the vessel, to avoid stationary blade detection.

Selects the measurement verification process. See Echo Lock (2.5.8.1.) on page 119 for more details.

|                    | $\vdash$                                                                                   |                     | Lock Off (no verification)                       |  |
|--------------------|--------------------------------------------------------------------------------------------|---------------------|--------------------------------------------------|--|
| Options            |                                                                                            |                     | Maximum Verification (not recommended for radar) |  |
| Оршона             |                                                                                            | * Material Agitator |                                                  |  |
|                    |                                                                                            |                     | Total Lock (not recommended for radar)           |  |
| Related parameters | Fill Rate (2.3.8.2.) Empty rate (2.3.8.3.) Sampling up (2.5.8.2.) Sampling down (2.5.8.3.) |                     |                                                  |  |

For radar applications, Material Agitator is the most often used setting, to avoid agitator blade detection.

### 2.5.8.2. Sampling up

Specifies the number of consecutive echoes that must appear above the echo currently selected, before the measurement is accepted as valid.

| Values | Range: 1 to 50 |
|--------|----------------|
| Values | Default: 5     |

# 2.5.8.3. Sampling down

Specifies the number of consecutive echoes that must appear below the echo currently selected, before the measurement is accepted as valid.

| Values | Range: 1 to 50 |
|--------|----------------|
| Values | Default: 2     |

#### 2.5.9. Echo Quality

### 2.5.9.1. Confidence

Indicates echo reliability: higher values represent better echo quality. The display shows the echo confidence of the last measurement. **Echo Threshold (2.5.7.3.)** defines the minimum criterion for echo confidence.

| Values (view only) | 0 to 99                   |               |
|--------------------|---------------------------|---------------|
| values (view only) |                           | Shot not used |
| Related Parameters | Echo Threshold (2.5.7.3.) |               |

Open the menu **Device – Echo Profile Utilities** and click on the tab **Echo Profile**.

#### 2.5.9.2. Echo Strength

Displays the absolute strength (in dB above 1 µV rms) of the echo selected as the measurement echo.

| Values (view only) | –20 to 99 |  |
|--------------------|-----------|--|

Open the menu **Device – Echo Profile Utilities** and click on the tab **Echo Profile**.

### 2.5.10. TVT setup

Note: Default settings in the parameter tables are indicated with an asterisk (\*) unless explicitly stated.

# 2.5.10.1. Auto False Echo Suppression

Used together with **Auto False Echo Suppression Range (2.5.10.2.)** to screen out false echoes in a vessel with known obstructions. A 'learned TVT' (time varying threshold) replaces the default TVT over a specified range. See Auto False Echo Suppression (2.5.10.1.) on page 120 for a more detailed explanation.

#### Notes:

- Make sure material level is below all known obstructions at the moment Auto False Echo Suppression is used to learn the echo profile. (An empty or almost empty vessel is recommended.)
- Note the distance to material level when Auto False Echo learns the environment. Set Auto False Echo Suppression Range to a shorter distance to avoid the material echo being screened out.
- Set Auto False Echo Suppression and Auto False Echo Range during startup, if possible.
- If the vessel contains an agitator it should be running.
- Before adjusting these parameters, rotate the instrument for best signal (lower false-echo amplitude).

# **Before Auto False Echo Suppression**

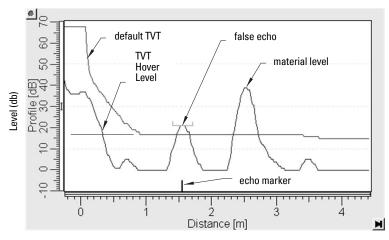

- Determine Auto Suppression Range. Measure the actual distance from the sensor reference point to the material surface using a rope or tape measure.
- b) Subtract 0.5 m (20") from this distance, and use the resulting value.

# **After Auto False Echo Suppression**

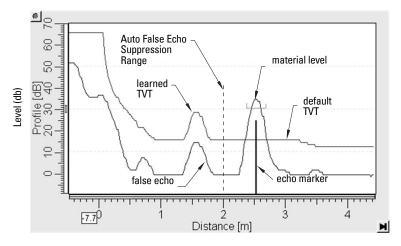

# To set Auto False Echo Suppression via SIMATIC PDM:

Open the menu **Device – Echo Profile Utilities** and click on the tab **Auto False Echo Suppression**.

(For more detailed instructions see *Auto False Echo Suppression* on page 46.)

# To set Auto False Echo Suppression via the handheld programmer:

|         |   | OFF   | Default TVT will be used.   |
|---------|---|-------|-----------------------------|
| Options | * | ON    | 'Learned' TVT will be used. |
|         |   | LEARN | 'Learn' the TVT.            |

- Go to Auto False Echo Suppression Range (2.5.10.2.) and enter the value calculated in step b).
- d) Go to Auto False Echo Suppression (2.5.10.1.) and press RIGHT ARROW to open Edit Mode
- Select Learn. The device will automatically revert to On (Use Learned TVT) after a few seconds.

# 2.5.10.2. Auto False Echo Suppression Range

Defines the endpoint of the Learned TVT distance. Units are defined in Unit (2.3.1.).

| Values | Range: <b>0.00</b> to <b>20.00 m</b> |
|--------|--------------------------------------|
| Values | Default: 1.00 m                      |

- a) Press RIGHT ARROW to open Edit mode.
- b) Enter the new value and press RIGHT ARROW to accept it.
- c) Set Auto False Echo Suppression (2.5.10.1.)

# 2.5.10.3. Hover Level 1)

Defines how high the TVT (Time Varying Threshold) is placed above the noise floor of the echo profile, as a percentage of the difference between the peak of the largest echo in the profile and the noise floor. See **Before Auto False Echo Suppression** on page 74 for an illustration.)

| Values | Range: <b>0</b> to <b>100%</b> |
|--------|--------------------------------|
| Values | Default: 40%                   |

When the device is located in the center of the vessel, the TVT hover level may be lowered to increase the confidence level of the largest echo.

### 2.5.10.4. Shaper Mode

Enables/disables TVT shaper (2.5.11.).

| Options | * | OFF |
|---------|---|-----|
| Options |   | ON  |

#### 2.5.11. TVT shaper

**Note: Shaper Mode (2.5.10.4.)** must be turned ON in order for TVT shaper points to be transferred.

Adjusts the TVT (Time Varying Threshold) at a specified range (breakpoint on the TVT). This allows you to reshape the TVT curve to avoid unwanted echoes. There are 40 breakpoints arranged in 5 groups. (We recommend using SIMATIC PDM to access this feature.)

# To use TVT shaper via SIMATIC PDM:

- a) Go to Level Meter > Setup > Signal Processing > TVT setup > Shaper Mode and select On.
- Open the menu Device Echo Profile Utilities and click on TVT Shaper. For more detail see TVT Shaper on page 45.

# To use TVT shaper via LUI (local user interface):

- a) Go to Shaper Mode (2.5.10.4.) and select option ON.
- b) In TVT shaper, go to **Breakpoint 1-9 (2.5.11.1.)**.
- c) Open Breakpoint 1 and enter the TVT Offset value (between -50 and 50).
- d) Go to the next Breakpoint and repeat step (c) till all desired breakpoint values have been entered.

### 2.5.11.1. Breakpoint 1-9

| Values | Range <sup>2)</sup> : <b>– 50 to 50 dB</b> |
|--------|--------------------------------------------|
|        | Default: <b>0 dB</b>                       |

<sup>1)</sup> For an illustration, see *Before Auto False Echo Suppression* and *After Auto False Echo Suppression* on page 75.

<sup>2)</sup> The range is –100 to 100 bits. With 2 bits per dB this gives a range of –50 to 50 dB.

### 2.5.11.2. Breakpoint 10-18

| Values | Range <sup>1)</sup> : - <b>50 to 50 dB</b> |
|--------|--------------------------------------------|
|        | Default: <b>0 dB</b>                       |

### 2.5.11.3. Breakpoint 19-27

| Values | Range <sup>1)</sup> : - <b>50 to 50 dB</b> |
|--------|--------------------------------------------|
|        | Default: <b>0 dB</b>                       |

### 2.5.11.4. Breakpoint 28-36

| Values | Range <sup>1)</sup> : <b>– 50 to 50 dB</b> |
|--------|--------------------------------------------|
|        | Default: <b>0 dB</b>                       |

### 2.5.11.5. Breakpoint 37 - 40

| Values | Range <sup>1)</sup> : - <b>50 to 50 dB</b> |
|--------|--------------------------------------------|
|        | Default: <b>0 dB</b>                       |

#### 2.6. AIFB1

Note: Default settings in the parameter tables are indicated with an asterisk (\*) unless explicitly stated.

### 2.6.1. Static Revision No.

The revision level of the static data associated with Analog Input Function Block 1. The Static Revision No. is updated whenever a configuration parameter is changed.

#### 2.6.2. Mode

Used to request an operating mode from the Analog Input Function Block.

|         | Automatic Mode (AUTO) |
|---------|-----------------------|
| Options | Manual Mode (MAN)     |
|         | Out of Service (0/S)  |

Allows you to put the SITRANS LR200 into Out of Service Mode and then reset it to Automatic Mode.

Manual Mode is used in conjunction with Simulation. See *Simulation* on page 49. It should be used only with SIMATIC PDM in order to benefit from all the features available.

 $<sup>^{1)}</sup>$  The range is -100 to 100 bits. With 2 bits per dB this gives a range of -50 to 50 dB.

#### 2.6.3. Channel

Used to select between the different Level Transducer Block outputs.

| Options |   | Level/Volume, Level, Distance |  |
|---------|---|-------------------------------|--|
| Оршона  | * | Level/Volume                  |  |

### 2.6.4. Label

User defined label

# 2.6.5. Input Scaling

## 2.6.5.1. Upper Value

Defines the operational upper range value of the input value (Process Value Scale) in PV (volume/level) Units. Process Value Scale normalizes the input value to a customer-defined range.

| Values | Range: -999999 to 999999 |
|--------|--------------------------|
|        | Default: 100%            |

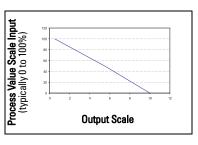

Provides Output values (Out) to AIFB1 or AIFB2

#### 2.6.5.2. Lower Value

Defines the operational lower range value of the input value (Process Value Scale) in PV (volume/level) Units. Process Value Scale normalizes the input value to a customer-defined range.

| Values | Range: -999999 to 999999 |
|--------|--------------------------|
|        | Default: 0%              |

#### 2.6.6. Output Scaling

Scales the Process Variable. The function block parameter OUT SCALE contains the values of the lower limit and upper limit effective range in AIFB1 units.

# 2.6.6.1. Upper Value

Defines the operational upper range value of the output value in AIFB1 units.

| Values | Range: -999999 to 999999 |
|--------|--------------------------|
|        | Default: 100%            |

### 2.6.6.2. Lower Value

Defines the operational lower range value of the output value in AIFB1 units.

| Values | Range: -999999 to 999999 |
|--------|--------------------------|
|        | Default: 0%              |

### 2.6.7. Alarms and Warnings

### 2.6.7.1. High Limit Alarm

The setting for the upper alarm limit in AIFB1 units.

| Values | Range: -999999 to 999999 |
|--------|--------------------------|
|        | Default: 999999          |

## 2.6.7.2. High Limit Warning

The setting for the upper warning limit in AIFB1 units

| Values | Range: -999999 to 999999 |
|--------|--------------------------|
|        | Default: 999999          |

### 2.6.7.3. Low Limit Warning

The setting for the lower warning imit in AIFB1 units.

| Values | Range: -999999 to 999999 |
|--------|--------------------------|
| Value  | Default: -999999         |

### 2.6.7.4. Low Limit Alarm

The setting for the lower alarm limit in AIFB1 units.

| Values | Range: -999999 to 999999 |
|--------|--------------------------|
| Values | Default: -999999         |

### 2.6.7.5. Limit Hysteresis

Hysteresis is used to adjust the sensitivity of the trigger for alarm messages. It is used to compensate when a process variable fluctuates around the same value as a limit. A high level alarm occurs when a value exceeds an upper limit. The alarm's status remains true until the value drops below the limit minus the alarm hysteresis. The directions are reversed for low limit detection.

| Values | Range: -999999 to 999999 |
|--------|--------------------------|
| Value  | Default: 0.50            |

Enter a value for the hysteresis here, to be used for all warnings and alarms. The units are the same as the Output scale, i.e. AIFB1 units.

### 2.6.8. Display

#### 2.6.8.1. Filter Time Constant

The time constant for the damping filter. The damping filter smooths out the response to a sudden change in level. This is an exponential filter and the engineering unit is always in seconds (see **Damping** on page 122 for more detail).

| Values | Range 0 to 600 s |
|--------|------------------|
|        | Default: 0 s     |

#### 2.6.8.2. Unit

Note: Additional units are available in SIMATIC PDM.

Engineering unit to be displayed with the output value

| Options |   | m, cm, mm, ft, in, cu m, L, HL, cu in, cu ft, cu yd, gal, imp gal,<br>bushels, Bbl, Bbl liquid, percent, PA, Follow out unit |
|---------|---|----------------------------------------------------------------------------------------------------|
|         | * | percent                                                                                                    |

# 2.6.8.3. Out Unit Text

If the desired unit is not listed in Unit (2.6.8.2.) you can define it in Out Unit Text

#### 2.6.8.4. Decimal Point

The number of digits to display after the decimal point. (The LCD is limited to displaying two decimal places in Measurement mode. In SIMATIC PDM up to seven decimal places may be used to display measured values.)

| Options | Range: 0, 1, 2, 3, 4, 5, 6, 7 |
|---------|-------------------------------|
| Options | Default: 2                    |

#### 2.6.9. Fail-safe Mode

#### 2.6.9.1. Mode

Fail-safe Mode occurs if the status of the input value is bad, or if the device has been put into Fail-safe mode using Simulation. **Mode** defines the material level to be reported when the LOE (Loss of Echo) timer expires.

|         |   | SUB VALUE     | Substitute value. <b>Value (2.6.9.2.)</b> used as output value. |
|---------|---|---------------|-----------------------------------------------------------------|
| Options | * | LAST VALUE    | Last value. (Store last valid output value).                    |
|         |   | USE BAD VALUE | Use bad value. (Calculated output value is incorrect).          |

Note: Mode (2.6.9.1.) must be set to Substitute Value before Value (2.6.9.2.) can be defined.

User-defined default for the Output Value, if sensor or sensor electronic fault is detected. Units are defined in **Unit (2.6.8.2.)**.

| Values | Range: -999999 to 999999 |
|--------|--------------------------|
| Tuluoo | Default: 0               |

#### 2.7. AIFB2

See AIFB1 (2.6.): the parameters for AIFB2 are identical.

### 2.8. Measured Values

Read only. Allows you to view measured values for diagnostic purposes

In SIMATIC PDM, open the menu View – Process Variables.

# 2.8.1. Main Output (PV- Primary Value)

The value for level, or volume (if volume conversion is selected).

# 2.8.2. Output, no linearization (SV1 – Secondary Value 1)

The value for level.

# 2.8.3. Output, no level offset (SV2 – Secondary Value 2)

The value for distance.

# 3. Diagnostics

#### 3.1. Echo Profile

### To request a profile via SIMATIC PDM:

Open the menu **Device – Echo Profile Utilities.** (See *Echo Profile Utilities* on page 44 for more detail.)

## To request a profile via the handheld programmer:

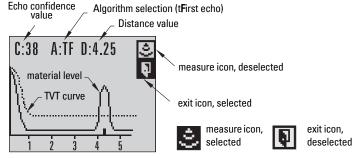

Navigate to **Echo Profile (3.1.)** and press **RIGHT arrow**. (See *Requesting an Echo Profile* on page 32 for more details.)

#### 3.2. Fault Reset

Clears the following faults:

| Fault Code | Description                                            |  |  |
|------------|--------------------------------------------------------|--|--|
| S3         | Device Lifetime Reminder 1 (Maintenance Required)      |  |  |
| S4         | Device Lifetime Reminder 2 (Maintenance Demanded)      |  |  |
| <b>S6</b>  | Sensor Lifetime Reminder 1 (Maintenance Required)      |  |  |
| <b>S7</b>  | Sensor Lifetime Reminder 2 (Maintenance Demanded)      |  |  |
| S8         | Device Service Reminder 1 (Maintenance Required)       |  |  |
| <b>S9</b>  | Device Service Reminder 2 (Maintenance Demanded)       |  |  |
| S12        | Internal Temperature High                              |  |  |
| S17        | Calibration Schedule Reminder 1 (Maintenance Required) |  |  |
| S18        | Calibration Schedule Reminder 2 (Maintenance Demanded) |  |  |

### To clear a fault using the handheld programmer:

Enter the fault code number then press RIGHT arrow.

#### To clear a fault via SIMATIC PDM:

- Open the menu Device Acknowledge Faults.
- Select the fault to be cleared from the pull-down menu in Extended Diagnostics.
- Click on Transfer to clear the fault.

# 3.3. Electronics Temperature

#### 3.3.1. Minimum Value

The minimum recorded internal electronics temperature of the SITRANS LR200.

#### 3.3.2. Maximum Value

The maximum recorded internal electronics temperature of the SITRANS LR200.

#### 3.4. Condensed Status

When **Enable (3.4.1.)** is enabled, you can select the level of severity of errors, and tailor a device response appropriate for your particular process.

- In Event Index (3.5.1.) you can select a particular event or error by means of its index number.
- In Event Status (3.5.2.) you can assign a status to the selected event.
- In **Event Diagnosis (3.5.3.)** you can assign a diagnosis to the selected event.

#### 3.4.1. Enable

**Note:** When cyclic communication is in progress, Condensed Status Mode cannot be changed.

| Options |   | NO (disabled) |
|---------|---|---------------|
| Орнона  | * | YES (enabled) |

Select Yes or No to enable/disable Condensed Mode.

### 3.4.2. Features supported

Read only. Features supported are:

- · Condensed Diagnostics
- Extended Diagnostics
- Application Relationships

### 3.4.3. Features enabled (View only)

Read only. Lists those features that have been enabled.

### 3.5. Allocation

#### 3.5.1. Event Index

The numeric component of the Event Code for a Condensed Status event. Use the index number to identify a particular event in the list below.

| Event<br>Index | Event<br>Code | Event Description <sup>a)</sup>    |
|----------------|---------------|------------------------------------|
| 0              | S0            | Loss of Echo                       |
| 2              | S2            | No Tech Power                      |
| 10             | S10           | Level Transducer Block (LTB) Scale |
| 11             | S11           | Internal Temperature Sensor        |
| 12             | S12           | Internal Temperature High          |
| 14             | S14           | AIFB1 PV Range                     |
| 15             | S15           | AIFB2 PV Range                     |
| 28             | S28           | Memory RAM                         |
| 29             | S29           | Memory EEPROM                      |
| 30             | S30           | Memory EEPROM Flags                |
| 31             | S31           | Memory Flash                       |
| 33             | S33           | Internal Temperature Calibration   |
| 34             | S34           | Velocity Calibration               |

| Event<br>Index | Event<br>Code | Event Description <sup>a)</sup> (cont'd) |
|----------------|---------------|------------------------------------------|
| 35             | S35           | Receiver Init Calibration                |
| 36             | S36           | Receiver Calibration                     |
| 37             | S37           | Technology Module Calibration            |
| 38             | S38           | Technology Module Ramp                   |

See *General Fault Codes* on page 109 for the meaning of each event.

### For example:

Event Code for Loss of Echo = S0 Event Index = 0

### To select a particular event via the handheld programmer:

- a) Go to **Enable (3.4.1.)** and select **Yes** to enable Condensed Mode.
- Go to Event Index (3.5.1.) and enter the event index number corresponding to the event.

# To select a particular event via SIMATIC PDM:

- a) Go to Maintenance & Diagnostics > Condensed Status and select Yes to enable Condensed Mode.
- b) Go to Maintenance & Diagnostics > Condensed Status > Allocation Level.
- c) For each event, you can select either the Status or the Diagnosis line, then choose a Status or Diagnosis option from the associated pull-down menu.

#### 3.5.2. Event Status

Event Status allows you to assign one of the status options listed below, to any of the events listed in **Event Index (3.5.1.)**. This allows you to tailor a device response appropriate for your particular process. (Event Status affects Condensed Status<sup>1</sup>).

| Eve | Event Status Options                       |  |  |
|-----|--------------------------------------------|--|--|
|     | Good                                       |  |  |
|     | Good: maintenance required                 |  |  |
|     | Good: maintenance demanded                 |  |  |
|     | Uncertain: maintenance demanded            |  |  |
| *   | Bad: maintenance alarm                     |  |  |
|     | Uncertain: process related, no maintenance |  |  |
|     | Bad: process related, no maintenance       |  |  |
|     | Bad: function check/local override         |  |  |
|     | Good: function check                       |  |  |

<sup>1)</sup> See *Condensed Status* on page 144 for more detail.

### To assign a status to a particular event via the handheld programmer:

- a) Go to **Enable (3.4.1.)** and select **Yes** to enable Condensed Mode.
- Go to Event Index (3.5.1.) and enter the event index number corresponding to a particular event.
- Go to Event Status (3.5.2.) and choose a Status option from the table above.

### To assign a status to a particular event via SIMATIC PDM:

- a) Go to Level Meter > Maintenance & Diagnostics > Condensed Status and select Yes to enable Condensed Status Mode.
- b) Go to Level Meter > Maintenance & Diagnostics > Condensed Status > Allocation Level.
- c) Select the Status line for the selected Event, then choose a Status option from the associated pull-down menu.

# 3.5.3. Event Diagnosis

Allows you to assign one of the diagnostic options listed below to any of the events listed in **Event Index (3.5.1.)**. This allows you to tailor a device response appropriate for your particular process. (Event Diagnosis affects Condensed Acyclic Diagnostics and Cyclic Extended Diagnostics )).

|   | Event Diagnosis Options      |
|---|------------------------------|
|   | Status OK                    |
|   | Maintenance Required         |
|   | Maintenance Demanded         |
| * | Maintenance alarm            |
|   | Invalid process conditions   |
|   | Function check or simulation |

### To assign a diagnosis to a particular event via the handheld programmer:

- a) Go to **Enable (3.4.1.)** and select **Yes** to enable Condensed Mode.
- Go to Event Index (3.5.1.) and enter the event index number corresponding to a particular event.
- Go to Event Diagnosis (3.5.3.) and choose a Diagnosis option from the table above.

### To assign a status to a particular event via SIMATIC PDM:

- a) Go to Level Meter > Maintenance & Diagnostics > Condensed Status and select Yes to enable Condensed Status Mode.
- b) Go to Level Meter > Maintenance & Diagnostics > Condensed Status > Allocation Level.
- c) Select the Diagnosis line for the selected Event, then choose a Diagnosis option from the associated pull-down menu.

\_

<sup>1)</sup> See *Condensed Mode Diagnosis* on page 148 for more detail.

### 3.6. Peak Values

To view via SIMATIC PDM:

Open the menu **View – Device Diagnostics**, select **Device Status**, and click on the tab **Device Status**. For more details see *Device Diagnostics* on page 54.

#### 3.6.1. Min. Measured Value

The minimum recorded Sensor value, reported in units defined in Unit (2.3.1.).

#### 3.6.2. Max. Measured Value

The maximum recorded Sensor value, reported in units defined in Unit (2.3.1.).

### 3.6.3. Minimum Output Value - AIFB1

The minimum recorded Output Value from the Analog Input Function Block 1.

### 3.6.4. Maximum Output Value - AIFB1

The maximum recorded Output Value from the Analog Input Function Block 1.

### 3.6.5. Minimum Output Value - AIFB2

The minimum recorded Output Value from the Analog Input Function Block 2.

# 3.6.6. Maximum Output Value - AIFB2

The maximum recorded Output Value from the Analog Input Function Block 2.

# 4. Service

Note: Default settings in the parameter tables are indicated with an asterisk (\*) unless explicitly stated.

### 4.1. Master Reset

**Note:** Following a Factory Reset, some degree of reprogramming may be required, depending on the option chosen below.

| Reset Options                      | Result                                                                                                    |
|------------------------------------|----------------------------------------------------------------------------------------------------|
| Factory<br>Defaults <sup>a)</sup>  | Resets all user parameters to the manufacturer's default settings, with certain exceptions. The list of exceptions includes, but is not limited to:  Tag  Message  Description  Installation Data  Device Address  Write Protection  Auto False Echo Suppression Range  learned TVT |
| Standard<br>Defaults <sup>a)</sup> | Resets all parameters excluding device addresses to the PROFIBUS standard default settings.                                                                                                    |

| Reset Options                   | Result (cont'd)                                                                                  |  |
|---------------------------------|--------------------------------------------------------------------------------------------------|--|
| Informational                   | Resets parameters such as Tag and Description                                                    |  |
| Functional                      | Resets parameters that control device behavior and functionality (such as calibration points)    |  |
| Warm Start                      | Has the same effect as recycling power to the device                                             |  |
| Device<br>Address <sup>b)</sup> | Resets the PROFIBUS device address to 126     If the address lock was on, will disable the lock. |  |

- a) The only differences between Factory and Standard Defaults are the settings for Filter Time Constant (Damping) and Tag. Factory Defaults sets the Filter Time Constant to 10 s whereas Standard Defaults sets it to 0 s. Factory Defaults does not reset Tag, but Standard Defaults does reset it.
- b) This option only resets the address to 126. Use Device Address (5.1.) for other addresses.

### To access via SIMATIC PDM:

Open the menu **Device – Master Reset**. For more detail see *Master Reset* on page 51.

### To acess via the handheld programmer:

- a) Press RIGHT Arrow to open Edit Mode then scroll down to the desired Reset option and press RIGHT Arrow to select it.
- b) Press **LEFT Arrow** to exit.

# 4.2. Remaining Device Lifetime

#### Notes:

- Default settings in the parameter tables are indicated with an asterisk (\*) unless explicitly stated.
- Four sets of parameters allow you to monitor the Device/Sensor Lifetimes and set up Maintenance/Service schedules, based on operating hours instead of a calendar-based schedule. See also Remaining Sensor Lifetime (4.3.), Service Schedule (4.4.), and Calibration Schedule (4.5.).
- Performing a reset to Factory Defaults will reset all the Maintenance Schedule parameters to their factory defaults.
- The device operates in years. To view Remaining Device Lifetime parameters in hours or days (via SIMATIC PDM only) see Lifetime Expected (4.2.1.).

The device tracks itself based on operating hours and monitors its predicted lifetime. You can modify the expected device lifetime, set up schedules for maintenance reminders, and acknowledge them.

The maintenance warnings and alarms are communicated via the Status byte. This information can be integrated into any Asset Management system. For optimal use,

we recommend that you use SIMATIC PCST Asset Management Software in conjunction with SIMATIC PDM.

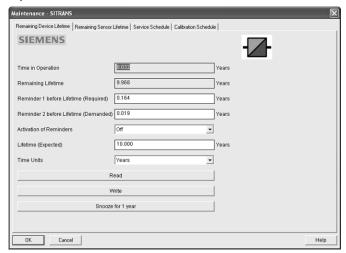

### To access these parameters via SIMATIC PDM:

- Open the menu Device Maintenance and select the Remaining Device Lifetime tab.
- After modifying values/units as required, click on Write to accept the change, and Read to view the effect of the change.
- Click on Snooze to add a year to the Total Expected Device Life.

#### **Time Units**

| Options <sup>a)</sup> | Hours; days; years |
|-----------------------|--------------------|
| Options               | Default: years     |

a) Selectable only via SIMATIC PDM.

### 4.2.1. Lifetime Expected

Note: The device always operates in years. Changing the units affects only the parameter view of the Remaining Device Lifetime parameters in SIMATIC PDM.

Allows you to override the factory default.

|        | Units <sup>a)</sup> : hours, days, years |
|--------|------------------------------------------|
| Values | Range: 0 to 20 years                     |
|        | Default: 10.00 years                     |

a) Units are selectable only via SIMATIC PDM.

### 4.2.2. Time in Operation

Read only. The amount of time the device has been operating in years.

### 4.2.3. Remaining Lifetime

Read only. Lifetime Expected (4.2.1.) less Time in Operation (4.2.2.).

#### 4.2.4. Reminder Activation

**Note:** To modify this parameter via SIMATIC PDM it must be accessed via the pull-down menu **Device – Maintenance**.

Allows you to enable a maintenance reminder.

|        |   | Reminder 1 (Maintenance Required) |
|--------|---|-----------------------------------|
| Values |   | Reminder 2 (Maintenance Demanded) |
| Values |   | Reminders 1 and 2                 |
|        | * | OFF                               |

- a) First set the values in Reminder 1 (Required) (4.2.5.)/Reminder 2 (Demanded) (4.2.6.).
- b) Select the desired Reminder Activation option.

#### 4.2.5. Reminder 1 (Required)

If Remaining Lifetime (4.2.3.) is equal to or less than this value, the device generates a Maintenance Required reminder.

| Values | Range: 0 to 20 years |
|--------|----------------------|
| Valuo3 | Default: 0.164 years |

- a) Modify values as required.
- b) Set Reminder Activation (4.2.4.) to the desired option.

### 4.2.6. Reminder 2 (Demanded)

If Remaining Lifetime (4.2.3.) is equal to or less than this value, the device generates a Maintenance Demanded reminder.

| Values | Range: 0 to 20 years |
|--------|----------------------|
| Tuluoo | Default: 0.019 years |

- a) Modify limit values as required.
- b) Set Reminder Activation (4.2.4.) to the desired option.

#### 4.2.7. Maintenance Status

Indicates which level of maintenance reminder is active.

In SIMATIC PDM, open the menu View — Device Diagnostics, select Device Status, click on the Maintenance tab, and check the Device Lifetime Status window.

### 4.2.8. Acknowledge Status

In SIMATIC PDM, open the menu View — Device Diagnostics, select Device Status, click on the Maintenance tab, and check the Device Lifetime Status window.

### 4.2.9. Acknowledge

Acknowledges the current maintenance reminder.

## To acknowledge a reminder via SIMATIC PDM:

- a) Open the menu View Device Diagnostics, select Device Status, and click on the Maintenance tab.
- b) In the Device Lifetime section, click on Acknowledge Warnings.

# To acknowledge a reminder via the handheld programmer:

- a) Press RIGHT arrow twice to open parameter view and activate Edit Mode.
- b) Press **RIGHT arrow** to acknowledge the reminder.

## 4.3. Remaining Sensor Lifetime

#### Notes:

- Default settings in the parameter tables are indicated with an asterisk (\*) unless explicitly stated.
- Four sets of parameters allow you to monitor the Device/Sensor Lifetimes and set up Maintenance/Service schedules, based on operating hours instead of a calendar-based schedule. See also Remaining Device Lifetime (4.2.), Service Schedule (4.4.), and Calibration Schedule (4.5.).
- Performing a reset to Factory Defaults will reset all the Maintenance Schedule parameters to their factory defaults.
- The device operates in years. To view Remaining Sensor Lifetime parameters in hours or days (via SIMATIC PDM only) see Lifetime Expected (4.3.1.).

The device monitors the predicted lifetime of the sensor (the components exposed to the vessel environment). You can modify the expected sensor lifetime, set up schedules for maintenance reminders, and acknowledge them.

### To access these parameters via SIMATIC PDM:

- Open the menu Device Maintenance and select the Remaining Sensor Lifetime tab.
- After modifying values/units as required, click on Write to accept the change, and Read to view the effect of the change.
- Click on Snooze to add a year to the Total Expected Sensor Life.
- Click on Sensor Replaced to restart the timer and clear any fault messages.

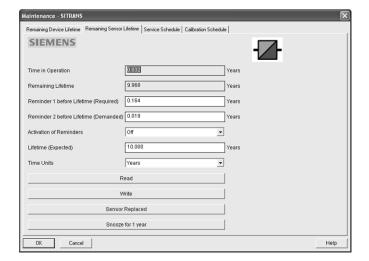

#### **Time Units**

| Options <sup>a)</sup> | Hours; days; years |
|-----------------------|--------------------|
| Options .             | Default: years     |

Selectable only via SIMATIC PDM.

## 4.3.1. Lifetime Expected

**Note:** The device always operates in years. Changing the units affects only the parameter view of Remaining Sensor Life parameters in SIMATIC PDM.

Allows you to override the factory default.

|        | Units <sup>a)</sup> : hours, days, years |
|--------|------------------------------------------|
| Values | Range: 0 to 20 years                     |
|        | Default: 10.00 years                     |

a) Units are selectable only via SIMATIC PDM.

### 4.3.2. Time in Operation

The amount of time the sensor has been operating. Can be reset to zero after performing a service or replacing the sensor.

### To reset to zero:

- In SIMATIC PDM, open the menu Device Maintenance, click on the Remaining Sensor Lifetime tab, and click on Sensor Replaced to restart the timer and clear any fault messages.
- Via the handheld programmer, manually reset Time in Operation (4.3.2.) to zero.

### 4.3.3. Remaining Lifetime

Read only. Lifetime Expected (4.3.1.) less Time in Operation (4.3.2.).

#### 4.3.4. Reminder Activation

**Note:** To modify this parameter via SIMATIC PDM it must be accessed via the pull-down menu **Device – Maintenance**.

Allows you to enable a maintenance reminder.

|         |   | Reminder 1 (Maintenance Required) |
|---------|---|-----------------------------------|
| Options |   | Reminder 2 (Maintenance Demanded) |
| Options |   | Reminders 1 and 2                 |
|         | * | OFF                               |

- a) First set the values in Reminder 1 (Required) (4.3.5.)/Reminder 2 (Demanded) (4.3.6.).
- b) Select the desired Reminder Activation option.

#### 4.3.5. Reminder 1 (Required)

If Remaining Lifetime (4.3.3.) is equal to or less than this value, the device generates a Maintenance Required reminder.

| Values | Range: 0 to 20 years |
|--------|----------------------|
| Values | Default: 0.164 years |

- a) Modify values as required.
- b) Set Reminder Activation (4.3.4.) to the desired option.

#### 4.3.6. Reminder 2 (Demanded)

If Remaining Lifetime (4.3.3.) is equal to or less than this value, the device generates a Maintenance Demanded reminder.

| Values | Range: 0 to 20 years |
|--------|----------------------|
| Values | Default: 0.019 years |

- a) Modify values as required
- b) Set Reminder Activation (4.3.4.) to the desired option.

#### 4.3.7. Maintenance Status

Indicates which level of maintenance reminder is active.

In SIMATIC PDM, open the menu View — Device Diagnostics, select Device Status, click on the Maintenance tab, and check the Sensor Lifetime Status window.

### 4.3.8. Acknowledge Status

Indicates which level of maintenance reminder has been acknowledged.

In SIMATIC PDM, open the menu View — Device Diagnostics, select Device Status, click on the Maintenance tab, and check the Sensor Lifetime Status window.

### 4.3.9. Acknowledge

Acknowledges the current maintenance reminder.

## To acknowledge a reminder via SIMATIC PDM:

- a) Open the menu View Device Diagnostics, select Device Status, and click on the Maintenance tab.
- b) In the Sensor Lifetime section click on Acknowledge Warnings.

### To acknowledge a reminder via the handheld programmer:

- a) Press RIGHT arrow twice to open parameter view and activate Edit
   Mode.
- b) Press RIGHT arrow > to acknowledge the reminder

### 4.4. Service Schedule

#### Notes:

- Four sets of parameters allow you to monitor the Device/Sensor Lifetimes and set up Maintenance/Service schedules, based on operating hours instead of a calendar-based schedule. See also Remaining Device Lifetime (4.2.), Remaining Sensor Lifetime (4.3.), and Calibration Schedule (4.5.).
- Performing a reset to Factory Defaults will reset all the Maintenance Schedule parameters to their factory defaults.
- The device operates in years. To view Service Interval parameters in hours or days (via SIMATIC PDM only) see Service Interval (4.4.1.).

The device tracks service intervals based on operating hours and monitors the predicted lifetime to the next service. You can modify the Total Service Interval, set schedules for Maintenance Alerts, and acknowledge them.

The maintenance warnings and alarms are communicated via the Status byte. This information can be integrated into any Asset Management system. For optimal use, we recommend that you use SIMATIC PCS7 Asset Management Software in conjunction with SIMATIC PDM.

## To access these parameters via SIMATIC PDM:

- Open the menu Device Maintenance and select the Service Schedule tab.
- After modifying values/units as required, click on Write to accept the change, and Read to view the effect of the change.
- Click on Service Performed to restart the timer and clear any fault messages.

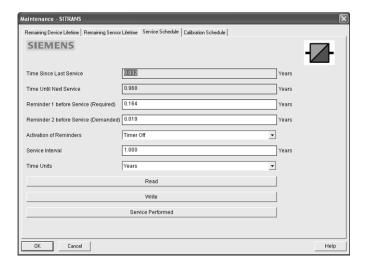

# **Time Units**

| Options <sup>a)</sup> | Hours; days; years |
|-----------------------|--------------------|
| Options .             | Default: years     |

a) Selectable only via SIMATIC PDM.

#### 4.4.1. Service Interval

**Note:** The device always operates in years. Changing the units affects only the parameter view of the Service Interval parameters in SIMATIC PDM.

User-configurable recommended time between product inspections.

|        | Units <sup>a)</sup> : hours, days, years |  |
|--------|------------------------------------------|--|
| Values | Range: 0 to 20 years                     |  |
|        | Default: <b>1.0</b> year                 |  |

a) Units are selectable only via SIMATIC PDM.

#### 4.4.2. Time since Last Service

Time elapsed since last service. Can be reset to zero after performing a service.

### To reset to zero:

- In SIMATIC PDM, open the menu Device Maintenance, click on the Service Schedule tab, and click on Service Performed to restart the timer and clear any fault messages.
- Via the handheld programmer, manually reset Time since Last Service (4.4.2.) to zero.

#### 4.4.3. Time until Next Service

Read only. Service Interval (4.4.1.) less Time since Last Service (4.4.2.).

### 4.4.4. Reminder Activation

**Note:** To modify this parameter via SIMATIC PDM it must be accessed via the pull-down menu **Device – Maintenance**.

Allows you to enable a maintenance reminder.

| Values | * | Timer OFF                                      |
|--------|---|------------------------------------------------|
|        |   | ON - no reminders checked                      |
|        |   | ON - Reminder 1 (Maintenance Required) checked |
|        |   | ON - Reminders 1 and 2 checked                 |
|        |   | ON - Reminder 2 (Maintenance Demanded) checked |

- a) First set the values in Reminder 1 (Required) (4.4.5.)/Reminder 2 (Demanded) (4.4.6.).
- b) Select the desired **Reminder Activation** option.

#### 4.4.5. Reminder 1 (Required)

If **Time until Next Service (4.4.3.)** is equal to or less than this value, the device generates a **Maintenance Required** reminder.

| Values | Range: 0 to 20 years |
|--------|----------------------|
| Tuluoo | Default: 0.164 years |

- a) Modify values as required.
- b) Set Reminder Activation (4.4.4.) to the desired option.

#### 4.4.6. Reminder 2 (Demanded)

If **Time until Next Service (4.4.3.)** is equal to or less than this value, the device generates a **Maintenance Demanded** reminder.

| Values | Range: 0 to 20 years |
|--------|----------------------|
|        | Default: 0.019 years |

- a) Modify values as required.
- b) Set Reminder Activation (4.4.4.) to the desired option.

#### 4.4.7. Maintenance Status

Indicates which level of maintenance reminder is active.

Open the menu View – Device Diagnostics, select Device Status, click on the Maintenance tab and check the Service Schedule Status window.

### 4.4.8. Acknowledge Status

Indicates which level of maintenance reminder has been acknowledged.

Open the menu View — Device Diagnostics, select Device Status, click on the Maintenance tab and check the Service Schedule Status window.

### 4.4.9. Acknowledge

Acknowledges the current maintenance reminder.

# To acknowledge a reminder via SIMATIC PDM:

- a) Open the menu View Device Diagnostics, select Device Status, and click on the Maintenance tab.
- b) In the Service Schedule Status section click on Acknowledge Warnings.

## To acknowledge a reminder via the handheld programmer:

- a) Press RIGHT arrow twice to open parameter view and activate Edit
   Mode.
- b) Press **RIGHT arrow** to acknowledge the reminder.

#### 4.5. Calibration Schedule

#### Notes:

- Default settings in the parameter tables are indicated with an asterisk (\*) unless explicitly stated.
- Four sets of parameters allow you to monitor the Device/Sensor Lifetimes and set up Maintenance/Service schedules, based on operating hours instead of a calendar-based schedule. See also Remaining Device Lifetime (4.2.), Remaining Sensor Lifetime (4.3.), and Service Schedule (4.4.).
- Performing a reset to Factory Defaults will reset all the Maintenance Schedule parameters to their factory defaults.
- The device operates in years. To view Calibration Interval parameters in hours or days (via SIMATIC PDM only) see Calibration Interval (4.5.1.).

The device tracks calibration intervals based on operating hours and monitors the predicted lifetime to the next calibration. You can modify the Calibration Interval, set schedules for maintenance reminders, and acknowledge them.

### To access these parameters via SIMATIC PDM:

- Open the menu Device Maintenance and select the Calibration Schedule tab.
- After modifying values/units as required, click on Write to accept the change, and Read to view the effect of the change.

 Click on Calibration Performed to restart the timer and clear any fault messages.

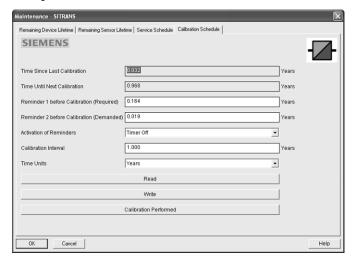

#### Time Units

| Options <sup>a)</sup> | Hours; days; years |
|-----------------------|--------------------|
| Options               | Default: years     |

a) Selectable only via SIMATIC PDM.

### 4.5.1. Calibration Interval

Note: The device always operates in years. Changing the units affects only the parameter view of the Calibration Interval parameters in SIMATIC PDM.

User-configurable recommended time between product calibrations.

|        | Units <sup>a)</sup> : hours, days, years |
|--------|------------------------------------------|
| Values | Range: 0 to 20 years                     |
|        | Default: 1.0 year                        |

a) Units are selectable only via SIMATIC PDM.

#### 4.5.2. Time since Last Calibration

Time elapsed since last calibration. Can be reset to zero after performing a calibration.

#### To reset to zero:

- In SIMATIC PDM, open the menu Device Maintenance, click on the Calibration Schedule tab, and click on Calibration Performed to restart the timer and clear any fault messages.
- Via the handheld programmer, manually reset **Time since Last Calibration** (4.5.2.) to zero.

#### 4.5.3. Time until Next Calibration

Read only. Calibration Interval (4.5.1.) less Time since Last Calibration (4.5.2.)

#### 4.5.4. Reminder Activation

**Note:** To modify this parameter via SIMATIC PDM it must be accessed via the pull-down menu **Device – Maintenance**.

Allows you to enable a maintenance reminder.

|        | * | Timer OFF                                      |
|--------|---|------------------------------------------------|
|        |   | ON - no reminders checked                      |
| Values |   | ON - Reminder 1 (Maintenance Required) checked |
|        |   | ON - Reminders 1 and 2 checked                 |
|        |   | ON - Reminder 2 (Maintenance Demanded) checked |

- a) First set the values in Reminder 1 (Required) (4.5.5.)/Reminder 2 (Demanded) (4.5.6.).
- b) Select the desired Reminder Activation option.

### 4.5.5. Reminder 1 (Required)

If **Time until Next Calibration (4.5.3.)** is equal to or less than this value, the device generates a **Maintenance Required** reminder.

| Va    | Values | Range: 0 to 20 years        |
|-------|--------|-----------------------------|
| Value |        | Default: <b>0.164</b> years |

- a) Modify values as required.
- b) Set Reminder Activation (4.5.4.) to the desired option.

#### 4.5.6. Reminder 2 (Demanded)

If Time until Next Calibration (4.5.3.) is equal to or less than this value, the device generates a Maintenance Demanded reminder.

| Values | Range: 0 to 20 years |
|--------|----------------------|
| Tuiuoo | Default: 0.019 years |

- a) Modify values as required.
- b) Set Reminder Activation (4.5.4.) to the desired option.

#### 4.5.7. Maintenance Status

Indicates which level of maintenance reminder is active.

In SIMATIC PDM, open the menu View – Device Diagnostics, select Device Status, click on the Maintenance tab, and check the Calibration Schedule Status window.

### 4.5.8. Acknowledge Status

In SIMATIC PDM, open the menu View — Device Diagnostics, select Device Status, click on the Maintenance tab, and check the Calibration Schedule Status window.

### 4.5.9. Acknowledge

Acknowledges the current maintenance reminder.

### To acknowledge a reminder via SIMATIC PDM:

- a) Open the menu View Device Diagnostics, select Device Status, and click on the Maintenance tab.
- In the Calibration Schedule Status section click on Acknowledge Warnings.

### To acknowledge a reminder via the handheld programmer:

- a) Press RIGHT arrow twice to open parameter view and activate Edit
   Mode.
- b) Press **RIGHT arrow** to acknowledge the reminder.

### 4.6. Manufacture Date

The date of manufacture of the SITRANS LR200 (yy mm dd).

### 4.7. Powered Hours

Displays the number of hours the unit has been powered up since manufacture. To view via SIMATIC PDM, open the menu **Device – Wear**.

#### 4.8. Power-on Resets

The number of power cycles that have occurred since manufacture.

To view via SIMATIC PDM, open the menu **Device – Wear**.

#### 4.9. LCD Fast Mode

#### Notes:

- LCD Fast Mode takes effect only after 30 minutes of inactivity. (Each time the
  device is powered up, a further 30 minutes of inactivity is required.)
- LCD Fast Mode affects Measurement mode only; it has no effect on Navigation mode.

Enables a faster rate of measurement from the device by disabling most of the display area. Only the bar graph will be refreshed when LCD Fast Mode is set to ON.

| Values |   | ON  |
|--------|---|-----|
|        | * | OFF |

### 4.10. LCD Contrast

The factory setting is for optimum visibility at room temperature and in average light conditions. Extremes of temperature will lessen the contrast.

| Values | Range: 0 (High contrast) to 20 (Low contrast). Default: 10 |
|--------|------------------------------------------------------------|
|--------|------------------------------------------------------------|

Adjust the value to improve visibility in different temperatures and light conditions. Change the value in small steps to ensure you can continue to read the display.

# 5. Communication

**Note**: Default settings in the parameter tables are indicated with an asterisk (\*) unless explicitly stated.

### 5.1. Device Address

**Note:** The address can be changed and locked from a remote master. See *PROFIBUS address* on page 141 for details on disabling the address lock and **Master Reset (4.1.)** on page 86 to reset Device Address to 126.

Sets the unique address of the device on the network (also called PROFIBUS address).

| Values | 0 - 126. Default: 126 |
|--------|-----------------------|
|--------|-----------------------|

### To set Device Address via the handheld programmer:

See Device Address on page 33 for details.

#### To set Device Address via SIMATIC PDM:

See Set Address on page 43 for details.

### 5.2. PROFIBUS Ident Number

Identifies the device on the network. The Ident Number must match that in the GSD file (the GSD file provides information on the device to the master).

|         |   | STD PROFILE         | Standard Profile (uses generic GSD for 2 AIFB [ident # = 0x9701]                                                   |
|---------|---|---------------------|----------------------------------------------------------------------------------------------------|
| Options | * | MANUFACTURER        | Manufacturer-specific (uses Siemens EDD and GSD file, which identifies the LR200 [PROFIBUS PA]) [ident # = 0x8150] |
|         |   | STD – AIFB 1<br>ONL | Standard Profile AIFB 1 only (uses generic GSD for 1 AIFB) [ident # = 0x9700]                                      |

# 6. Security

**Note:** Default settings in the parameter tables are indicated with an asterisk (\*) unless explicitly stated.

# 6.1. Remote Access

#### 6.1.1. Remote Lockout

**Note:** If access control is changed to limit remote access, it can be reset only via the handheld programmer.

Enables or disables programming via the network and PDM.

| Options | ne * | OFF (Remote operation enabled) |
|---------|------|--------------------------------|
| Options |      | ON (Remote operation disabled) |

### 6.2. Local Access

#### 6.2.1. Write Protection

Note: Do not lose this number value.

Prevents any changes to parameters via PDM or the hand-held programmer.

| Hand-held            | Range: 0 to 99999   |                           |  |
|----------------------|---------------------|---------------------------|--|
| programmer<br>Values | 2457 (unlock value) | Off (enables programming) |  |
|                      | any other value     | On (disables programming) |  |

## 6.2.2. Local Operation

Enables or disables programming via the hand-held programmer.

| Options | * | ENABLED  |
|---------|---|----------|
|         |   | DISABLED |

In SIMATIC PDM, open the menu **Device – Write Locking**, select **On** or **Off**, and click on **Transfer**.

# 7. Language

Selects the language to be used on the LCD.

|         | * | ENGLISH  |
|---------|---|----------|
| Options |   | DEUTSCH  |
| Options |   | FRANÇAIS |
|         |   | ESPAÑOL  |

# **Appendix A: Alphabetical Parameter List**

| Parameter Name (Parameter Number)             | Page Number |
|-----------------------------------------------|-------------|
| AIFB1 (2.6.)                                  | 77          |
| AIFB2 (2.7.)                                  | 81          |
| Alarms and Warnings (2.6.7.)                  | 79          |
| Algorithm (2.5.7.1.)                          | 71          |
| Allocation (3.5.)                             | 83          |
| Antenna (2.3.7.7.)                            | 63          |
| Auto False Echo Suppression (2.5.10.1.)       | 74          |
| Auto False Echo Suppression Range (2.5.10.2.) | 75          |
| Calibration (2.3.7.)                          | 62          |
| Calibration Schedule (4.5.)                   | 96          |
| Channel (2.6.3.)                              | 78          |
| CLEF Range (2.5.7.4.)                         | 72          |
| Condensed Status (3.4.)                       | 82          |
| Confidence (2.5.9.1.)                         | 73          |
| Descriptor (2.1.2.)                           | 60          |
| Device Address (5.1.)                         | 100         |
| Dimension A (2.4.1.3.)                        | 67          |
| Dimension L (2.4.1.4.)                        | 67          |
| Display (2.6.8.)                              | 80          |
| Echo Lock (2.5.8.1.)                          | 72          |
| Echo Profile (3.1.)                           | 81          |
| Echo Quality (2.5.9.)                         | 73          |
| Echo select (2.5.7.)                          | 71          |
| Echo Strength (2.5.9.2.)                      | 73          |
| Echo Strength (2.5.9.2.)                      | 73          |
| Electronics Temperature (3.3.)                | 82          |
| Empty rate (2.3.8.3.)                         | 65          |
| Event Index (3.5.1.)                          | 83          |
| Event Status (3.5.2.)                         | 84          |
| Event Diagnosis (3.5.3.)                      | 85          |
| Fail-safe Mode (2.6.9.)                       | 80          |
| Far Range (2.5.2.)                            | 69          |
| Fault Reset (3.2.)                            | 82          |
| Fill Rate (2.3.8.2.)                          | 64          |
| Filter Time Constant (2.6.8.1.)               | 80          |
| Firmware Revision (2.2.2.)                    | 60          |
| Hardware Revision (2.2.1.)                    | 60          |

| Parameter Name (Parameter Number)        | Page Number |
|------------------------------------------|-------------|
| High Calibration Pt. (2.3.7.2.)          | 63          |
| High Limit Warning (2.6.7.2.)            | 79          |
| High Limit Alarm (2.6.7.1.)              | 79          |
| High Level Point (2.3.7.5.)              | 63          |
| Hover Level (2.5.10.3.)                  | 76          |
| Identification (2.1.)                    | 60          |
| Input Scaling (2.6.5.)                   | 78          |
| Label (2.6.4.)                           | 78          |
| Language (7.)                            | 101         |
| LCD Contrast (4.10.)                     | 100         |
| LCD Fast Mode (4.9.)                     | 99          |
| Level Offset (2.3.7.6.)                  | 63          |
| Level Unit (2.3.2.)                      | 61          |
| Limit Hysteresis (2.6.7.5.)              | 79          |
| Linearization (2.4.)                     | 65          |
| Loader Revision (2.2.3.)                 | 60          |
| Local Access (6.2.)                      | 101         |
| Local Operation (6.2.2.)                 | 101         |
| LOE Timer (2.3.6.)                       | 62          |
| Low Calibration Pt. (2.3.7.1.)           | 62          |
| Low Limit Warning (2.6.7.3.)             | 79          |
| Low Limit Alarm (2.6.7.4.)               | 79          |
| Low Level Point (2.3.7.4.)               | 63          |
| Main Output (PV- Primary Value) (2.8.1.) | 81          |
| Material (2.3.5.)                        | 61          |
| Master Reset (4.1.)                      | 86          |
| Max. Measured Value (3.6.2.)             | 86          |
| Maximum Output Value - AIFB1 (3.6.4.)    | 86          |
| Maximum Output Value - AIFB2 (3.6.6.)    | 86          |
| Maximum Sensor Value (2.5.5.)            | 70          |
| Maximum Value (3.3.2.)                   | 82          |
| Maximum Volume (2.4.1.2.)                | 67          |
| Measured Values (2.8.)                   | 81          |
| Message (2.1.3.)                         | 60          |
| Min. Measured Value (3.6.1.)             | 86          |
| Minimum Output Value - AIFB1 (3.6.3.)    | 86          |
| Minimum Output Value - AIFB2 (3.6.5.)    | 86          |
| Minimum Sensor Value (2.5.4.)            | 70          |
| Minimum Value (3.3.1.)                   | 82          |
| Mode (2.6.2.)                            | 77          |
| Mode (2.6.9.1.)                          | 80          |

| Parameter Name (Parameter Number)                           | Page Number |
|-------------------------------------------------------------|-------------|
| Near Range (2.5.1.)                                         | 69          |
| Order Option (2.2.4.)                                       | 60          |
| Output, no level offset (SV2 – Secondary Value 2) (2.8.3.)  | 81          |
| Output, no linearization (SV1 – Secondary Value 1) (2.8.2.) | 81          |
| Output Scaling (2.6.6.)                                     | 78          |
| Peak Values (3.6.)                                          | 86          |
| Position Detect (2.5.7.2.)                                  | 71          |
| Powered Hours (4.7.)                                        | 99          |
| Power-on Resets (4.8.)                                      | 99          |
| PROFIBUS Ident Number (5.2.)                                | 100         |
| Propagation Factor (2.5.3.)                                 | 70          |
| PV Units (volume/level) (2.3.3.)                            | 61          |
| Quick Start (1.)                                            | 59          |
| Rate (2.3.8.)                                               | 64          |
| Remaining Device Lifetime (4.2.)                            | 87          |
| Remaining Sensor Lifetime (4.3.)                            | 90          |
| Remote Access (6.1.)                                        | 101         |
| Remote Lockout (6.1.1.)                                     | 101         |
| Response Rate (2.3.8.1.)                                    | 64          |
| Sampling (2.5.8.)                                           | 72          |
| Sampling down (2.5.8.3.)                                    | 73          |
| Sampling up (2.5.8.2.)                                      | 73          |
| Sensor (2.3.)                                               | 60          |
| Sensor Offset (2.3.7.3.)                                    | 63          |
| Service Schedule (4.4.)                                     | 93          |
| Shaper Mode (2.5.10.4.)                                     | 76          |
| Shots (2.5.6.)                                              | 70          |
| Signal Processing (2.5.)                                    | 69          |
| Static Revision No. (2.6.1.)                                | 77          |
| Tag (2.1.1.)                                                | 60          |
| Temperature Units (2.3.4.)                                  | 61          |
| TVT setup (2.5.10.)                                         | 74          |
| TVT shaper (2.5.11.)                                        | 76          |
| Unit (2.3.1.)                                               | 60          |
| Value (2.6.9.2.)                                            | 81          |
| Vessel Shape (2.4.1.1.)                                     | 65          |
| Volume (2.4.1.)                                             | 65          |
| Write Protection (6.2.1.)                                   | 101         |
| XY index (2.4.1.5.)                                         | 68          |
| X value (2.4.1.6.)                                          | 69          |
| Y value (2.4.1.7.)                                          | 69          |

## **Appendix B: Troubleshooting**

## **Communication Troubleshooting**

- 1. Check the following:
  - There is power at the instrument.
  - · The LCD shows the relevant data.
  - The device can be programmed using the hand-held programmer.
  - If any fault codes are being displayed see Acyclic Extended Diagnostics (General Fault Codes) on page 149 for a detailed list.
- 2. Verify that the wiring connections are correct.
- Check the PROFIBUS address and make sure all devices are at unique PROFIBUS addresses.
- 4. See the table below for specific symptoms (continued on next page).

| Symptom                                                                                                    | Corrective action                                                                                                    |
|----------------------------------------------------------------------------------------------------|----------------------------------------------------------------------------------------------------|
| The device cannot be programmed via the handheld programmer.                                                        | Make sure Write Protection (6.2.1.) on page 101 is set to the unlock value.                                                                                                    |
| You try to set a SITRANS<br>LR200 parameter via remote<br>communications but the<br>parameter remains<br>unchanged. | Ensure Remote Lockout (6.1.1.) on page 101 is disabled.     Ensure Write Protection (6.2.1.) on page 101 is set to the unlock value.     Navigate to Master Reset (4.1.) on page 86 and select Reset Address to 126 to disable an address lock.                                                              |
| The PLC value equals the display value but does not correspond to actual material level.                            | <ul> <li>Ensure Scaling in AIFB1 is correctly entered.</li> <li>Ensure High Calibration Point is correctly entered.</li> <li>View the echo profile to see if the wrong echo is being selected. If so, see <i>Operation Troubleshooting</i> on page 113 for possible causes and corrective action.</li> </ul> |

| Symptom                                                                                  | Corrective action (cont'd)                                                                                                    |
|------------------------------------------------------------------------------------------|----------------------------------------------------------------------------------------------------|
| The PLC value is not equal to the displayed value (regardless of actual material level). | <ul> <li>Confirm you are looking at the right spot in the PLC.</li> <li>Ensure scaling has not been programmed into the PLC: all scaling should be performed by the LR200.</li> <li>Check the network to ensure the PCL is communicating with the LR200.</li> </ul> |

If you continue to experience problems, go to our website at: <a href="www.siemens.com/LR200">www.siemens.com/LR200</a>, and check the FAQs for SITRANS LR200, or contact your Siemens Milltronics representative.

## **Device Status Icons**

| Icon     | Priority<br>Level | Meaning                                                                                                    |
|----------|-------------------|----------------------------------------------------------------------------------------------------|
| ÷        | 1                 | Maintenance alarm     Measurement values are not valid                                                           |
| :4       | 2                 | Maintenance warning: maintenance demanded immediately     Measured signal still valid                            |
| .4       | 3                 | Maintenance required     Measured signal still valid                                                             |
| <b>‡</b> | 1                 | Process value has reached an alarm limit                                                                         |
| :‡       | 2                 | Process value has reached a warning limit                                                                        |
| .‡       | 3                 | Process value has reached a tolerance limit                                                                      |
| <b>!</b> | 1                 | Configuration error     Device will not work because one or more parameters/components is incorrectly configured |
| :!!      | 2                 | Configuration warning     Device can work but one or more parameters/components is incorrectly configured        |

| lcon | Priority<br>Level | Meaning (cont'd)                                                                                                    |
|------|-------------------|----------------------------------------------------------------------------------------------------|
| •!!  | 3                 | Configuration changed     Device parameterization not consistent with parameterization in project. Look for info text.  |
| :Z.  | 1                 | Manual operation (local override)     Communication is good; device is in manual mode.                                  |
| :2"  | 2                 | Simulation or substitute value     Communication is good; device is in simulation mode or works with substitute values. |
| ·‱   | 3                 | Out of operation     Communication is good; device is out of action.                                                    |
| X    |                   | No data exchange                                                                                                    |
| Ъ    |                   | Write access enabled                                                                                                    |
| a    |                   | Write access disabled                                                                                                   |

### **General Fault Codes**

#### Notes:

- The status icon shown associated with each fault is the default icon in Condensed Mode.
- If more than one fault is present, the device status indicator and text for each fault alternate at 2 second intervals.
- Some faults cause the device to go to Fail-safe mode. These are indicated with an asterisk (\*).

|              | General Fault Codes |                                                                                                    |                                                                                                    |  |
|--------------|---------------------|----------------------------------------------------------------------------------------------------|----------------------------------------------------------------------------------------------------|--|
| Code<br>Icon | /                   | Meaning                                                                                                    | Corrective Action                                                                                                    |  |
| S:0          | *                   | The device was unable to get a measurement within the Fail-safe LOE Timer period. Possible causes: faulty installation, antenna material buildup, foaming/other adverse process conditions, invalid configuration range. | <ul> <li>Ensure installation details are correct.</li> <li>Ensure no material buildup. Clean if necessary.</li> <li>Adjust process conditions to minimize foam or other adverse conditions.</li> <li>Correct configuration range.</li> <li>If fault persists, contact your local Siemens representative.</li> </ul> |  |
| S: 2         | *                   | Unable to collect profile because of a power condition that is outside the operating range of the device.                                                                                                    | Repair required. Contact your local Siemens representative.                                                                                                    |  |
| S: 3         |                     | Device is nearing its lifetime limit according to the value set in Reminder 1 (Required) (4.2.5.).                                                                                                    | Replacement is recommended.                                                                                                    |  |
| S: 4         |                     | Device is nearing its lifetime limit according to the value set in Reminder 2 (Demanded) (4.2.6.).                                                                                                    | Replacement is recommended.                                                                                                    |  |
| S: 6         |                     | Sensor is nearing its lifetime limit according to the value set in Reminder 1 (Required) (4.3.5.).                                                                                                    | Replacement is recommended.                                                                                                    |  |

| General Fault Codes (cont'd) |                                                                                                    |                                                                                                    |  |
|------------------------------|----------------------------------------------------------------------------------------------------|----------------------------------------------------------------------------------------------------|--|
| Code /<br>Icon               | Meaning                                                                                                    | Corrective Action                                                                                                    |  |
| S: 7                         | Sensor is nearing its lifetime limit according to the value set in Reminder 2 (Demanded) (4.3.6.).          | Replacement is recommended.                                                                                                    |  |
| S: 8                         | Service interval as defined in Reminder 1 (Required) (4.4.5.) has expired.                                  | Perform service.                                                                                                    |  |
| S: 9                         | Service interval as defined in Reminder 2 (Demanded) (4.4.6.) has expired.                                  | Perform service.                                                                                                    |  |
| S:10                         | Input parameters <b>Low Calibration Point (1.6.)</b> and <b>High Calibration Point</b> (1.7.) are the same. | Check calibration settings of device.  Ensure settings for High Calibration Point and Low Calibration Point are different.                                                                                                    |  |
| S: 11                        | Internal temperature sensor failure.                                                                        | Repair required: contact your local Siemens representative.                                                                                                    |  |
| S: 12                        | Internal temperature of device has exceeded specifications: it is operating outside its temperature range.  | Relocate device and/or lower process temperature enough to cool device.     Inspect for heat-related damage and contact your local Siemens representative if repair is required.     Fault code will persist until a manual reset is performed using PDM or the LCD interface. |  |
| S:14                         | Input Scaling (2.6.5.) Upper and lower values for AIFB1 are the same.                                       | Check configuration for AIFB1.     Ensure that Upper Value and Lower Value (Input Scaling) are not the same.                                                                                                    |  |

| General Fault Codes (cont'd) |   |                                                                                |                                                                                                    |
|------------------------------|---|--------------------------------------------------------------------------------|----------------------------------------------------------------------------------------------------|
| Code /<br>Icon               | / | Meaning                                                                        | Corrective Action                                                                                                    |
| S:15                         |   | Input Scaling (2.6.5.) Upper and lower values for AIFB2 are the same.          | Check configuration for AIFB2.     Ensure that Upper Value and Lower Value (Input Scaling) are not the same.                                              |
| S: 17                        |   | Calibration interval as defined in Reminder 1 (Required) (4.5.5.) has expired. | Perform calibration.                                                                                                    |
| S: 18                        |   | Calibration interval as defined in Reminder 2 (Demanded) (4.5.6.) has expired. | Perform calibration.                                                                                                    |
| S: 28                        | * | Internal device failure caused by a RAM memory error.                          | Repair required: contact your local Siemens representative.                                                                                               |
| S: 29                        | * | EEPROM damaged.                                                                | Repair required: contact your local Siemens representative.                                                                                               |
| S:31                         | * | Flash error.                                                                   | Repair required: contact your local Siemens representative.                                                                                               |
| S: 32                        |   | IDENT number conflict.                                                         | Ensure value of the Ident number selector is correct for the network configuration. If it is correct, the device needs to be re-parameterized by the PLC. |
| S:33                         | * | Factory calibration for the internal temperature sensor has been lost.         | Repair required: contact your local Siemens representative.                                                                                               |

| General Fault Codes (cont'd) |   |                                                                              |                                                                                             |
|------------------------------|---|------------------------------------------------------------------------------|---------------------------------------------------------------------------------------------|
| Code<br>Icon                 | / | Meaning                                                                      | Corrective Action                                                                           |
| S: 34                        | * | Factory calibration for the device has been lost.                            | Repair required: contact your local Siemens representative.                                 |
| S: 35                        | * | Factory calibration for the device has been lost.                            | Repair required: contact your local Siemens representative.                                 |
| S: 36                        | * | Unable to start microwave module.                                            | Cycle power. If fault persists, contact your local Siemens representative.                  |
| S: 37                        | * | Measurement hardware problem.                                                | Cycle power. If fault persists, contact your local Siemens representative.                  |
| S: 38                        | * | Microwave module hardware failure: unable to calculate distance measurement. | Cycle power. If fault persists, contact your local Siemens representative: repair required. |
| S: 43                        | * | Factory calibration for the radar receiver has been lost.                    | Repair required: contact your local Siemens representative.                                 |

## **Operation Troubleshooting**

Operating symptoms, probable causes, and resolutions (continued on next page).

| Operation Troubleshooting                            |                                                                                                    |                                                                                                    |  |  |
|------------------------------------------------------|----------------------------------------------------------------------------------------------------|----------------------------------------------------------------------------------------------------|--|--|
| Symptom                                              | Cause                                                                                                | Action                                                                                                    |  |  |
| Display shows<br>S: 0 LOE                            | level or target is out of range                                                                      | <ul> <li>check specifications</li> <li>check Low Calibration Point (1.6.)</li> <li>increase Confidence (2.5.9.1.)</li> </ul>                                                                                                    |  |  |
| Display shows<br>S: 0 LOE                            | material build-up on<br>antenna                                                                      | clean the antenna     re-locate SITRANS LR200                                                                                                    |  |  |
| Display shows S: 0 LOE                               | location or aiming:                                                                                  | <ul> <li>check to ensure nozzle is vertical</li> <li>ensure end of antenna protrudes from end of nozzle.</li> <li>review Auto False Echo Suppression (2.5.10.1.) on page 120</li> <li>ensure Auto Suppression Range is set correctly</li> </ul> |  |  |
| Display shows S: 0 LOE                               | antenna malfunction:  • temperature too high  • physical damage  • excessive foam  • multiple echoes | check temperature in Maximum     Value (3.3.2.)     use foam deflector or stillpipe     relocate     use a defoamer     set Algorithm (2.5.7.1.) to tF (trueFirst echo)                                                                         |  |  |
| Reading does not<br>change, but the level<br>does    | SITRANS LR200 processing<br>wrong echo, i.e. vessel<br>wall, or structural member                    | re-locate SITRANS LR200     check nozzle for internal burrs or welds     rotate instrument 90°     use Auto False Echo Suppression     (2.5.10.1.) if necessary: see Auto False Echo Suppression (2.5.10.1.) on page 120                        |  |  |
| Measurement is consistently off by a constant amount | setting for Low Calibration Point not correct     setting for Sensor Offset not correct              | check distance from sensor reference point to Low Calibration Point (1.6.)     check Sensor Offset (2.3.7.3.)                                                                                                    |  |  |
| Screen blank                                         | power error                                                                                          | <ul><li>check nameplate rating against voltage supply</li><li>check power wiring or source</li></ul>                                                                                                    |  |  |

| Operation Troubleshooting (cont'd)                                           |                                                                                         |                                                                                                    |  |  |
|------------------------------------------------------------------------------|-----------------------------------------------------------------------------------------|----------------------------------------------------------------------------------------------------|--|--|
| Symptom                                                                      | Cause                                                                                   | Action                                                                                                    |  |  |
| Reading erratic                                                              | echo confidence weak                                                                    | refer to Confidence (2.5.9.1.)     useAuto False Echo Suppression (2.5.10.1.) and Auto False Echo Suppression Range (2.5.10.2.)     use foam deflector or stillpipe                                                            |  |  |
|                                                                              | liquid surface vortexed                                                                 | decrease Fill Rate (2.3.8.2.)     relocate instrument to side pipe     increase confidence threshold in     Echo Threshold (2.5.7.3.)                                                                                          |  |  |
|                                                                              | material filling                                                                        | • re-locate SITRANS LR200                                                                                                    |  |  |
| Reading response slow                                                        | Fill Rate (2.3.8.2.) setting is incorrect                                               | increase measurement response if possible                                                                                                    |  |  |
| Reads correctly but<br>occasionally reads<br>high when vessel is<br>not full | detecting close range echo     build up near top of vessel or nozzle     nozzle problem | clean the antenna     use Auto False Echo Suppression     (2.5.10.1.) and Auto False Echo Suppression Range (2.5.10.2.)                                                                                                    |  |  |
| Level reading lower<br>than material level                                   | material is within Near<br>Range zone     multiple echoes processed                     | decrease Near Range (2.5.1.): minimum value depends on antenna type     raise SITRANS LR200     ensure Algorithm (2.5.7.1.) is set to tF (trueFirst echo)                                                                      |  |  |
|                                                                              | vessel near empty and<br>low dK material                                                | ensure Material (1.2.) selection is<br>LIQUID LOW DK     set Position Detect (2.5.7.2.) to Hybrid     check the setting for CLEF Range<br>(2.5.7.4.): see the table below Propagation Factor (2.5.3.) for recommended settings |  |  |

## **Appendix C: Maintenance**

SITRANS LR200 requires no maintenance or cleaning under normal operating conditions.

Under severe operating conditions, the antenna may require periodic cleaning. If cleaning becomes necessary:

- Note the antenna material and the process medium, and select a cleaning solution that will not react adversely with either.
- Remove the instrument from service and wipe the antenna clean using a cloth and suitable cleaning solution.

## **Unit Repair and Excluded Liability**

All changes and repairs must be done by qualified personnel, and applicable safety regulations must be followed. Please note the following:

- The user is responsible for all changes and repairs made to the device.
- All new components must be provided by Siemens Milltronics Process Instruments Inc.
- Restrict repair to faulty components only.
- Do not re-use faulty components.

### Replacing the antenna

- When a new antenna is installed the propagation factor will not change.
- After replacing the antenna check the material level reported by the device against the actual material level, and if necessary use Sensor Offset (2.3.7.3.) to compensate.

## **Appendix D: Technical Reference**

**Note:** Where a number follows the parameter name, for example, **Algorithm (2.5.71.)** this is the parameter access number via the handheld programmer. See *Parameter Reference* on page 59 for a complete list of parameters.

## **Principles of Operation**

SITRANS LR200 is a 2-wire 6 GHz pulse radar level transmitter for continuous monitoring of liquids and slurries<sup>1)</sup>. Radar level measurement uses the time of flight principle to determine distance to a material surface. The device transmits a signal and waits for the return echo. The transit time is directly proportional to the distance from the material.

Pulse radar uses polarized electromagnetic waves. Microwave pulses are emitted from the antenna at a fixed repetition rate, and reflect off the interface between two materials with different dielectric constants (the atmosphere and the material being monitored).

Electromagnetic wave propagation is virtually unaffected by temperature or pressure changes, or by changes in the vapor levels inside a vessel. Electromagnetic waves are not attenuated by dust.

SITRANS LR200 consists of an enclosed electronic circuit coupled to an antenna and process connection. The electronic circuit generates a radar signal (6.3 GHz in North America, 5.8 GHz elsewhere) that is directed to the antenna.

The signal is emitted from the antenna, and the reflected echoes are digitally converted to an echo profile. The profile is analyzed to determine the distance from the material surface to the sensor reference point<sup>2</sup>). This distance is used as a basis for the display of material level.

## **Echo Processing**

### **Process Intelligence**

The signal processing technology embedded in Siemens radar level devices is known as **Process Intelligence**.

Process intelligence provides high measurement reliability regardless of the dynamically changing conditions within the vessel being monitored. The embedded Process Intelligence dynamically adjusts to the constantly changing material surfaces within these vessels.

The microwave output level is significantly less than that emitted from cellular phones.

See Dimensions: Uni-construction Polypropylene Rod Antenna on page 11 and Appendix H: Flange Adapter Versions on page 154.

Process Intelligence is able to differentiate between the true microwave reflections from the surface of the material and unwanted reflections being returned from obstructions such as seam welds or supports within a vessel. The result is repeatable, fast and reliable measurement. This technology was developed as result of field data gained over some twenty years from more than 1,000,000 installations in many industries around the world.

Higher order mathematical techniques and algorithms are used to provide intelligent processing of microwave reflection profiles. This "knowledge based" technique produces superior performance and reliability.

## Echo Selection Time Varying Threshold (TVT)

A Time Varying Threshold (TVT) hovers above the echo profile to screen out unwanted reflections (false echoes).

In most cases the material echo is the only one which rises above the default TVT.

In a vessel with obstructions, a false echo may occur. See *Auto False Echo Suppression (2.5.10.1.)* on page 120 for more details.

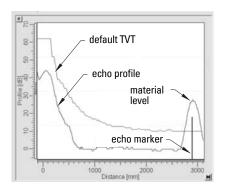

The device characterizes all echoes that rise above the TVT as potential good echoes. Each peak is assigned a rating based on its strength, area, height above the TVT, and reliability, amongst other characteristics.

#### Algorithm (2.5.7.1.)

The true echo is selected based on the setting for the Echo selection algorithm. Options are true First Echo, Largest Echo, or best of First and Largest.

#### Position Detect (2.5.7.2.)

The echo position detection algorithm determines which point on the echo will be used to calculate the precise time of flight, and calculates the range using the calibrated propagation velocity (see **Propagation Factor (2.5.3.)** for values). There are three options:

- Center
- CLEF (Constrained Leading Edge Fit)
- Hybrid

#### Center

Uses center of the echo.

#### Hybrid

Uses the Center algorithm for the top part of the vessel, and the CLEF algorithm for the part nearest the vessel bottom, according to the setting for **CLEF range**.

#### **CLEF (Constrained Leading Edge Fit)**

- Uses the leading edge of the echo.
- Is used mainly to process the echo from materials with a low dK value.

In an almost empty flat-bottomed vessel, a low dK material may reflect an echo weaker than the echo from the vessel bottom. The echo profile shows these echoes merging. The device may then report a material level equal to or lower than empty

The CLEF algorithm enables the device to report the level correctly.

#### **Example: CLEF off: Position set to Hybrid**

Vessel height: 1.5 m; CLEF range set to 0 (Center algorithm gives the same result.)

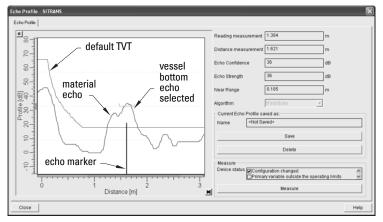

#### **Example: CLEF enabled**

Vessel height: 1.5 m; CLEF range set to 0.5 m

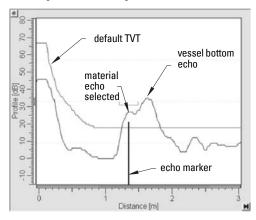

#### **CLEF Range (2.5.7.4.)**

Determines the level below which the CLEF algorithm will be used. Above this level the Center algorithm is used when Hybrid is selected in **Position Detect (2.5.7.2.)**.

CLEF Range is referenced from Far Range.

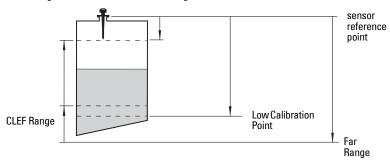

#### Echo Threshold (2.5.7.3.)

**Confidence (2.5.9.1.)** describes the quality of an echo. Higher values represent higher quality. **Echo Threshold** defines the minimum confidence value required for an echo to be accepted as valid and evaluated.

#### Echo Lock (2.5.8.1.)

If the echo selected by **Algorithm** is within the Echo Lock window, the window is centered about the echo, which is used to derive the measurement. In radar applications, two measurement verification options are used:

#### Lock Off

SITRANS LR 200 responds immediately to a new selected echo (within the restrictions set by the Maximum Fill / Empty Rate), but measurement reliability is affected.

#### **Material Agitator**

A new measurement outside the Echo Lock Window must meet the sampling criteria before the window will move to include it.

The other available options, **Maximum Verification** and **Total Lock** are not recommended for radar.

#### **Auto False Echo Suppression (2.5.10.1.)**

#### Notes:

- For detailed instructions on using this feature via PDM see Auto False Echo Suppression on page 46.
- For detailed instructions on using this feature via the handheld programmer see
   Auto False Echo Suppression (2.5.10.1.) on page 74.

Auto False Echo Suppression is designed to learn a specific environment (for example, a particular vessel with known obstructions), and in conjunction with Auto False Echo Suppression Range to remove false echoes appearing in front of the material echo.

The material level should be below all known obstructions at the moment when Auto False Echo Suppression learns the echo profile. Ideally the vessel should be empty or almost empty, and if an agitator is present, it should be running.

The device learns the echo profile over the whole measurement range and the TVT is shaped around all echoes present at that moment.

#### Auto False Echo Suppression Range (2.5.10.2.)

Auto False Echo Suppression Range specifies the range within which the learned TVT is applied. Default TVT is applied over the remainder of the range.

The learned TVT screens out the false echoes caused by obstructions. The default TVT allows the material echo to rise above it.

Auto False Echo Suppression Range must be set to a distance shorter than the distance to the material level when the environment was learned, to avoid the material echo being screened out.

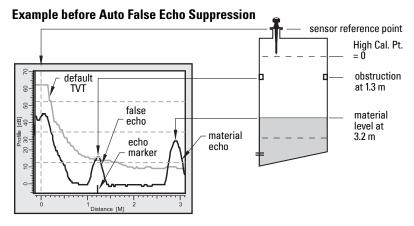

#### **Example after Auto False Echo Suppression**

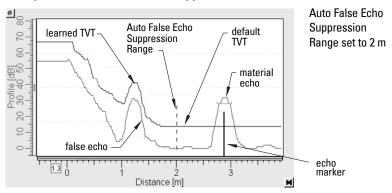

### **Measurement Range**

#### **Near Range (2.5.1.)**

Near Range programs SITRANS LR200 to ignore the zone in front of the antenna. The default setting is 0.3 m (1 ft), plus any shield length, from the sensor reference point 1).

Near Range allows you to increase the blanking value from its factory default. But Auto False Echo Suppression (2.5.10.1.) is generally recommended in preference to this.

#### Far Range (2.5.2.)

Far Range can be used in applications where the base of the vessel is conical or parabolic. A reliable echo may be available below the vessel empty distance, due to an indirect reflection path.

Increasing Far Range to 30% or 40% can provide stable empty vessel readings.

## **Measurement Response**

Note: Units are defined in Unit (2.3.1.) and are in meters by default.

**Response Rate (2.3.8.1.)** limits the maximum rate at which the display and output respond to changes in the measurement. There are three preset options: slow, medium, and fast. Once the real process fill/empty rate (m/s by default) is established, a response rate can be selected that is slightly higher than the application rate. Response Rate automatically adjusts the filters that affect the output response rate

| Response Rate Fill Rate (2.3.8.2.)/Empty rate (2.3.8.1.) (2.3.8.3.) |        |                          |      |
|---------------------------------------------------------------------|--------|--------------------------|------|
| *                                                                   | Slow   | 0.1 m/min (0.32 ft/min)  | 10 s |
|                                                                     | Medium | 1.0 m/min (3.28 ft/min)  | 10 s |
|                                                                     | Fast   | 10.0 m/min (32.8 ft/min) | 0 s  |

<sup>1)</sup> For the reference point for each configuration, see *Dimensions: Uni-construction Polypropylene Rod Antenna* on page 11 for the standard version, or *Appendix H: Flange Adapter Versions* on page 154.

## **Damping**

.Filter Time Constant (2.6.8.1.) smooths out the response to a sudden change in level. This is an exponential filter and the engineering unit is always in seconds.

In 5 time constants the output rises exponentially: from 63.2% of the change in the first time constant, to almost 100% of the change by the end of the 5th time constant.

#### Damping example

time constant = 2 seconds input (level) change = 2 m

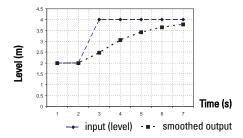

## Loss of Echo (LOE)

A loss of echo (LOE) occurs when the calculated measurement is judged to be unreliable because the echo confidence value has dropped below the echo confidence threshold.

**Confidence (2.5.9.1.)** describes the quality of an echo. Higher values represent higher quality.

**Echo Threshold (2.5.7.3.)**defines the minimum confidence value required for an echo to be accepted as valid and evaluated.

If the LOE condition persists beyond the time limit set in **LOE Timer (2.3.6.)** the LCD displays the Service Required icon, and the text region displays the fault code **S: 0** and the text **LOE**.

If two faults are present at the same time, the fault code, error text, and error icon for each fault are displayed alternately. For example, Loss of Echo and faulty power supply:

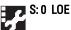

S: 2 NO TECH POWER

Upon receiving a reliable echo, the loss of echo condition is aborted, the Service Required icon and error message are cleared, and the reading returns to the current level.

#### **LOE Timer**

**LOE Timer (2.3.6.)** determines the length of time a Loss of Echo (LOE) condition will persist before a Fail-safe state is activated. The default is 100 seconds. **Mode (2.6.9.1.)** determines the level to be reported when the Fail-safe timer expires.

#### Fail-safe Behavior

The purpose of the Fail-safe setting is to put the process into a safe mode of operation in the event of a fault or failure. The value to be reported in the event of a fault is selected so that a loss of power or loss of signal triggers the same response as an unsafe level.

Fail-safe mode may be triggered by a loss of echo, a bad configuration, or certain device faults. You can select one of three possible values to be reported when a Fail-safe mode is activated.

#### Mode (2.6.9.1.)

Mode determines the material level to be reported when LOE Timer (2.3.6.) expires.

| Mode (2.6.9.1.) |   |                                                              |
|-----------------|---|--------------------------------------------------------------|
| SUB VALUE       |   | Use substitute value. Value (2.6.9.2.) used as output value. |
| LAST VALUE      | * | Last value (Store last valid output value).                  |
| USE BAD VALUE   |   | Use bad value (Calculated output value is incorrect).        |

#### Value (2.6.9.2.)

Value defines the material level to be reported if the option **Use substitute value** is selected in **Mode (2.6.9.1.)**.

The two Analog Input Function blocks are set separately.

#### To set a user-defined value

- Navigate to Level Meter > Setup > Analog Input (1 or 2).
- Set Mode (2.6.9.1.) to Use substitute value.
- Go to Value (2.6.9.2.) and enter the desired value.

## **Maximum Process Temperature Chart**

### Flange Adapter versions of SITRANS LR200

WARNING: Internal temperature must not exceed 80 °C (176 °F).

#### Notes:

- The chart below is for guidance only:
- The chart does not represent every possible process connection arrangement. For example, it will NOT apply if you are mounting SITRANS LR200 directly on a metallic vessel surface.
- The chart does not take into consideration heating from direct sunshine exposure.

#### Maximum Process Temperature versus allowable ambient

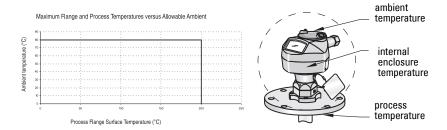

Where the chart does not apply, please use your own judgement regarding the use of SITRANS LR200.

See Minimum Value (3.3.1.) on page 82 and Maximum Value (3.3.2.) on page 82 to monitor the Internal Temperature.

If the internal temperature exceeds the maximum allowable limit, a sun shield or a longer nozzle may be required.

## **Process Pressure/Temperature derating curves**

#### WARNINGS:

- Never attempt to loosen, remove or disassemble process connection or instrument housing while vessel contents are under pressure.
- Materials of construction are chosen based on their chemical compatibility (or inertness) for general purposes. For exposure to specific environments, check with chemical compatibility charts before installing.
- The user is responsible for the selection of bolting and gasket materials which will fall within the limits of the flange and its intended use and which are suitable for the service conditions.
- Improper installation may result in loss of process pressure and/or release of process fluids and/or gases.

#### Notes:

- The Process Device Tag shall remain with the process pressure boundary assembly<sup>1)</sup>. In the event the instrument package is replaced, the Process Device Tag shall be transferred to the replacement unit.
- SITRANS LR200 units are hydrostatically tested, meeting or exceeding the requirements of the ASME Boiler and Pressure Vessel Code and the European Pressure Equipment Directive.
- The serial numbers stamped in each process connection body, (flange, threaded, or sanitary), provide a unique identification number indicating date of manufacture.
   Example: MMDDYY – XXX (where MM = month, DD = day, YY = year, and XXX= sequential unit produced)

Further markings (space permitting) indicate flange configuration, size, pressure class, material, and material heat code.

## **Pressure Equipment Directive, PED, 97/23/EC**

Siemens Level Transmitters with flanged, threaded, or sanitary clamp type process mounts have no pressure-bearing housing of their own and, therefore, do not come under the Pressure Equipment Directive as pressure or safety accessories, (see EU Commission Guidelines 1/8 and 1/20).

The process pressure boundary assembly comprises the components that act as a barrier against pressure loss from the process vessel: that is, the combination of process connection body and emitter, but normally excluding the electrical enclosure.

WARNING: Never attempt to loosen, remove or disassemble process connection or instrument housing while vessel contents are under pressure.

#### Notes:

- Customer to provide adequate bolting and gasketing to retain vessel pressure and provide sufficient sealing.
- UHMW-PE antennas are rated to a maximum of 80°C (176°F) of continuous duty, however, they can be used for periods of up to 3 hours at temperatures up to 120°C (248°F) at 1 bar pressure.

#### PTFE Rod Antenna ASME Hole Pattern, 150 lb

Flat-Face Flange (constant flange thickness series)

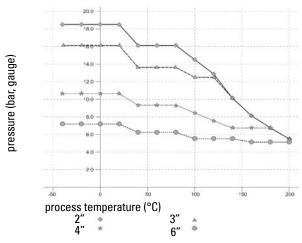

#### PTFE Rod Antenna, DN Hole Pattern, PN16

Flat-Face Flange (constant flange thickness series)

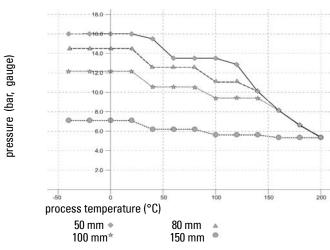

 WARNING: Never attempt to loosen, remove or disassemble process connection or instrument housing while vessel contents are under pressure.

**Note:** UHMW-PE antennas are rated to a maximum of  $80^{\circ}$ C (176°F) of continuous duty, however, they can be used for periods of up to 3 hours at temperatures up to  $120^{\circ}$ C (248°F) at 1 bar pressure.

#### **PTFE Rod Antenna Threaded Connection**

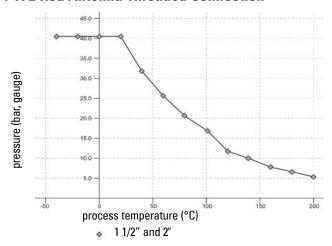

### **PTFE Rod Antenna Sanitary Connection**

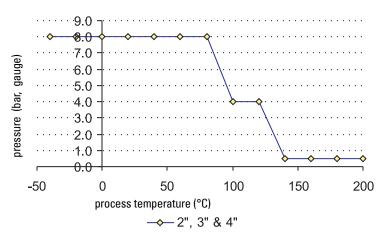

#### WARNING: Never attempt to loosen, remove or disassemble process connection or instrument housing while vessel contents are under pressure.

#### Notes:

- Customer to provide adequate bolting and gasketing to retain vessel pressure and provide sufficient sealing.
- UHMW-PE antennas are rated to a maximum of 80°C (176°F) of continuous duty, however, they can be used for periods of up to 3 hours at temperatures up to 120°C (248°F) at 1 bar pressure.

## Horn Antenna or Waveguide, ASME Hole Pattern, 150 lb Flat-Face Flange (constant flange thickness series)

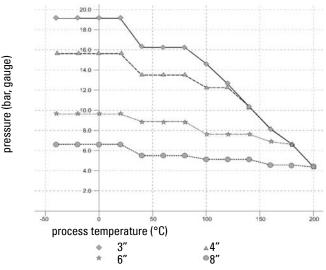

## Horn Antenna or Wave Guide DN Hole Pattern, PN16 Flat-Face Flange (constant flange thickness series)

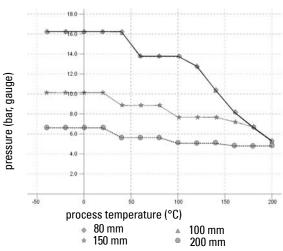

 WARNING: Never attempt to loosen, remove or disassemble process connection or instrument housing while vessel contents are under pressure.

#### Notes:

- Customer to provide adequate bolting and gasketing to retain vessel pressure and provide sufficient sealing.
- UHMW-PE antennas are rated to a maximum of 80°C (176°F) of continuous duty, however, they can be used for periods of up to 3 hours at temperatures up to 120°C (248°F) at 1 bar pressure.

## PTFE Rod Antenna, DN Hole Pattern, PN16, PN40 Raised Face Flange per EN 1092-1

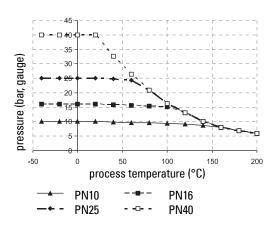

## Horn Antenna or Waveguide, DN Hole Pattern, PN16, PN40 Raised Face Flange per EN 1092-1

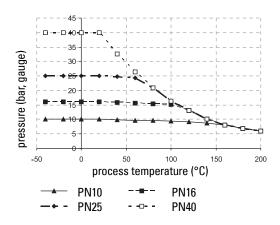

## **Appendix E: Application Examples**

**Note**: In the applications illustrated below, values are for example purposes only.

You can use these examples as setup references. Enter the values in the parameter tables to select the corresponding functions.

Configure the basic settings using the Quick Start wizard parameters. (These parameters are inter-related, and changes take effect only after you select **YES** in the last step to apply changes.)

In each example, after performing a Quick Start, navigate to the other required parameters (either via the handheld programmer, or via SIMATIC PDM) and enter the appropriate values.

## Liquid resin in storage vessel, level measurement

Note: Minimum distance from flange face to target is limited by Near Range (2.5.1.).

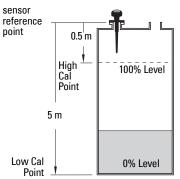

To obtain level measurement proportional to resin levels:

Low Calibration Pt. = 5 m (16.4 ft) from sensor reference point

High Calibration Pt.= 0.5 m (1.64 ft) from sensor reference point.

Max.fill/empty rate = 0.2 m/min. (0.65 ft/min)

In the event of a loss of echo:

SITRANS LR200 is to report a user-defined value of 4.5 m (14.76 ft) after 2 minutes.

| Parameter type            | Parameter Name/No.            | Options/<br>Values | Function                                  |
|---------------------------|-------------------------------|--------------------|-------------------------------------------|
|                           | Material (1.2.)               | LIQUID             |                                           |
|                           | Response Rate (1.3.)          | MED                | Medium =1 m/minute                        |
| Quick Start               | Units (1.4.)                  | М                  | meters                                    |
| Wizard                    | Operating Mode (1.5.)         | LEVEL              | Level                                     |
| parameters                | Low Calibration Point (1.6.)  | 5                  | 5 m (16.4 ft)                             |
| •                         | High Calibration Point (1.7.) | 0.5                | 0.5 m (1.64 ft)                           |
|                           | Apply? (Apply changes) (1.8.) | YES                | Transfers Quick Start settings to device. |
|                           | LOE Timer (2.3.6.)            | 2                  | 2 minutes                                 |
| Independent<br>parameters | Mode (2.6.9.1.)               | Substitute value   | User-defined value to be used.            |
|                           | Value (2.6.9.2.)              | 4.5                | 4.5 m (14.76 ft)                          |

Press **Mode** to return to **Measurement** mode.

#### Horizontal vessel with volume measurement

**Note:** The minimum distance from the flange face to the target is limited by **Near Range** (2.5.1.).

To obtain level measurement proportional to vessel volume in a chemical vessel:

Low Calibration Point = 3.5 m (11.48 ft) from sensor ref. point

High Calibration Point = 0.5 m (1.64 ft) from sensor reference point.

Max. fill/empty rate = 0.2 m/min. (0.65 ft/min.)

Select vessel shape, Parabolic Ends, and enter values for A and L, to obtain a volume reading instead of level.

In the event of a loss of echo: SITRANS LR200 is to report a user-defined value of  $4.5\,\mathrm{m}$  ( $14.76\,\mathrm{ft}$ ) after 2 minutes.

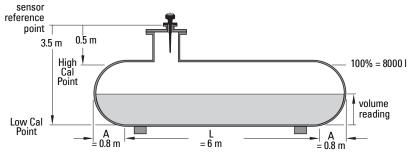

NOTE: Table continues on next page.

| Parameter type  | Parameter Name/No.            | Options/Values | Function                                                     |
|-----------------|-------------------------------|----------------|--------------------------------------------------------------|
|                 | Material (1.2.)               | LIQUID         |                                                              |
|                 | Response Rate (1.3.)          | MED            | Medium =1 m/minute                                           |
| Quick           | Units (1.4.)                  | М              | meters                                                       |
| Start<br>Wizard | Operating Mode (1.5.)         | LEVEL          | Level is reported as Volume when a vessel shape is selected. |
| parame-<br>ters | Low Calibration Point (1.6.)  | 3.5            | 3.5 m (11.48 ft)                                             |
| leis            | High Calibration Point (1.7.) | 0.5            | 0.5 m (1.64 ft)                                              |
|                 | Apply? (Apply changes) (1.8.) | YES            | Transfers Quick Start settings to device.                    |

| Parameter type          | Parameter Name/No.        | Options/Values   | Function (cont'd)              |
|-------------------------|---------------------------|------------------|--------------------------------|
|                         | Vessel Shape (2.4.1.1.)   | PARABOLIC ENDS   | Defines vessel shape.          |
| Indepen-                | Maximum Volume (2.4.1.2.) | 8000             | 8000 liters                    |
| dent<br>parame-<br>ters | Dimension A (2.4.1.3.)    | 0.8              | 0.8 m (2.62 ft)                |
|                         | Dimension L (2.4.1.4.)    | 6                | 6 m (19.68 ft)                 |
|                         | LOE Timer (2.3.6.)        | 2                | 2 minutes                      |
|                         | Mode (2.6.9.1.)           | Substitute value | User-defined value to be used. |
|                         | Value (2.6.9.2.)          | 4.5              | 4.5 m (14.76 ft)               |

Return to **Measurement**: press **Mode** to start normal operation.

### **Application with Stillpipe**

A stillpipe is recommended for products with a dK of less than 3, or if extremely turbulent or vortex conditions exist. This mounting arrangement can also be used to provide optimum signal conditions on foaming materials.

#### Notes:

- Near Range (2.5.1.) will be set at the factory. Check the Process Device Tag for specific values.
- Suitable pipe diameters are 40 mm (1.5") to 100 mm (4").
- The pipe diameter must be matched with the horn size. Use the largest horn size that will
  fit the stillpipe/bypass pipe (see Flanged Horn dimensions on page 158).
- See Mounting on a Stillpipe or Bypass Pipe on page 16 for installation guidelines.

This application is to obtain a level measurement proportional to the oil level in a fuel storage vessel.

- Low Calibration Pt. is 5 m (16.4 ft) from the sensor reference point.
- High Calibration Pt. is 0.5 m (1.64 ft) from the sensor reference point.
- The stillpipe inside diameter is 50 mm (1.96").
- The maximum rate of filling or emptying is about 0.1 m (4")/min.

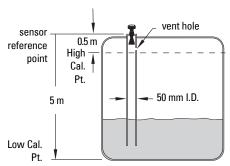

| Parameter type                      | Parameter Name/No.                                     | Options/Values | Function                                                           |
|-------------------------------------|--------------------------------------------------------|----------------|--------------------------------------------------------------------|
|                                     | Material (1.2.)                                        | LIQUID LOW DK  |                                                                    |
|                                     | Response Rate (1.3.)                                   | MED            | Medium =1 m/minute                                                 |
|                                     | Units (1.4.) <b>M</b>                                  |                | meters                                                             |
| Quick Start<br>Wizard<br>parameters | Operating Mode (1.5.)                                  |                | Level is reported as Volume<br>when a vessel shape is<br>selected. |
|                                     | Low Calibration Point (1.6.)                           | 5              | 5 m (16.4 ft)                                                      |
|                                     | High Calibration Point (1.7.)                          | 0.5            | 0.5 m (1.64 ft)                                                    |
|                                     | Apply? (Apply changes) (1.8.)                          | YES            | Transfers Quick Start settings to device.                          |
| Indepen-<br>dent param-<br>eters    | Propagation Factor (2.5.3.) <sup>a)</sup> <b>0.990</b> |                | P.F. for a 50 mm (1.96") I.D.<br>stillpipe                         |
|                                     | Position Detect (2.5.7.2.)                             | HYBRID         |                                                                    |
|                                     | CLEF Range (2.5.7.4.) <sup>a</sup>                     | 4.3            | 4.3 m (14.10 ft)                                                   |

a) The recommended values for the propagation factor and for CLEF range are dependent on the stillpipe diameter. Refer to the next table for values.

## **Propagation Factor/Stillpipe Diameter**

| Nominal Pipe<br>Size <sup>a)</sup>   | 40 mm (1.5")                          | 50 mm (2")                            | 80 mm (3")                             | 100 mm (4")                            |
|--------------------------------------|---------------------------------------|---------------------------------------|----------------------------------------|----------------------------------------|
| Propagation Factor                   | 0.9828                                | 0.990                                 | 0.991                                  | 0.9965                                 |
| CLEF Range<br>(2.5.7.4.)<br>settings | Low Cal Pt. minus<br>700 mm (2.29 ft) | Low Cal Pt. minus<br>700 mm (2.29 ft) | Low Cal Pt. minus<br>1000 mm (3.28 ft) | Low Cal Pt. minus<br>1000 mm (3.28 ft) |

a) Since pipe dimensions may vary slightly, the propagation factor may also vary.

# Appendix F: PROFIBUS PA Profile Structure

## PROFIBUS Level Device Design

The device follows the profile block model and is implemented as a Profile 3.0, Class B, PA device. Standard profile parameters are used to program the level transducer block.

#### **Block Model**

The Block Model represents how measured values are recorded and processed. All data is viewed from the perspective of the DCS or PLC, so information from the sensor is an input.

The functions of the device are divided into blocks with different areas of responsibility. The blocks are configured by parameters.

The device is implemented with one Physical Block, one Transducer Block (TB), and two Analog Input Function Blocks (AIFB1 and AIFB2).

#### **Physical Block**

The Physical Block handles functionality and descriptions relating to the device as a whole: for example, LCD Contrast (functionality) and Firmware Revision and Tag (descriptions).

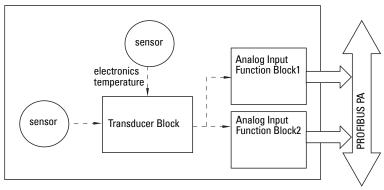

#### Transducer Block (TB)

The Transducer Block carries out adjustments to the sensor, such as level calibration and volume calibration. It supplies the measurement value 1) utilized by either or both of the AIFBs.

#### Analog Input Function Blocks AIFB1 and AIFB2

The two AIFBs are completely independent of each other. They utilize the measurement value output from the Transducer Block<sup>1)</sup> and apply any required quality checks, scaling, and Fail-safe operation selections.

The Analog Input Function Block output supplies the measured value and associated status information to the PROFIBUS PA network via cyclic data transfer.

<sup>1)</sup> Primary Value (PV), Secondary Value 1 (SV1), or Secondary Value 2 (SV2)

### **Description of the blocks**

#### **Transducer Block function groups**

The figure below shows the signal flow of measured values from the sensor through the Transducer Block into the output value:

- Primary Value (PV): Level or Volume
- Secondary Value 1 (SV1): Level
- Secondary Value 2 (SV2): Distance

The Transducer Block implements all of the basic parameters (see parameter diagram on page 136), including level to volume calculation, if that option has been selected.

#### Transducer Block

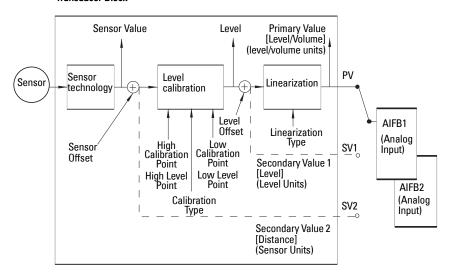

#### How the Transducer Block works:

 The sensor technology block selects the proper echo. For an explanation of sensor technology, see *Appendix D: Technical Reference*, page 116 onwards.

The sensor value (in sensor units) is checked to see if it is within its measuring limits. If the limit is exceeded, this results in a **Bad** status and the error message **Failure in** measurement. The sensor value is stored in Sensor Value.

The analog signal from the sensor is transformed into a digital representation.

A Sensor Offset (default 0) compensates for changes to the sensor reference point, if necessary.

2. Level Calibration is a linear transfer function that converts a sensor value to a level value.

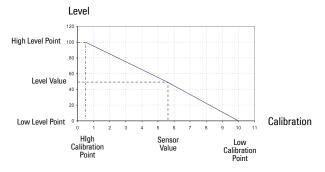

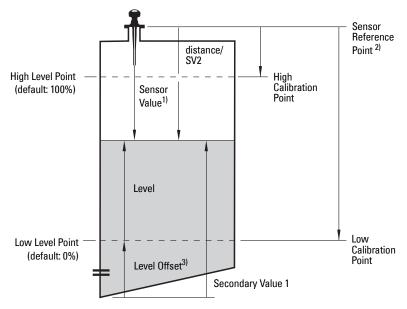

- Linearization can be carried out to accommodate complex vessel shapes, or to provide level to volume conversion.
- 4. The Transducer Block provides three possible outputs
  - Primary Value (PV) / Level or Volume
  - Secondary Value 1 (SV1) / Level
  - Secondary Value 2 (SV2) / Distance (sensor units)

<sup>1)</sup> Referenced from Sensor Reference Point.

<sup>&</sup>lt;sup>2)</sup> Sensor Offset (2.3.7.3.) is a constant offset that can be added to or subtracted from sensor reference point to compensate if the sensor has been changed.

<sup>3)</sup> Level Offset (default 0) can compensate for specific vessel configurations.

#### **Electronics temperature**

The Transducer Block monitors the internal temperature of the device electronics. A change in temperature can provide advance warning of a possible device failure, and allow for preventive maintenance.

If a temperature limit is exceeded, the output value is unchanged but the output status changes. (The permitted limits correspond to those of the permitted ambient temperature.)

Peak indicators<sup>1)</sup> allow you to check the maximum and minimum temperatures that have occurred.

#### **Analog Input Function Blocks 1 and 2**

The input to the AIFB is a value with a status (see *Transducer Block function groups* on page 135 for a graphic representation).

#### **Output Conversion**

The Analog Input Function Blocks can modify the output value.

#### **Scaling**

Output Scaling (2.6.6.) allows you to scale the output to any desired units.

#### Fail-safe

If the status of the input<sup>2)</sup> is **bad**, the fault logic can output either the last usable measured value, or a given substitute value. Set **Mode (2.6.9.1.)** and, if desired, define a value in **Value (2.6.9.2.)**.

#### **Device/Input Simulation**

You can define a simulated value to be input to the AIFB instead of the output value from the Transducer Block. The simulated value allows the AIFB to be tested independently of the characteristics of the environment.

#### **Mode: Device / Output Simulation**

Mode allows you to select one of three possible outputs.

| Mode<br>(2.6.2.) | description             | Output value                              |
|------------------|-------------------------|-------------------------------------------|
| AUT0             | automatic               | the automatically-recorded measured value |
| MAN              | manual                  | a manually-set fixed simulation value     |
| 0/\$             | function block disabled | the preset safety value.                  |

Open the menu View — Device Diagnostics, select Device Status, and click on the tab Device Status to see peak temperature values.

<sup>2)</sup> TB output value or Simulation Value

#### **AIFB function groups**

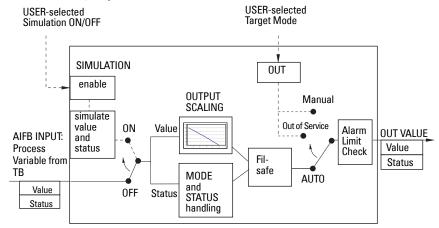

#### Analog Input Function Block function groups (simulation, mode and status)

Measured values are processed within an Analog Input Function Block to produce the device output (see *AIFB function groups* above). The output is communicated via cyclic transfer to PROFIBUS PA and displayed on the LCD.

#### **How an Analog Input Function Block works**

The AIFB provides a linear conversion to any desired units.

- The AIFB Input value is the processed output value of the Transducer Block, in Transducer Block units.
- 2. The user selects the desired AIFB output units and scaling is applied.

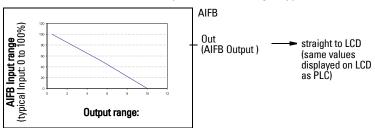

- Damping may be applied based on a time constant provided by the user (see Damping on page 122 for details).
- The status of the input value from the Transducer Block is checked. If the status is Bad, a Fail-safe condition occurs. The output is determined by the setting for Failsafe Mode.
- Mode (2.6.2.) allows the entire AI block to be overridden by a Manual Output value.
   See Mode (2.6.2.) on page 77 for details.

- 6. The value is checked against the user-defined warning and alarm limits. The upper and lower limits are defined in units corresponding to the Output range, and a limit hysteresis can be used to adjust the sensitivity. See Alarms and Warnings (2.6.7.) on page 79 for details.
- 7. The output value (OUT) is communicated via cyclic data transfer.

# Appendix G: Communications via PROFIBUS PA

SITRANS LR200 (PROFIBUS PA) is a Profile Version 3.01, Class B, PA device. It supports Class 1 Master for cyclic and acyclic data exchange, and Class 2 for acyclic services. The full range of SITRANS LR200 functions is available only over a PROFIBUS PA network.

PROFIBUS PA is an open industrial protocol. Full details about PROFIBUS PA can be obtained from PROFIBUS International at www.profibus.com.

# **Device Configuration tool**

To use PROFIBUS PA, you will need a PC configuration tool: we recommend SIMATIC PDM. Please consult the operating instructions or online help for details on using SIMATIC PDM. (You can find more information at <a href="https://www.siemens.com/simatic-pdm">www.siemens.com/simatic-pdm</a>.)

### SIMATIC PDM

SIMATIC PDM is a software package used to commission and maintain SITRANS LR200 and other process devices. For more detail see *Functions in SIMATIC PDM* on page 34.

### **Electronic Device Description (EDD)**

Note: SITRANS LR200 requires the EDD for SIMATIC PDM Rev. 6.0 with SP4.

In order to use **Process Device Manager (PDM)** with PROFIBUS PA, you will need the Electronic Device Description for SITRANS LR200. For details see *Electronic Device Description (EDD)* on page 35.

### **Enhanced EDD (Electronic Device Description)**

The Enhanced EDD has improved usability features: for example, see *Wizard - Quick Start* on page 36 and *Echo Profile Utilities* on page 44.

# **Network Configuration**

To configure a PROFIBUS PA Class 1 Master (for example, a PLC), you will need a **GSD** file.

### The GSD file

The GSD file **SIEM810F.gsd** is available from the SITRANS LR200 product page on our web site. Go to <a href="https://www.siemens.com/LR200">www.siemens.com/LR200</a> and click **Downloads.** 

### **Bus Termination**

**Note:** PROFIBUS PA MUST be terminated at both extreme ends of the cable for it to work properly. Please refer to the PROFIBUS PA User and Installation Guidelines (order number 2.092), available from <a href="https://www.profibus.com">www.profibus.com</a>.

### **Power Demands**

To determine how many devices can be connected to a bus line, calculate the combined maximum current consumption of all the connected devices: 10.5 mA for each SITRANS LR200. Allow a current reserve for safety.

### **PROFIBUS** address

#### Notes:

- It is possible to change the device address via a Class 1 master (for example, a PLC) and lock the device address to prevent further changes.
- If this Address Lock is on, the PA address cannot be changed. This lock can be disabled only by performing an Address Reset.

A unique PROFIBUS address identifies each device on the network.

- To set the PROFIBUS address see Device Address (5.1.) on page 100.
- To reset the PROFIBUS address to 126 see Master Reset (4.1.) on page 86.

# **Operating as a Profile Device**

Every manufactured PROFIBUS product has a unique PROFIBUS identification number which identifies it to the system. PROFIBUS Profile Standard version 3.01 also defines a Profile Model which can identify a product as a generic profile device on the network.

SITRANS LR200 can be identified in one of three ways:

|   | <b>Device Identification</b> | Profile Model                                                                                                    |
|---|------------------------------|----------------------------------------------------------------------------------------------------|
|   | STD PROFILE                  | Standard Profile (uses generic GSD for 2 AIFB [ident # = 0x9701]                                                   |
| * | MANUFACTURER                 | Manufacturer-specific (uses Siemens EDD and GSD file, which identifies the LR200 [PROFIBUS PA]) [ident # = 0x8150] |
|   | STD – AIFB 1 ONLY            | Standard Profile AIFB 1 only (uses generic GSD for 1 AIFB) [ident # = 0x9700]                                      |

Defining the device as Profile-specific as opposed to Manufacturer-specific makes it possible to exchange the device for any other device of the same profile type without changing the GSD file.

To set up SITRANS LR200 as a profile device see **PROFIBUS Ident Number (5.2.)** on page 100.

# **Configuring a device**

See Configuring a new device on page 35.

# Configuring PROFIBUS PA with an S7-300/ 400 PLC

- If SITRANS LR200 is not listed in the STEP 7 device catalog, you can download the DeviceInstall file from the Siemens Web site and run it from your computer. Go to www.siemens.com/LR200 and click **Downloads**.
- 2. Add the SITRANS LR200 "rack": click and drag the SITRANS LR200 folder from the hardware catalog.
- Fill the rack with desired modules, by dragging and dropping them from the hardware catalog.
- 4. After configuring PROFIBUS PA in steps 2 and 3, download it to the PLC.
- 5. Add code to the PLC program to read data consistently using the SFC14.

# Cyclic versus Acyclic Data

When you request data from a device via PROFIBUS PA, you have two choices. Cyclic data is provided at every bus scan: acyclic data is requested and provided as needed.

Input information is always requested at every bus scan and is set up as cyclic data. Configuration information is only needed periodically and is set up as acyclic data.

# **Cyclic Data**

When you configure SITRANS LR200 on the PROFIBUS PA bus, there are two slots available for modules.

Note: Each of the slots has to have a module defined in it.

Slot 0 always transmits **AIFB1** information<sup>1)</sup>; slot 1 defaults to Free Place, but can be changed to **AIFB2** information. If you do not wish to have data transmitted, then you must use a **Free Place** module in that slot.

Each of the two Analog Input Function Blocks can be set up to return **Level**, **Distance**, or **Volume**. Within the function blocks, the values are scaled according to the user requirements (please see *Analog Input Function Blocks 1 and 2* on page 137 for details).

For more information, please see *Analog Input Function Blocks 1 and 2* on page 137.

#### AIFB1 and AIFB2 return 5 bytes of data each:

| Floating Point |        |        |        |        | Status |
|----------------|--------|--------|--------|--------|--------|
| AIFB1          | byte 1 | byte 2 | byte 3 | byte 4 | byte 5 |
| AIFB2          | byte 6 | byte 7 | byte 8 | byte 9 | byte10 |

The first 4 bytes are the floating point representation (IEEE) of the variable. The variables are the outputs of the function block. The 5th byte is the status word and the list of possible values is given in the chart below.

The 5 bytes must be read consistently, in a contiguous chunk: they cannot be read byte by byte, and cannot suffer an interrupt. If you are using an S7-300 / 400, you will need to use SFC14 DPRD\_DAT: Read Consistent Data of a Standard PD Slave.

# **Status Byte**

In PROFIBUS PA there are two possible types of status byte:

- status byte: originally defined in Profile Standard V3.0
- condensed status: an alternative status byte defined in Profile Standard V3.01

You can choose which type of status byte will be returned, by enabling or disabling **Condensed Status (3.4.)**: see **Enable (3.4.1.)** on page 83 for details. When Condensed Status is disabled, Status Byte will be returned, and the following codes will be used.

| Status Codes for Good Quality |                                                                            |  |  |  |
|-------------------------------|----------------------------------------------------------------------------|--|--|--|
| Values in hex notation        | Description                                                                |  |  |  |
| 0x80                          | Data is GOOD.                                                              |  |  |  |
| 0x84                          | A parameter in the function block has been changed: status active for 10 s |  |  |  |
| 0x89                          | Active low warning.                                                        |  |  |  |
| 0x8A                          | Active high warning.                                                       |  |  |  |
| 0x8D                          | Active low alarm.                                                          |  |  |  |
| 0x8E                          | Active high alarm.                                                         |  |  |  |

| Status Codes for Uncertain Quality |                                                           |  |  |
|------------------------------------|-----------------------------------------------------------|--|--|
| Values in hex notation Description |                                                           |  |  |
| 0x4B                               | Value is a substituted value (normally used in Failsafe). |  |  |
| 0x4C/0x4F                          | Initial value.                                            |  |  |
| 0x47 Last usable value.            |                                                           |  |  |

| Status Codes for Bad Quality |                                                                                                  |  |  |  |
|------------------------------|--------------------------------------------------------------------------------------------------|--|--|--|
| Values in hex notation       | Description                                                                                      |  |  |  |
| 0x10                         | The LOE timer has expired: this could be caused by LOE or by a sensor malfunction: value is BAD. |  |  |  |
| 0x01                         | There is an error in the configuration of the function blocks in PROFIBUS PA <sup>a)</sup> .     |  |  |  |
| 0X1F                         | The function block, or the transducer block, has been placed out of service.                     |  |  |  |

This could happen when a firmware download has been done, but a system reset has not been done. This could also happen if the function blocks are not configured properly using the handheld programmer, PDM or acyclic services.

### **Condensed Status**

These codes are available when Condensed Status is enabled. See **Condensed Status** (3.4.) on page 82 for more details.

|              | Condensed Status (GOOD)             |                                                                                                    |  |  |  |  |
|--------------|-------------------------------------|----------------------------------------------------------------------------------------------------|--|--|--|--|
| Hex<br>value | Status – GOOD                       | Description                                                                                                    |  |  |  |  |
| 0x80         | GOOD – ok                           | No error or special condition is associated with this value.                                                    |  |  |  |  |
| 0x84         | GOOD – update event                 | Set if the value is good and the block has an active Update event. (This status remains active for 20 seconds.) |  |  |  |  |
| 0x86         | GOOD – active advisory alarm        | Set if the value is good and the block has an active Alarm.                                                     |  |  |  |  |
| 0x80<br>0x8E | GOOD – limit check/<br>update event | See Status Codes for Good Quality on page 143.                                                                  |  |  |  |  |
| 0xA0<br>0xA3 | GOOD – initiate fail safe           | This fault is not generated by the product, but can be simulated.                                               |  |  |  |  |
| 0xA4<br>0xA7 | GOOD – maintenance required         | Value is valid. Maintenance is recommended within a medium-term period.                                         |  |  |  |  |
| 0xA8<br>0xAB | GOOD – maintenance demanded         | Value is valid. Maintenance is demanded within a short-term period.                                             |  |  |  |  |
| 0xBC<br>0xBF | GOOD – function check               | Device performs internal function check without influencing the process. Value is valid.                        |  |  |  |  |

|              | Condensed Status (UNCERTAIN)            |                                                                                                    |  |  |  |  |
|--------------|-----------------------------------------|----------------------------------------------------------------------------------------------------|--|--|--|--|
| Hex<br>value | Status –<br>UNCERTAIN                   | Description                                                                                                    |  |  |  |  |
| 0x45         | UNCERTAIN – substitute set              | Output of Failsafe logic only.                                                                                                    |  |  |  |  |
| 0x4F         | UNCERTAIN – initial value               | Default value as long as no measured value is available or until a diagnosis is made that affects the value and the status accorded to it.                                                                                                    |  |  |  |  |
| 0x68<br>0x6B | UNCERTAIN – main-<br>tenance demanded   | Usability of the process value depends on the application. Value is potentially invalid. Cause can be determined by reading the extended diagnostics <sup>a)</sup> . Maintenance is demanded within a short-term period.                                                                                                    |  |  |  |  |
| 0x73         | UNCERTAIN – simu-<br>lated value, start | Indicates the start of a simulation.  Simulation of a measured value or Input FB mode changes from AUTO to MAN.  This status remains active for at least 10 seconds:  after enabling simulation  after setting the FB to MAN mode  after a restart (e.g. power down cycle) if the simulation is enabled or the FB is in MAN mode  after passivation is cleared if simulation is enabled or the FB is in MAN mode  In MAN mode the status remains until a subsequent write command overwrites the OUT value after the 10 seconds have expired.  In simulation mode the written status is buffered and appears in the value flow after 10 seconds. However the new written SIMULATE parameter with its status can be read before the 10 seconds have expired. |  |  |  |  |
| 0x74<br>0x77 | UNCERTAIN – simu-<br>lated value, end   | Indicates the end of a simulation. Simulation of a measured value is disabled or Input FB mode changes from MAN to AUTO. This Status remains active for 10 seconds after simulation ends. While this status is active there is no reliable process value. Measured values and their status are updated afterwards.                                                                                                    |  |  |  |  |

a) See Acyclic Extended Diagnostics (General Fault Codes) on page 149.

| Condensed Status (BAD) |                                                              |                                                                 |  |  |  |  |  |
|------------------------|--------------------------------------------------------------|-----------------------------------------------------------------|--|--|--|--|--|
| Hex<br>value           | Status BAD                                                   | Description                                                     |  |  |  |  |  |
| 0x00                   | BAD – non specific                                           | Proxy determines that a device does not communicate.            |  |  |  |  |  |
| 0x23                   | BAD – passivated (diagnostics alerts disabled)               | Configured failsafe value is used, accompanied by this status.  |  |  |  |  |  |
| 0x24<br>0x27           | BAD – maintenance alarm, more diagnosis available            | No measurement available because of a failure.                  |  |  |  |  |  |
| 0x25                   | BAD – process related, no maintenance                        | No measurement available because of invalid process conditions. |  |  |  |  |  |
| 0x3C<br>0x3F           | BAD – function check / local over-<br>ride, value not usable | Occurs during cleaning or calibration process.                  |  |  |  |  |  |

# **Diagnostics**

All diagnostic information shown below is viewable via PDM.

# Diagnosis reply (available cyclically)

During DPV0 data exchange, the PROFIBUS PA slave will notify the Master when a serious error occurs. The Master will then send a Diagnosis request. The reply to this request is normally logged in the PLC and is referred to as the "Hex values."

The reply may contain two parts. The first part is 6 bytes long and is defined by the PROFIBUS standard. If there is a second part, it is called the 'extended cyclic diagnosis' and it is 8 bytes long. The last 4 bytes of the extended diagnostic message give the error diagnosis (see *Extended Mode Diagnosis* on page 147 and *Condensed Mode Diagnosis* on page 148).

The same information is also available acyclically via the Diagnosis Object.

| Cyclic Diagnosis (6 bytes) | Extended Cyclic Diagnosis (8 bytes) |  |                            |
|----------------------------|-------------------------------------|--|----------------------------|
|                            |                                     |  | sis Object<br>I bytes)     |
|                            |                                     |  |                            |
|                            | Condensed Mode<br>Diagnosis         |  | Extended Mode<br>Diagnosis |

# Diagnosis Object (available cyclically or acyclically)

This consists of four bytes.

In PROFIBUS PA there are two options for the Diagnosis Object:

- Extended Mode Diagnosis (see page 147)
- Condensed Mode Diagnosis (see page 148)

You can choose which of these will be returned, by enabling or disabling Condensed Status. See **Enable (3.4.1.)** on page 83. When Condensed Status is disabled **Extended Mode Diagnosis** will be returned, and the following codes will be used.

|            | Extended Mode Diagnosis |        |                                                                                                    |                                   |  |  |
|------------|-------------------------|--------|----------------------------------------------------------------------------------------------------|-----------------------------------|--|--|
| Hex values | Byte                    | Bit    | Description                                                                                                    | Indication<br>class <sup>a)</sup> |  |  |
| 0x01000000 |                         | 0      | Electronics failure                                                                                                    | R                                 |  |  |
| 0x02000000 |                         | 1      | Mechanical failure                                                                                                    | R                                 |  |  |
| 0x04000000 |                         | 2      | Motor Temperature too high                                                                                                    | R                                 |  |  |
| 0x08000000 | 0                       | 3      | Electronics temperature too high                                                                                                    | R                                 |  |  |
| 0x10000000 | U                       | 4      | Memory error                                                                                                    | R                                 |  |  |
| 0x20000000 |                         | 5      | Measurement failure                                                                                                    | R                                 |  |  |
| 0x40000000 |                         | 6      | Device not initialized (no calibration)                                                                                                    | R                                 |  |  |
| 0x80000000 |                         | 7      | Self calibration failed                                                                                                    | R                                 |  |  |
| 0x00010000 |                         | 0      | Zero point error (limit position)                                                                                                    | R                                 |  |  |
| 0x00020000 |                         | 1      | Power supply failure (electrical, pneumatic)                                                                                                    | R                                 |  |  |
| 0x00040000 |                         | 2      | Configuration invalid                                                                                                    | R                                 |  |  |
| 0x00080000 |                         | 3      | New startup carried out (Warm Start)                                                                                                    | Α                                 |  |  |
| 0x00100000 |                         | 4      | Restart carried out (Cold Start)                                                                                                    | Α                                 |  |  |
| 0x00200000 | 1                       | 5      | Maintenance required                                                                                                    | R                                 |  |  |
| 0x00400000 |                         | 6      | Characterization invalid                                                                                                    | R                                 |  |  |
| 0x00800000 |                         | 7      | Set to 1 (one), if the Ident_Number of the running cyclic data transfer and the value of Physical Block IDENTNUMBER_SELECTOR parameter are different. | R                                 |  |  |
| _          | 2                       | 0 to 7 | Reserved for use within the PNO                                                                                                    |                                   |  |  |
|            | 3                       | 0 to 6 | Reserved for use within the PNO                                                                                                    |                                   |  |  |
| 0x00000080 |                         | 7      | More diagnosis information is available                                                                                                    |                                   |  |  |

R indicates the message remains active as long as the reason for the message exists.
 A indicates the message will automatically reset after 10 seconds

Values of the DIAGNOSIS bit: 0 = not set; 1 = set

# **Condensed Mode Diagnosis**

|                                        | Condensed Mode Diagnosis |                                 |                                                                                                    |                                |  |
|----------------------------------------|--------------------------|---------------------------------|----------------------------------------------------------------------------------------------------|--------------------------------|--|
| Hex values                             | Byte                     | Bit                             | Description                                                                                                    | Indication class <sup>a)</sup> |  |
| 001000000                              |                          | 0                               | []                                                                                                    |                                |  |
| 0x01000000                             |                          | 0                               | Electronics failure                                                                                                    | R                              |  |
| 0x02000000                             |                          | 1                               | Mechanical failure                                                                                                    | R                              |  |
| 0x04000000                             | 0                        | 2                               | Motor Temperature too high                                                                                                    | R                              |  |
| 0x08000000                             |                          | 3                               | Electronics temperature too high                                                                                                    | R                              |  |
| 0x10000000                             |                          | 4                               | Memory error                                                                                                    | R                              |  |
| 0x20000000                             | 0 (conťd)                | 5                               | Measurement failure                                                                                                    | R                              |  |
| 0x40000000                             | o (conta)                | 6                               | Device not initialized (no calibration)                                                                                                    | R                              |  |
| 0x80000000                             |                          | 7                               | Self calibration failed                                                                                                    | R                              |  |
| 0x00080000                             |                          | 3                               | New startup carried out (Warm Start)                                                                                                    | Α                              |  |
| 0x00100000                             | 000                      | 4                               | Restart carried out (Cold Start)                                                                                                    | Α                              |  |
| 0x00200000                             |                          | 5                               | Maintenance required                                                                                                    | R                              |  |
| 0x00400000                             | 2                        | 6                               | Reserved for use within the PNO                                                                                                    |                                |  |
| 0x00800000                             |                          | 7                               | Set to 1 (one), if the Ident_Number of the running cyclic data transfer and the value of Physical Block IDENTNUMBER_SELECTOR parameter are different.                                  | R                              |  |
| 0x00010000                             |                          | 0                               | Failure of the device or armature                                                                                                    | R                              |  |
| 0x00020000                             | 1                        | 1                               | Maintenance demanded                                                                                                    | R                              |  |
| 0x00040000                             |                          | 2                               | Device is in function check mode, or simulation, or under local control e.g. maintenance                                                                                               | R                              |  |
| 0x00080000                             | 3                        | 3                               | The process conditions do not allow the return of valid values. (Set if a value has the quality Uncertain - Process related, no maintenance or Bad - Process related, no maintenance.) | R                              |  |
| 4 to 7 Reserved for use within the PNO |                          | Reserved for use within the PNO |                                                                                                    |                                |  |
|                                        |                          | 0 to 6                          | Reserved for use within the PNO                                                                                                    |                                |  |
| 0x80000000                             | 4                        | 7                               | There is no more information available     More diagnosis information is available in     DIAGNOSIS_EXTENSION                                                                          |                                |  |

R indicates the message remains active as long as the reason for the message exists.
 A indicates the message will automatically reset after 10 seconds

# **Acyclic Extended Diagnostics (General Fault Codes)**

In addition to the extended diagnostics available by cyclic data exchange (shown above), further extended diagnostics are available via acyclic communications. This consists of six bytes. See *Diagnosis reply (available cyclically)* on page 146 for information on the location of the **Extended Diagnostics** 

**Note:** Certain fault codes (identified by an asterisk [\*] in the table below) will persist until a manual reset has been performed (see **Fault Reset (3.2.)** on page 82).

| Acyclic Extended Diagnostics /General Fault Codes |                                                                                                    |                                                                                                    |      |     |  |  |  |
|---------------------------------------------------|----------------------------------------------------------------------------------------------------|----------------------------------------------------------------------------------------------------|------|-----|--|--|--|
| LCD<br>display                                    | Meaning                                                                                                    | Corrective Action                                                                                                    | Byte | Bit |  |  |  |
| S:0                                               | The device was unable to get a measurement within the Failsafe LOE Timer period. Possible causes: faulty installation, antenna material buildup, foaming/other adverse process conditions, invalid configuration range. | <ul> <li>Ensure installation details are correct.</li> <li>Ensure no antenna material buildup. Clean if necessary.</li> <li>Adjust process conditions to minimize foam or other adverse conditions.</li> <li>Correct configuration range.</li> <li>If fault persists, contact your local Siemens representative.</li> </ul> |      | 0   |  |  |  |
| S:2                                               | Unable to collect profile because of a power condition that is outside the operating range of the device.                                                                                                    | Repair required. Contact your local Siemens representative.                                                                                                    | 0    | 2   |  |  |  |
| S:3                                               | Device is nearing its lifetime<br>limit according to the value set<br>in Maintenance Required Limit.                                                                                                    | Replacement is recommended.                                                                                                    |      | 3   |  |  |  |
| S:4                                               | Device is nearing its lifetime limit according to the value set in Maintenance Demanded Limit.                                                                                                    | Replacement is recommended.                                                                                                    |      | 4   |  |  |  |
| S:6                                               | Sensor is nearing its lifetime limit according to the value set in Maintenance Required Limit.                                                                                                    | Replacement is recommended.                                                                                                    |      | 6   |  |  |  |

|                |   | Acyclic Extended Diagnostic                                                                                    | s /General Fault Codes (conto                                                                                                    |               |     |
|----------------|---|----------------------------------------------------------------------------------------------------|----------------------------------------------------------------------------------------------------|---------------|-----|
| LCD<br>display |   | Meaning (cont'd)                                                                                               | Corrective Action                                                                                                    | Byte (cont'd) | Bit |
| S:7            |   | Sensor is nearing its lifetime<br>limit according to the value set<br>in Maintenance Demanded<br>Limit.        | Replacement is recommended.                                                                                                    | 0<br>(cont'd) | 7   |
| S:8            |   | Service interval as defined in<br>Maintenance Required Limit<br>has expired.                                   | Perform service.                                                                                                    |               | 0   |
| S:9            |   | Service interval as defined in<br>Maintenance Demanded Limit<br>has expired.                                   | Perform service.                                                                                                    |               | 1   |
| S:10           |   | Input parameters High Calibration Point and Low Calibration Point are the same.                                | <ul> <li>Check calibration settings of<br/>device.</li> <li>Ensure settings for High Cali-<br/>bration Point and Low Calibra-<br/>tion Point are different.</li> </ul>           |               | 3   |
| S:11           |   | Internal temperature sensor failure.                                                                           | Repair required. Contact your local Siemens representative.                                                                                                    |               | 4   |
| S:12           | * | Internal temperature of the device has exceeded specifications: it is operating outside its temperature range. | Relocate device and/or lower process temperature enough to cool device.     Inspect for heat-related damage and contact your local Siemens representative if repair is required. |               | 5   |
| S:14           |   | Upper and lower input values<br>(Process Value Scale) for AIFB1<br>are the same.                               | <ul> <li>Check configuration for AIFB1.</li> <li>Ensure that Upper Value and<br/>Lower Value (Process Value<br/>Scale) are not the same.</li> </ul>                              |               | 6   |
| S:15           |   | Upper and lower input values<br>(Process Value Scale) for AIFB2<br>are the same.                               | <ul> <li>Check configuration for AIFB2.</li> <li>Ensure that Upper Value and<br/>Lower Value (Process Value<br/>Scale) are not the same.</li> </ul>                              |               | 7   |

| Acyclic Extended Diagnostics /General Fault Codes (cont'd) |                                                                              |                                                                                                    |                  |     |  |  |
|------------------------------------------------------------|------------------------------------------------------------------------------|----------------------------------------------------------------------------------------------------|------------------|-----|--|--|
| LCD<br>display                                             | Meaning (cont'd)                                                             | Corrective Action                                                                                                    | Byte<br>(cont'd) | Bit |  |  |
| S: 17                                                      | Calibration interval as defined in Maintenance Required Limit has expired.   | Perform calibration.                                                                                                    | 2                | 1   |  |  |
| S: 18                                                      | Calibration interval as defined in Maintenance Demanded Limit has expired.   | Perform calibration.                                                                                                    | 2                | 2   |  |  |
| S:28                                                       | Internal device failure caused by a RAM memory error.                        | Repair required: contact your local Siemens representative.                                                                                               |                  | 4   |  |  |
| S:29                                                       | EEPROM damaged.                                                              | Repair required: contact your local Siemens representative.                                                                                               | 3                | 5   |  |  |
| S:31                                                       | Flash error.                                                                 | Repair required: contact your local Siemens representative.                                                                                               |                  | 7   |  |  |
| S: 32                                                      | IDENT number conflict.                                                       | Ensure value of the Ident number selector is correct for the network configuration. If it is correct, the device needs to be re-parameterized by the PLC. |                  | 0   |  |  |
| S:33                                                       | Factory calibration for the internal temperature sensor has been lost.       | Repair required: contact your local Siemens representative.                                                                                               |                  | 1   |  |  |
| S:34                                                       | Factory calibration for the device has been lost.                            | Repair required: contact your local Siemens representative.                                                                                               |                  | 2   |  |  |
| S:35                                                       | Factory calibration for the device has been lost.                            | Repair required: contact your local Siemens representative.                                                                                               | 4                | 3   |  |  |
| S:36                                                       | Unable to start microwave module.                                            | Cycle power. If fault persists, contact your local Siemens representative.                                                                                |                  | 4   |  |  |
| S:37                                                       | Measurement hardware problem.                                                | Cycle power. If fault persists, contact your local Siemens representative.                                                                                |                  | 5   |  |  |
| S:38                                                       | Microwave module hardware failure: unable to calculate distance measurement. | Cycle power. If fault persists, contact your local Siemens representative.                                                                                |                  | 6   |  |  |

| Acyclic Extended Diagnostics /General Fault Codes (cont'd) |                                                          |                                                             |                  |     |  |  |
|------------------------------------------------------------|----------------------------------------------------------|-------------------------------------------------------------|------------------|-----|--|--|
| LCD<br>display                                             | Meaning (cont'd)                                         | Corrective Action                                           | Byte<br>(cont'd) | Bit |  |  |
| S:43                                                       | Factory calibration for the rada receiver has been lost. | Repair required: contact your local Siemens representative. | 5                | 3   |  |  |

# **Acyclic Data**

SITRANS LR200 supports up to four simultaneous connections by a Class 2 Master (C2 connection). It supports one connection by a Class 1 Master (C1 connection).

In order for a Class 1 Master to read parameters from an instrument, it needs to know the slot and absolute index of the parameter.

The parameters are all listed in SIMATIC PDM under Help. If you do not have SIMATIC PDM you can download the EDD (Electronic Device Description) and reference the HTML help file directly.

To find the slot and index numbers via SIMATIC PDM, go to **Help > Communications**, and select the appropriate block from the list. For each parameter, the slot and the relative index is listed. For example.

| AIFB 1 |                     |                      |  |  |
|--------|---------------------|----------------------|--|--|
| Index  | Parameter           | Datatype             |  |  |
| 1      | Static Revision No. | UNSIGNED_INTEGER (2) |  |  |

Each block has a slot number and an Index Offset value.

| Block Name       | Slot | Index Offset |
|------------------|------|--------------|
| Physical block   | 0    | 16           |
| Transducer block | 0    | 77           |
| AIFB 1           | 1    | 16           |
| AIFB 2           | 2    | 16           |

To get the absolute index for any parameter, add the Index Offset for the appropriate block to the relative index for that parameter. The parameter takes the slot number of the block in which it is located.

#### For example:

- Parameter Static Revision Number has relative index = 1 and is located on AIFB1.
- It has Absolute Index = 17 (relative index 1 + index offset 16).
- It is located at Slot 1 (the slot number for AIFB 1).

# Appendix H: Flange Adapter Versions

# **Dimensions:**

# **Threaded connection, PTFE Rod**

 WARNING: For pressure applications, it will be necessary to use PTFE tape or other appropriate thread sealing compound, and to tighten the process connection beyond hand-tight.

- Process temperature and pressure capabilities are dependent upon information on the
  process device tag. Reference drawing listed on the tag is available on the product page
  of our website at: <a href="https://www.siemens.com/LR200">www.siemens.com/LR200</a>, under More Info/Installation drawings/Level
  Measurement/Installation Drawings/LR200.
- Additional information on process connections is available on the Installation Drawings page under Process Connection Diagrams.

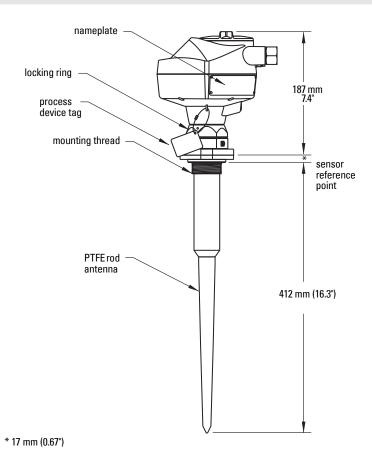

# PTFE Rod Antenna, Flat-Face<sup>1)</sup> Flange

#### Notes:

- Process temperature and pressure capabilities are dependent upon information on the
  process device tag. Reference drawing listed on the tag is available on the product page
  of our website at: <a href="https://www.siemens.com/LR200">www.siemens.com/LR200</a>, under More Info/Installation drawings/Level
  Measurement/Installation Drawings/LR200.
- Additional information on process connections is available on the Installation Drawings page under Process Connection Diagrams.
- For other flange dimensions and bolt hole sizing see *Flat-Face Flange Dimensions* on page 165.

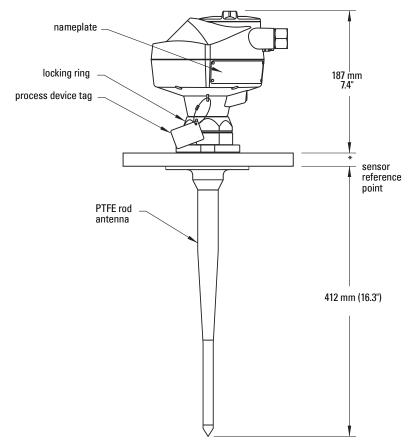

\*Flange thickness: FF (flat-face) = 20 mm (0.80") nominal RF (raised-face): thickness depends on flange size. See *Raised Face Flange Dimensions* on page 163.

Constant thickness series.

### Threaded Connection, PTFE Rod, external shield

WARNING: For pressure applications, it will be necessary to use PTFE tape or other appropriate thread sealing compound, and to tighten the process connection beyond hand-tight.

#### Notes:

- Process temperature and pressure capabilities are dependent upon information on the
  process device tag. Reference drawing listed on the tag is available on the product page
  of our website at: <a href="https://www.siemens.com/LR200">www.siemens.com/LR200</a>, under More Info/Installation drawings/Level
  Measurement/Installation Drawings/LR200.
- Additional information on process connections is available on the Installation Drawings page under Process Connection Diagrams.

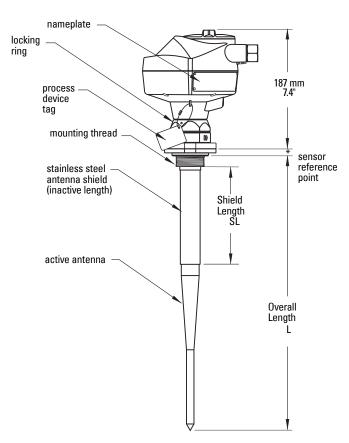

\* 17 mm (0.67")

SL= min. 100 mm (4") (customer-specified)

L = 374 mm (14.7") plus shield length

# Flat-Face<sup>1)</sup> Flange with Horn Antenna and Waveguide extension

- For other flange dimensions and bolt hole sizing see Flat-Face Flange Dimensions on page 165 or Raised Face Flange Dimensions on page 163.
- See *Flanged Horn dimensions* on page 158 for more details.
- Process temperature and pressure capabilities are dependent upon information on the process device tag. Reference drawing listed on the tag is available on the product page of our website at: <a href="https://www.siemens.com/LR200">www.siemens.com/LR200</a>, under More Info/Installation drawings/Level Measurement/Installation Drawings/LR200.
- Additional information on process connections is available on the Installation Drawings page under Process Connection Diagrams.
- Optional waveguide extensions and/or purging2) system can be installed between the flange and the antenna.

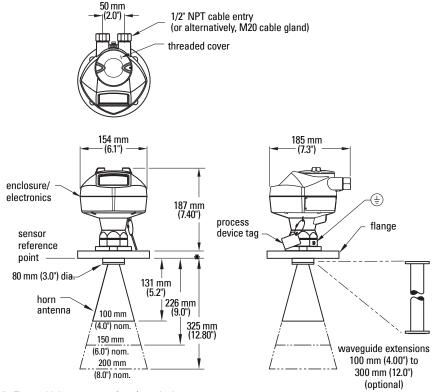

<sup>\*</sup> Flange thickness: 20 mm (0.80") nominal

<sup>1)</sup> Constant thickness series.

A purging system is an option available for this antenna type. This provides an inlet on the flange where cooling air or cleaning fluid may be supplied. The air or liquid passes through the flange and exits the inside of the horn to clean the antenna system.

# **Flanged Horn dimensions**

- Signal amplitude increases with horn diameter, so use the largest practical size.
- 80 mm (3") and 100 mm (4") are not recommended in vessels due to the wide beam/ poor performance. They are to be used in stillpipe applications only.

| Nominal Horn Size | Horn O.D.        | Height to sensor reference point <sup>a)</sup> | Beam Angle <sup>b)</sup> | Measurement<br>Range |
|-------------------|------------------|------------------------------------------------|--------------------------|----------------------|
| 100 mm (4")       | 95.3 mm (3.75")  | 131.0 mm (5.16")                               | 29 degrees               |                      |
| 150 mm (6")       | 146.0 mm (5.75") | 225.8 mm (8.89")                               | 20 degrees               | 20 m (65.6 ft)       |
| 200 mm (8")       | 199.4 mm (7.85") | 325.1 mm (12.79")                              | 17 degrees               |                      |

- Height from bottom of horn to sensor reference point as shown: see Flat-Face Flange with Horn Antenna and Waveguide extension on page 157, Raised Face or Flat-Face Flange with Waveguide on page 159, or Sliding Waveguide Configuration on page 160.
- 3dB in the direction of the polarization axis (see *Polarization reference* point on page 16 for an illustration).

# Raised Face<sup>1)</sup> or Flat-Face<sup>2)</sup> Flange with Waveguide

- For other flange dimensions and bolt hole sizing see Flat-Face Flange Dimensions on page 165 or Raised Face Flange Dimensions on page 163.
- You can connect a maximum of two waveguides together.
- This option is recommended only for clean liquids on vessels without agitators or turbulence.
- Horizontal stress on this antenna must be avoided, otherwise mechanical support may be required.
- Process temperature and pressure capabilities are dependent upon information on the process device tag. Reference drawing listed on the tag is available on the product page of our website at: www.siemens.com/LR200, under More Info/Installation drawings/Level Measurement/Installation Drawings/LR200.
- Additional information on process connections is available on the Installation Drawings page under Process Connection Diagrams.

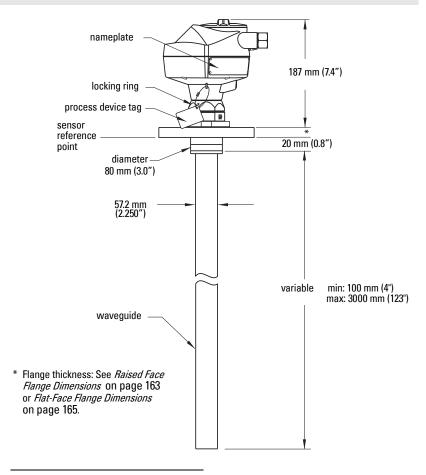

Per EN-1092-1.

Constant thickness series.

# **Sliding Waveguide Configuration**

- Always clamp the instrument in the same position for operation.
- For other flange dimensions and bolt hole sizing see Flat-Face Flange Dimensions on page 165.
- Maximum pressure 0.5 bar at 60° C (140° F) for sliding flange option.
- Process temperature and pressure capabilities are dependent upon information on the process device tag. Reference drawing listed on the tag is available on the product page of our website at: <a href="https://www.siemens.com/LR200">www.siemens.com/LR200</a>, under More Info/Installation drawings/Level Measurement/Installation Drawings/LR200.
- Additional information on process connections is available on the Installation Drawings page under Process Connection Diagrams.

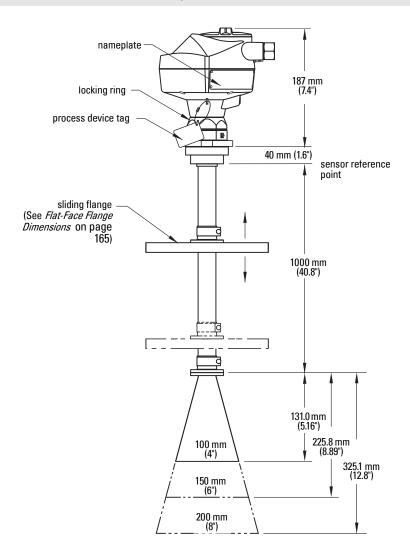

# Sanitary connection, Rod Antenna, PTFE or HDPE

- Process temperature and pressure capabilities are dependent upon information on the process device tag. Reference drawing listed on the tag is available on the product page of our website at: <a href="https://www.siemens.com/LR200">www.siemens.com/LR200</a>, under More Info/ Installation drawings/Level Measurement/Installation Drawings/LR200.
- Additional information on process connections is available on the Installation Drawings page under Process Connection Diagrams.

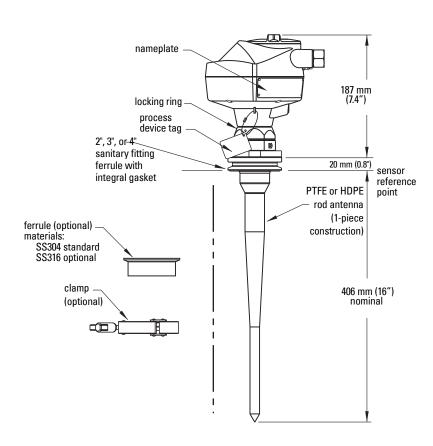

# Raised Face Flange per EN 1092-1

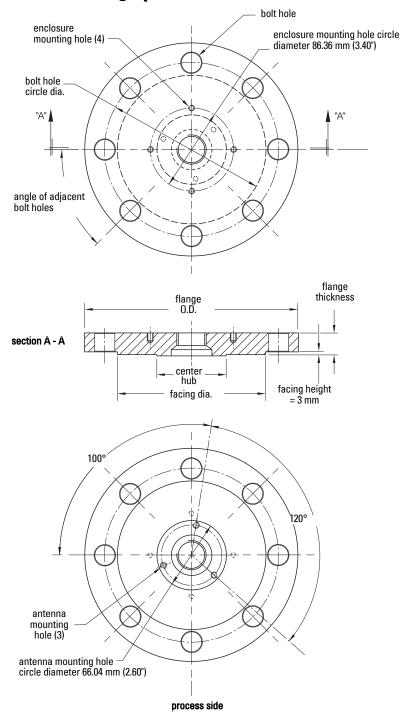

# **Raised Face Flange Dimensions**

| Pipe<br>size | Flange<br>bolt hole<br>pattern | Flange<br>O.D.<br>(mm) | Bolt Hole<br>Circle Ø<br>(mm) | Bolt Hole<br>Ø (mm) | No. of<br>Bolts | Angle of adjacent bolt holes | Facing<br>Ø (mm) | Thick-<br>ness<br>(mm) |
|--------------|--------------------------------|------------------------|-------------------------------|---------------------|-----------------|------------------------------|------------------|------------------------|
| DN80         | PN10/PN16                      | 200                    | 160                           | 18                  | 8               | 45                           | 138              | 20                     |
| DN100        | PN10/PN16                      | 220                    | 180                           | 18                  | 8               | 45                           | 158              | 20                     |
| DN150        | PN10/PN16                      | 285                    | 240                           | 22                  | 8               | 45                           | 212              | 22                     |
| DN200        | PN16                           | 340                    | 295                           | 22                  | 12              | 30                           | 268              | 24                     |
| DN80         | PN25/PN40                      | 200                    | 160                           | 18                  | 8               | 45                           | 138              | 24                     |
| DN100        | PN25/PN40                      | 235                    | 190                           | 22                  | 8               | 45                           | 162              | 24                     |
| DN150        | PN25/PN40                      | 300                    | 250                           | 26                  | 8               | 45                           | 218              | 28                     |

# Raised Face<sup>1)</sup> Flange markings

| Flange Standard; Nominal Size; Material;<br>Heat Code      | Serial no. | Logo     | Heat<br>Code no. | Facing |
|------------------------------------------------------------|------------|----------|------------------|--------|
| EN 1092-1 05 'B1'; 'DN80' 'PN16' '1.4404 or 1.4435' A1B2C3 | mmddyyxxx  | <b>*</b> | A1B2C3           | RF     |

The flange markings are located around the outside edge of the flange.

Serial number: a unique number allotted to each flange, including the date of

manufacture (MMDDYY) followed by a number from 001 to 999.

Flange series: the Siemens Milltronics drawing identification. Heat code: a flange material batch code identification.

Facing: Defines RF option.

<sup>1)</sup> Per EN 1092-1.

# Flat-Face Flange (constant thickness series)

See Flat-Face Flange Dimensions on page 165 for details.

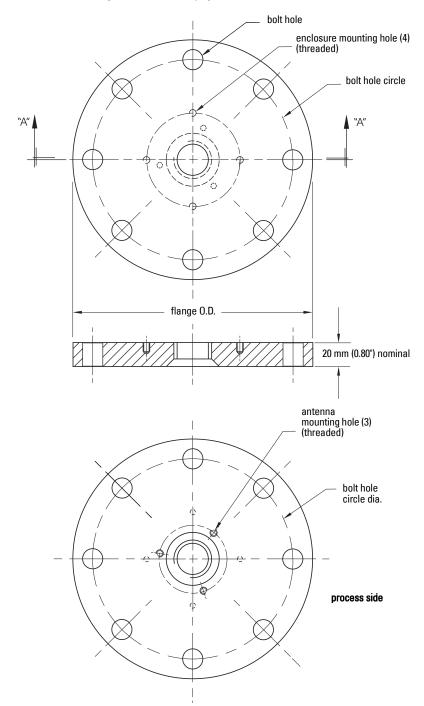

# Flat-Face<sup>1)</sup> Flange Dimensions

| Pipe size | Flange Size   | Flange O.D. | Bolt Hole<br>Circle Ø | Bolt Hole<br>Ø | Number<br>of Bolts |
|-----------|---------------|-------------|-----------------------|----------------|--------------------|
| 2"        | ASME 150 lb   | 6.0"        | 4.75"                 | .7"            | 4                  |
| 3"        | ASME 150 lb   | 7.5"        | 6.0"                  | .75″           | 4                  |
| 4"        | ASME 150 lb   | 9.0"        | 7.50"                 | .75″           | 8                  |
| 6"        | ASME 150 lb   | 11.0"       | 9.50"                 | .88"           | 8                  |
| 8″        | ASME 150 lb   | 13.5"       | 11.75"                | .88"           | 8                  |
| 2"        | ASME 300 lba) | 6.50"       | 5.00"                 | .75″           | 4                  |
| 3"        | ASME 300 lb   | 8.25"       | 6.62"                 | .88"           | 8                  |
| 4"        | ASME 300 lb   | 10.00"      | 7.88"                 | .88"           | 8                  |
| 6"        | ASME 300 lb   | 12.50"      | 10.62"                | .88"           | 12                 |
| 8″        | ASME 300 lb   | 15.00"      | 13.00"                | 1.00"          | 12                 |
| DN50      | PN16          | 165 mm      | 125 mm                | 18 mm          | 4                  |
| DN80      | PN16          | 200 mm      | 160 mm                | 18 mm          | 8                  |
| DN100     | PN16          | 220 mm      | 180 mm                | 18 mm          | 8                  |
| DN150     | PN16          | 285 mm      | 240 mm                | 22 mm          | 8                  |
| DN200     | PN16          | 340 mm      | 295 mm                | 22 mm          | 12                 |
| DN200     | PN25          | 360 mm      | 310 mm                | 26 mm          | 12                 |
| DN50      | PN40          | 165 mm      | 125 mm                | 18 mm          | 4                  |
| DN80      | PN40          | 200 mm      | 160 mm                | 18 mm          | 8                  |
| DN100     | PN40          | 235 mm      | 190 mm                | 22 mm          | 8                  |
| DN150     | PN40          | 300 mm      | 250 mm                | 26 mm          | 8                  |
| DN200     | PN40          | 375 mm      | 320 mm                | 30 mm          | 12                 |
| 50A       | JIS 10K       | 155 mm      | 120 mm                | 19 mm          | 4                  |
| 80A       | JIS 10K       | 185 mm      | 150 mm                | 19 mm          | 8                  |
| 100A      | JIS 10K       | 210 mm      | 175 mm                | 19 mm          | 8                  |
| 150A      | JIS 10K       | 280 mm      | 240 mm                | 23 mm          | 8                  |
| 200A      | JIS 10K       | 330 mm      | 290 mm                | 23 mm          | 12                 |

a) Due to the limited space on this flange, SITRANS LR200 can only use 4 of the standard 8 bolt holes of the 2" ASME 300 lb size.

<sup>1)</sup> Constant thickness series.

# Flat-Face<sup>1)</sup> Flange markings

Flange markings located around the outside edge of the flat-face flange identify the flange assembly on which the device is mounted.

|            | Welded Assembly<br>Identification |               |                                       |      |                 |              |                  |                  |
|------------|-----------------------------------|---------------|---------------------------------------|------|-----------------|--------------|------------------|------------------|
| Serial No. | Logo                              | Fla<br>Series | Flange Series<br>eries   Nominal Size |      | Material        | Heat<br>Code | Flange<br>Series | Heat Code<br>No. |
|            |                                   | 25556         | 2                                     | 150  | 316L/ 1.4404 or | A1B2C3       | 25546            | A1B2C3           |
| MMDDYYXXX  |                                   | 23330         | DN 80                                 | PN16 | 316L/ 1.4435    | AIDZG        | 20040            | AIDZO            |

Serial number: a unique number allotted to each flange, including the date of manufacture

(MMDDYY) followed by a number from 001 to 999.

Flange series: the Siemens Milltronics drawing identification.

Nominal size: the flange size followed by the hole pattern for a particular flange class. For

example,

- a 2 inch ANSI B 16.5 150 lb class flange (North America)

- a DN 80 EN 1092-1 PN16 class flange (Europe).

Material: the basic flange material (AISI or EU material designation). North American

material codes are followed by European ones. For example, material

designation 316L/1.4404.

Heat code: a flange material batch code identification.

### Threaded Connection Markings

Threaded connection markings are found on the flat face/faces of the process connection.

| Logo | Serial Number | Thread Size | Thread Series |
|------|---------------|-------------|---------------|
|      |               |             | NPT           |
|      | MMDDYYXXX     | 1.5         | BSP           |
|      |               |             | G/PF          |
|      |               |             |               |

Serial number: a unique number allotted to each flange, including the date of manufacture (MMDDYY) followed by a number from 001 to 999.

<sup>1)</sup> Constant thickness series.

# **Flange Mounting Instructions**

- The integral process seal MUST rest on the customer-supplied flange (see the detail below).
- The straight/taper transition of the rod should extend past the nozzle/vessel opening. Add extensions as required<sup>1)</sup>.

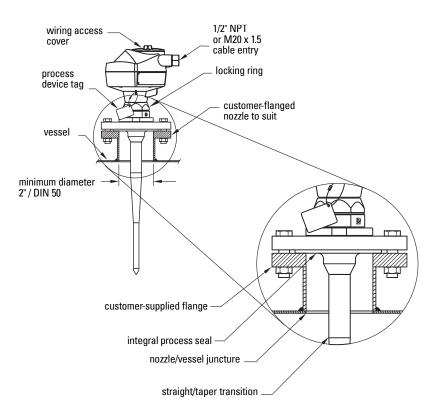

<sup>1)</sup> Refer to the *Rod Extension Requirements* table on page 168.

# **Rod Assembly**

WARNING: For pressure applications, it will be necessary to use PTFE tape or other appropriate thread sealing compound, and to tighten the process connection beyond hand-tight.

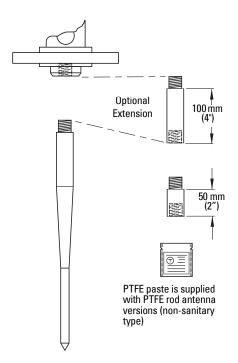

#### Notes:

- Water or process fluids must not enter the connecting threads: this could cause reflections at the connection, which will appear as false echoes.
- Apply a small amount of PTFE paste to the antenna threads before threading the antenna together, and tighten slowly. Ensure that the rod sections mate securely with no gaps.
   Do not apply too much PTFE paste or the parts will not mate securely.
- Do not use wrenches or pliers. Hand tighten only (except in pressure applications: see warning above).

# **Rod Extension Requirements**

| Nozzle I.D.  | Nozzle Height <sup>a)</sup> mm (inches) |                                                       |                     |  |  |
|--------------|-----------------------------------------|-------------------------------------------------------|---------------------|--|--|
|              | <100 (4)                                | 100 to 150 (4 to 6)                                   | 150 to 200 (6 to 8) |  |  |
| 50 mm (2")   |                                         | Application not recommended for 50 mm (2") I.D. nozzl |                     |  |  |
|              |                                         | longer than 100 mm (4") <sup>b)</sup> .               |                     |  |  |
| 80 mm (3")   | extension not required                  | 50 mm                                                 | 100 mm              |  |  |
| 100 mm (4")  |                                         | 50 mm                                                 | 100 mm              |  |  |
| 150 mm (6")  | roquirou                                | 50 mm                                                 | 100 mm              |  |  |
| >150 mm (6") |                                         | extension not requi                                   | red                 |  |  |

- a) Consult Siemens Milltronics for assistance with nozzle sizes not listed.
- b) Shielded rod antennas are available for these applications.

# **Mounting Guidelines**

#### Nozzle fabrication

Weld seams must be on the outside of the nozzle. Seams or lips on the inside of the nozzle may cause erratic readings.

### Nozzle design

- The nozzle should be as short as possible.
- If your application requires a nozzle longer than our recommended maximum length consider using a shielded rod.

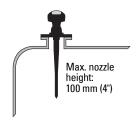

#### **Horn Antennas**

The end of the horn should protrude a minimum of 10 mm (0.4") to avoid interference from the nozzle.

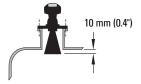

### **Threaded Rod Antenna**

WARNING: For pressure applications, it is necessary to use PTFE tape or other appropriate thread sealing compound, and to tighten the process connection beyond hand-tight.

1.5" or 2" threaded process connections are available in three thread types: NPT, BSP, and G.

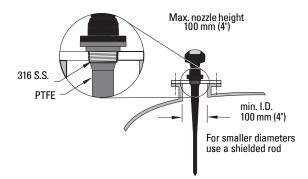

### **Sanitary Rod Antenna**

2,"3," and 4" sanitary fitting ferrule with integral gasket, with rod antenna

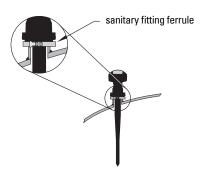

### **Waveguide Antenna**

#### Notes:

- You can connect a maximum of two waveguides together.
- This option is recommended only for clean liquids, and only on vessels without an agitator, with no turbulence.
- Horizontal stress on this antenna must be avoided, otherwise mechanical support may be required.
- Process temperature and pressure capabilities are dependent upon information on the process device tag. The reference drawing listed on the tag can be downloaded from our website at: www.siemens.com/LR200.

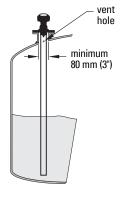

- Recommended for products with a dK lower than 3.
- See Propagation Factor (2.5.3.) on page 70 for the related propagation factor.

### **Horn with Waveguide Extensions**

 Recommended for long nozzles with a small diameter.

For example, if the nozzle is 100 mm (4") in diameter and 460 mm (18") in length), the rod antenna is not suitable due to interference from the nozzle.

- Waveguide extensions are available in custom lengths.
- The horn must be connected to the SITRANS LR200 process flange.

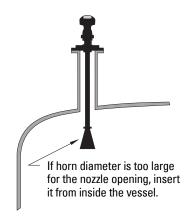

# **Appendix J: Firmware Revision History**

| Firmware<br>Rev. | EDD<br>Rev. | Date        | Changes                                                                                                    |
|------------------|-------------|-------------|----------------------------------------------------------------------------------------------------|
| 1.03.00          | 1.03.00     | 22 Oct 2004 | Initial release                                                                                                    |
| 1.04.00          | 1.04.00     | 05 Jul 2005 | MP&F parameters added to device                                                                                                    |
| 2.01.00          | 2.01.00     | 24 Feb 2006 | Improved linearity over ambient temperature                                                                                                    |
| 3.00.03          | 3.00.06     | 15 Feb 2008 | New Local User Interface                                                                                                    |
| 3.01.00          | 3.01.00     | 18 Aug 2009 | <ul> <li>Harmonization of menu structures and<br/>parameter names across products.</li> <li>Display indicates progress towards first<br/>measurement.</li> </ul> |
| 3.01.01          | 3.01.00     | 7 June 2010 | <ul> <li>Display contrast improvement.</li> <li>Antenna type parameter cannot be modified.</li> </ul>                                                            |

# **Glossary**

accuracy: degree of conformity of a measure to a standard or a true value.

**agitator:** mechanical apparatus for mixing or aerating. A device for creating turbulence.

- **algorithm:** a prescribed set of well-defined rules or processes for the solution of a problem in a finite number of steps.
- **ambient temperature:** the temperature of the surrounding air that comes in contact with the enclosure of the device.
- antenna: an aerial which sends out and receives a signal in a specific direction. There are four basic types of antenna in radar level measurement, horn, parabolic, rod, and waveguide.
- attenuation: a term used to denote a decrease in signal magnitude in transmission from one point to another. Attenuation may be expressed as a scalar ratio of the input magnitude to the output magnitude or in decibels.
- **Auto False-Echo Suppression:** a technique used to adjust the level of a TVT (Time Varying Threshold) to avoid the reading of false echoes. (See TVT.)
- **Auto False-Echo Suppression Distance:** defines the endpoint of the TVT distance. (See TVT.) This is used in conjunction with auto false echo suppression.
- beam angle: the angle diametrically subtended by the one-half power limits (-3 dB) of the microwave heam

beam spreading: the divergence of a beam as it travels through a medium.

- **blanking:** a blind zone extending away from the reference point plus any additional shield length. The instrument is programmed to ignore this zone.
- capacitance: the property of a system of conductors and dielectrics that permits the storage of electricity when potential differences exist between the conductors. Its value is expressed as the ratio of a quantity of electricity to a potential difference, and the unit is a Farad.

confidence: see Echo Confidence

- **damping:** term applied to the performance of an instrument to denote the manner in which the measurement settles to its steady indication after a change in the value of the level.
- dB (decibel): a unit used to measure the amplitude of signals.
- **derating:** to decrease a rating suitable for normal conditions according to guidelines specified for different conditions.

**dielectric:** a nonconductor of direct electric current. 1)

Many conductive liquids/electrolytes exhibit dielectric properties; the relative dielectric constant of water is 80.

- **dielectric constant (DK):** the ability of a dielectric to store electrical potential energy under the influence of an electric field. Also known as Relative Permittivity. An increase in the dielectric constant is directly proportional to an increase in signal amplitude. The value is usually given relative to a vacuum /dry air: the dielectric constant of air is 1<sup>1</sup>.
- **echo:** a signal that has been reflected with sufficient magnitude and delay to be perceived in some manner as a signal distinct from that directly transmitted. Echoes are frequently measured in decibels relative to the directly transmitted signal.
- **Echo Confidence:** describes the quality of an echo. Higher values represent higher quality. Echo threshold defines the minimum value required for an echo to be accepted as valid and evaluated.
- Echo Lock Window: a window centered on an echo in order to locate and display the echo's position and true reading. Echoes outside the window are not immediately processed.

Echo Marker: a marker that points to the processed echo.

**Echo Processing:** the process by which the radar unit determines echoes.

Echo Strength: describes the strength of the selected echo in dB above 1  $\mu V$  rms (root mean square).

Echo Profile: a graphical display of a processed echo.

**false echo:** any echo which is not the echo from the desired target. Generally, false echoes are created by vessel obstructions.

**frequency:** the number of periods occurring per unit time. Frequency may be stated in cycles per second.

hertz (Hz): unit of frequency, one cycle per second. 1 Gigahertz (GHz) is equal to 10<sup>9</sup> Hz.

**horn antenna:** a conical, horn-shaped antenna which focuses microwave signals. The larger the horn diameter, the more focused the radar beam.

inductance: the property of an electric circuit by virtue of which a varying current induces an electromotive force in that circuit or in a neighboring circuit. The unit is a Henry.

mean: the arithmetic average of a set of values.

**microwaves:** the term for the electromagnetic frequencies occupying the portion of the radio frequency spectrum from 1 GHz to 300 GHz.

**multiple echoes:** secondary echoes that appear as double, triple, or quadruple echoes in the distance from the target echo.

Near Blanking: see Blanking

**nozzle:** a length of pipe mounted onto a vessel that supports the flange.

**parameters:** in programming, variables that are given constant values for specific purposes or processes.

- **polarization:** the property of a radiated electromagnetic wave describing the time-varying direction and amplitude of the electric field vector.
- **polarization error:** the error arising from the transmission or reception of an electromagnetic wave having a polarization other than that intended for the system.
- **PROFIBUS PA:** one of the PROFIBUS family of protocols, specifically tailored for the needs of process industries (PA = Process Automation).
- propagation factor (pf): where the maximum velocity is 1.0, pf is a value that represents a reduction in propagation velocity as a result of the wave travelling through a pipe or medium.
- **pulse radar:** a radar type that directly measures distance using short microwave pulses. Distance is determined by the return transit time.
- radar: radar is an acronym for RAdio Detection And Ranging. A device that radiates electromagnetic waves and utilizes the reflection of such waves from distant objects to determine their existence or position.

range: distance between a transmitter and a target.

**range extension:** the distance below the zero percent or empty point in a vessel.

relative permittivity: see dielectric constant.

- **repeatability:** the closeness of agreement among repeated measurements of the same variable under the same conditions.
- **root mean square**: a statistical measure of the magnitude of a varying quantity (the square root of the mean of the squares of the values).

shot: one transmit pulse or measurement.

- **speed of light:** the speed of electromagnetic waves (including microwave and light in free space. Light speed is a constant 299,792,458 meters per second.
- **stillpipe:** a pipe that is mounted inside a vessel parallel to the vessel wall, and is open to the vessel at the bottom.

stilling-well: see stillpipe.

- two wire radar: a low-energy radar. Can be loop powered, analog, intrinsically safe, or a digital (BUS) transmitter.
- TVT (time varying threshold): a time-varying curve that determines the threshold level above which echoes are determined to be valid.
- waveguide antenna: a hollow, metallic tube that transmits a microwave signal to the product target.

# Index

Note: Parameter names are capitalized

| Note: Parameter names are capitalized. | PLC with PROFIBUS PA 20               |  |  |  |
|----------------------------------------|---------------------------------------|--|--|--|
| Δ                                      | Quick Start via LUI 30                |  |  |  |
| A                                      | stillpipe via PDM 42                  |  |  |  |
| abbreviations                          | cyclic data 142                       |  |  |  |
| list 3                                 | versus acyclic 142                    |  |  |  |
| access control                         | D                                     |  |  |  |
| local access 101                       | damping                               |  |  |  |
| remote access 101                      | explanation 122                       |  |  |  |
| Acknowledge Faults                     | Filter Time Constant setup 80         |  |  |  |
| via PDM 49                             | data logging                          |  |  |  |
| activating SITRANS LR200 25            | time-based echo profile storage 45    |  |  |  |
| acyclic diagnostics                    | DD                                    |  |  |  |
| fault codes 147                        | see Electronic Device Description 140 |  |  |  |
| address lock                           | Device Address 100                    |  |  |  |
| disable 86                             | resetting to 126 141                  |  |  |  |
| antenna replacement 115                | set via LUI 33                        |  |  |  |
| application examples                   | set via PDM 35                        |  |  |  |
| level measurement in storage vessel    | device description                    |  |  |  |
| 130                                    | see Electronic Device Description 140 |  |  |  |
| level measurement with stillpipe 132   | device nameplate                      |  |  |  |
| volume in horizontal vessel 131        | FM/CSA Class 1 Div. 2 23              |  |  |  |
| approvals 9                            | Device Status                         |  |  |  |
| Auto False Echo Suppression            | view via PDM 54                       |  |  |  |
| explanation 120                        | device status                         |  |  |  |
| setup 74                               | icons 107                             |  |  |  |
| setup via LUI 75                       | diagnosis reply 146                   |  |  |  |
| TVT shaper adjustment 45               | Diagnostics                           |  |  |  |
| via PDM 44 <b>,</b> 46                 | maintenance settings 81               |  |  |  |
| В                                      | update diagnostics 54                 |  |  |  |
| beam angle                             | via PDM 52                            |  |  |  |
| values 158                             | dimensions                            |  |  |  |
| beam angle spread 15                   | Flat-Face flange 164                  |  |  |  |
| blanking (see Near Range) 121          | horn antenna 159                      |  |  |  |
| bus address (device address)           | PTFE threaded rod antenna 154         |  |  |  |
| resetting to 126 141                   | Raise Face flange 162                 |  |  |  |
| bus termination 141                    | sanitary rod antenna 161              |  |  |  |
| bypass pipe                            | uni-construction PP rod 11            |  |  |  |
| installation 16                        | waveguide 159                         |  |  |  |
| C                                      | display                               |  |  |  |
| Calibration Interval 96                | see LCD display 25                    |  |  |  |
| cleaning                               | F                                     |  |  |  |
| instructions 115                       | echo confidence                       |  |  |  |
| CLEF (Constrained Leading Edge Fit)    | explanation 119                       |  |  |  |
| explanation 118                        | view 73                               |  |  |  |
| CLEF Range                             | Echo Processing 116                   |  |  |  |
| setup 72                               | Process Intelligence 116              |  |  |  |
| Condensed Status                       | Echo Profile                          |  |  |  |
|                                        | LONG I TOING                          |  |  |  |

configuration network 140

new device via PDM 35

explanation 144

| data logging 45                                                                                                    | Flat-Face 164                                                                                                    |  |  |
|----------------------------------------------------------------------------------------------------|----------------------------------------------------------------------------------------------------|--|--|
| view via LUI 32                                                                                                    | Raised Face 163                                                                                                    |  |  |
| view via PDM 44                                                                                                    | flange markings                                                                                                    |  |  |
| Echo Profile Utilities                                                                                                    | Flat-Face 166                                                                                                    |  |  |
| Echo Profile, TVT Shaper, Auto False                                                                                                    | Raised Face 163                                                                                                    |  |  |
| Echo Suppression 44                                                                                                    | Function Blocks                                                                                                    |  |  |
| echo selection                                                                                                    | Analog Input Function Blocks 137                                                                                                    |  |  |
| Algorithm 117                                                                                                    | Transducer Block (TB) 135                                                                                                    |  |  |
| CLEF (Constrained Leading Edge Fit)                                                                                                    | view process variables via PDM 53                                                                                                    |  |  |
| 118                                                                                                    | function keys                                                                                                    |  |  |
| Position Detect 117                                                                                                    | edit mode 29                                                                                                    |  |  |
| Time Varying Threshold (TVT) 117                                                                                                    | measurement mode 26                                                                                                    |  |  |
| Echo Setup                                                                                                    | navigation mode 28                                                                                                    |  |  |
| quick access via PDM 48                                                                                                    | G                                                                                                    |  |  |
| EDD                                                                                                    | GSD file 140                                                                                                    |  |  |
| see Electronic Device Description 35                                                                                                    | H                                                                                                    |  |  |
| edit mode                                                                                                    | handheld programmer                                                                                                    |  |  |
| handheld programmer 29                                                                                                    | edit mode 29                                                                                                    |  |  |
| Electronic Device Description (EDD)                                                                                                    | measurement mode 26                                                                                                    |  |  |
| required for PROFIBUS PA 140                                                                                                    | navigation 28                                                                                                    |  |  |
| updating 35                                                                                                    | programming 27                                                                                                    |  |  |
| emission cone                                                                                                    | hazardous area installations                                                                                                    |  |  |
| illustration 15                                                                                                    | instructions 24                                                                                                    |  |  |
| Empty rate                                                                                                    |                                                                                                    |  |  |
| setup 65                                                                                                    | wiring 21<br>hysteresis                                                                                                    |  |  |
| enclosure                                                                                                    | •                                                                                                    |  |  |
| opening 19                                                                                                    | setup 79                                                                                                    |  |  |
| F                                                                                                    | !                                                                                                    |  |  |
| Factory Defaults                                                                                                    | icons                                                                                                    |  |  |
| reset via PDM 52                                                                                                    | device status 107                                                                                                    |  |  |
| factory defaults 86                                                                                                    | fault codes 109                                                                                                    |  |  |
| Fail-safe                                                                                                    | identifications and abbreviations                                                                                                    |  |  |
| Behavior explanation 123                                                                                                    | list 3                                                                                                    |  |  |
| Mode explanation 123                                                                                                    | installation                                                                                                    |  |  |
|                                                                                                    | enclosure rotating 18                                                                                                    |  |  |
| Value explanation 123 Fail-safe Mode FB1                                                                                                    | hazardous area wiring 21                                                                                                    |  |  |
| setup 80                                                                                                    | requirements 13                                                                                                    |  |  |
|                                                                                                    | •                                                                                                    |  |  |
|                                                                                                    | temperature guidelines 15                                                                                                    |  |  |
| Far Range                                                                                                    | temperature guidelines 15 vessel shape notes 14                                                                                                    |  |  |
| Far Range explanation 121                                                                                                    | temperature guidelines 15 vessel shape notes 14 warnings and notes 13                                                                                                    |  |  |
| Far Range<br>explanation 121<br>setup 69                                                                                                    | temperature guidelines 15 vessel shape notes 14 warnings and notes 13 internal temperature                                                                                        |  |  |
| Far Range explanation 121 setup 69 fault codes                                                                                                    | temperature guidelines 15 vessel shape notes 14 warnings and notes 13 internal temperature monitoring 124                                                                         |  |  |
| Far Range explanation 121 setup 69 fault codes acyclic diagnostics 147                                                                                                    | temperature guidelines 15 vessel shape notes 14 warnings and notes 13 internal temperature monitoring 124 K                                                                       |  |  |
| Far Range explanation 121 setup 69 fault codes acyclic diagnostics 147 acyclic extended diagnostics 149                                                                           | temperature guidelines 15 vessel shape notes 14 warnings and notes 13 internal temperature monitoring 124                                                                         |  |  |
| Far Range explanation 121 setup 69 fault codes acyclic diagnostics 147 acyclic extended diagnostics 149 general fault codes 109                                                   | temperature guidelines 15 vessel shape notes 14 warnings and notes 13 internal temperature monitoring 124 K                                                                       |  |  |
| Far Range explanation 121 setup 69 fault codes acyclic diagnostics 147 acyclic extended diagnostics 149 general fault codes 109 icons 109                                         | temperature guidelines 15 vessel shape notes 14 warnings and notes 13 internal temperature monitoring 124  K key functions                                                        |  |  |
| Far Range explanation 121 setup 69 fault codes acyclic diagnostics 147 acyclic extended diagnostics 149 general fault codes 109 icons 109 Fill Rate                               | temperature guidelines 15 vessel shape notes 14 warnings and notes 13 internal temperature monitoring 124  K key functions measurement mode 26                                    |  |  |
| Far Range explanation 121 setup 69 fault codes acyclic diagnostics 147 acyclic extended diagnostics 149 general fault codes 109 icons 109 Fill Rate setup 64                      | temperature guidelines 15 vessel shape notes 14 warnings and notes 13 internal temperature monitoring 124  K key functions measurement mode 26 navigation mode 28                 |  |  |
| Far Range explanation 121 setup 69 fault codes acyclic diagnostics 147 acyclic extended diagnostics 149 general fault codes 109 icons 109 Fill Rate setup 64 Filter Time Constant | temperature guidelines 15 vessel shape notes 14 warnings and notes 13 internal temperature monitoring 124  K key functions measurement mode 26 navigation mode 28  L              |  |  |
| Far Range explanation 121 setup 69 fault codes acyclic diagnostics 147 acyclic extended diagnostics 149 general fault codes 109 icons 109 Fill Rate setup 64                      | temperature guidelines 15 vessel shape notes 14 warnings and notes 13 internal temperature monitoring 124  K key functions measurement mode 26 navigation mode 28  L Language 101 |  |  |

| Fast Mode 99                       | on vessel with obstructions 16  |  |  |
|------------------------------------|---------------------------------|--|--|
| measurement mode 25                | N                               |  |  |
| PROGRAM mode 26                    | Near Range                      |  |  |
| lid-lock set screw 19              | explanation 121                 |  |  |
| Limit Hysteresis                   | setup 69                        |  |  |
| setup 79                           | 0                               |  |  |
| linearization                      | Operating Mode                  |  |  |
| via PDM 39                         |                                 |  |  |
| local access                       | level, distance, space 31       |  |  |
| write protection 101               | operating principles 116        |  |  |
| Local Operation                    | orientation                     |  |  |
| enable/disable 101                 | in vessel with obstructions 16  |  |  |
| lock                               | Output Limits                   |  |  |
|                                    | setup 79                        |  |  |
| address lock, disable 86           | Output Scale                    |  |  |
| local operation enable/disable 101 | setup 78                        |  |  |
| Remote Lockout 101                 | P                               |  |  |
| Write Locking via PDM 51           | parameters                      |  |  |
| write protection 101               | reset via PDM 42                |  |  |
| locking ring 18                    | password protection             |  |  |
| LOE Timer                          | via PDM 56                      |  |  |
| explanation 122                    | PDM                             |  |  |
| setup 62                           | see SIMATIC PDM 34              |  |  |
| Loss of Echo (LOE)                 | peak values                     |  |  |
| explanation 122                    | electronics temperature 55      |  |  |
| LUI (local user interface)         | sensor peak values              |  |  |
| local user interface (LUI) 25      | FB1 and FB2 55                  |  |  |
| M                                  |                                 |  |  |
| maintenance 115                    | performance                     |  |  |
| antenna replacement 115            | specifications 6                |  |  |
| calibration schedules 48           | pipe sizes                      |  |  |
| cleaning 115                       | FF flange mounting 165          |  |  |
| repairs 115                        | RF flange mounting 163          |  |  |
| service schedules 48               | polarization reference point 16 |  |  |
|                                    | power consumption 141           |  |  |
| maintenance settings               | power source                    |  |  |
| see Diagnostics 81                 | requirements 19                 |  |  |
| markings                           | Process Intelligence 116        |  |  |
| threaded connection 12             | process temperature             |  |  |
| Master Reset                       | maximum 124                     |  |  |
| factory defaults 86                | Process Variables               |  |  |
| reset PROFIBUS address to 126 86   | view via PDM 52                 |  |  |
| standard defaults 86               | PROFIBUS                        |  |  |
| measurement range                  | address 141                     |  |  |
| blanking (Near Range) 69           | address reset to 126 86         |  |  |
| extension (Far Range) 69           | address reset to 126 via PDM 52 |  |  |
| maximum 6                          | address set via LUI 33          |  |  |
| mounting                           | address set via PDM 35          |  |  |
| flange mounting instructions 167   | device design 134               |  |  |
| flange-mounted options 169         | Ident Number 100                |  |  |
| nozzle design 14, 125              | programmer                      |  |  |
| nozzle location 14, 125            | handheld 26                     |  |  |
|                                    | Hallalicia 20                   |  |  |

| programming LR200                | startup                          |  |  |
|----------------------------------|----------------------------------|--|--|
| enter program mode 28            | transition screen 25             |  |  |
| via handheld programmer 27       | status                           |  |  |
| Propagation Factor 70            | update diagnostics 54            |  |  |
| Q                                | status byte                      |  |  |
| Quick Start wizard               | status codes 143                 |  |  |
| via LUI 30                       | status codes 143                 |  |  |
| via PDM 36                       | stillpipe                        |  |  |
| R                                | installation 16                  |  |  |
| reading erratic 114              | stillpipe application            |  |  |
| reading incorrect 113            | configuring via PDM 42           |  |  |
| reading response slow 114        | Support                          |  |  |
| Remote Lockout 101               | contact information 3            |  |  |
| remote operation                 | T                                |  |  |
| enable/disable 101               | Technical Support 3              |  |  |
| repair                           | temperature de-Rating            |  |  |
| antenna replacement 115          | curves 125                       |  |  |
| cautions 115                     | terminal access 19               |  |  |
| excluded liability 115           | threaded connection markings 166 |  |  |
| resets                           | trend view                       |  |  |
| Master Reset 86                  | via PDM 54                       |  |  |
| Response Rate                    | troubleshooting                  |  |  |
| explanation 121                  | communications 106               |  |  |
| setup 64                         | operation 113                    |  |  |
| rod assembly 168                 | TVT (time varying threshold)     |  |  |
| rod extension requirements 168   | explanation 117                  |  |  |
| S                                | TVT Shaper                       |  |  |
| safety notes 1                   | manual adjustment via PDM 45     |  |  |
| security                         | via PDM 44                       |  |  |
| access control 101               | V                                |  |  |
| password protection via PDM 56   | vessel shape                     |  |  |
| Service Interval 93              | installation notes 14            |  |  |
| settings                         | selection 65                     |  |  |
| adjust parameters via LUI 27, 29 | W                                |  |  |
| adjust parameters via PDM 42     | Wear                             |  |  |
| SIMATIC PDM                      | powered hours, poweron resets 49 |  |  |
| features of rev. 6.0 SP4 34      | wiring                           |  |  |
| overview 34, 140                 | connecting LR200 19              |  |  |
| Rev. 5.2, SP1 35                 | hazardous area installations 21  |  |  |
| Simulate Analog Input            | terminal access 19               |  |  |
| via PDM 49                       | Write Locking                    |  |  |
| Simulate Input                   | via PDM 51                       |  |  |
| via PDM 51                       | Write Protection 101             |  |  |
| Simulate Output                  |                                  |  |  |
| via PDM 50                       |                                  |  |  |
| Simulation                       |                                  |  |  |
| via PDM 49                       |                                  |  |  |
| SITRANS LR200                    |                                  |  |  |
| operating principles 116         |                                  |  |  |
| overview 5                       |                                  |  |  |

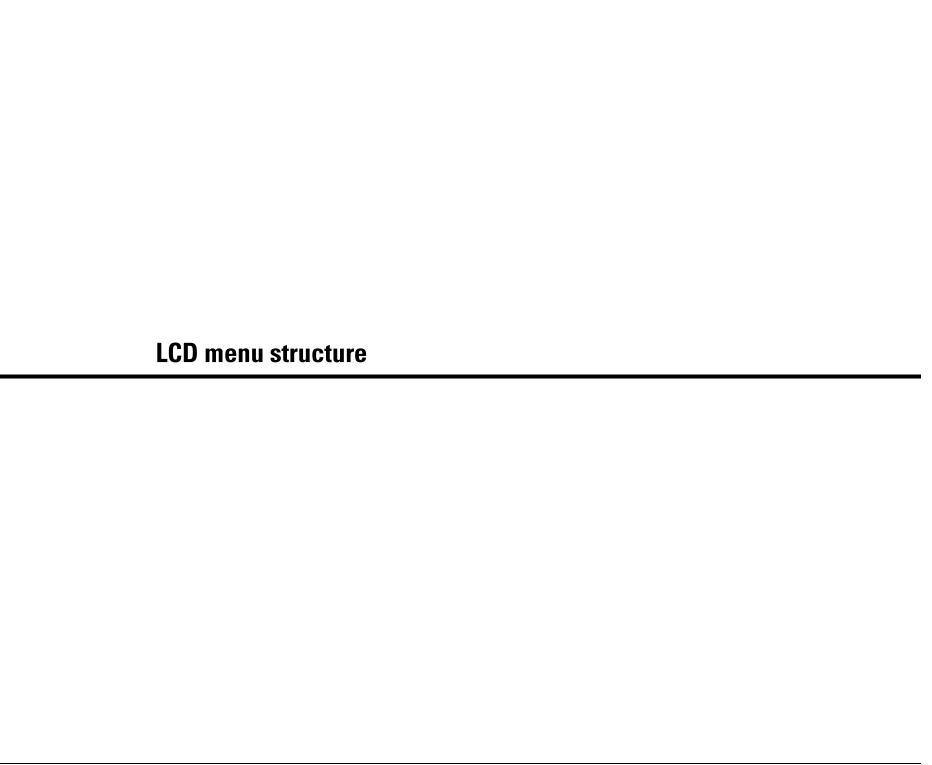

# LCD menu structure

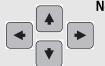

#### Notes:

- In Navigation mode ARROW keys navigate the menu in the direction of the arrow.
- See *Parameter Reference* on page 59 for detailed information and instructions.

#### **LEVEL METER**

```
_ 1. QUICK START
        1.1 LANGUAGE
        1.2 MATERIAL
        1.3 RESPONSE RATE
        1.4 UNITS
        1.5 OPERAT. MODE
        1.6 LOW CALIB. PT.
        1.7 HIGH CALIB. PT.
        1.8 APPLY?
- 2. SETUP
        2.1 IDENTIFICATION
                 2.1.1 TAG
                 2.1.2 DESCRIPTOR
                 2.1.3 MESSAGE
        2.2 DEVICE
                 2.2.1 HARDWARE REV
                 2.2.2 FIRMWARE REV
                 2.2.3 LOADER REV
                 2.2.4 ORDER OPTION
        2.3 SENSOR
                 2.3.1 UNIT
                 2.3.2 LEVEL UNIT
                 2.3.3 PV UNITS
                 2.3.4 TEMP UNITS
                 2.3.5 MATERIAL
                 2.3.6 LOE TIMER
                 2.3.7 CALIBRATION
                             2.3.7.1 LOW CALIB. PT.
                             2.3.7.2 HIGH CALIB. PT.
                             2.3.7.3 SENSOR OFFSET
                             2.3.7.4 LOW LEVEL POINT
                             2.3.7.5 HIGH LEVEL POINT
                             2.3.7.6 LEVEL OFFSET
                             2.3.7.7 ANTENNA
                 2.3.8 RATE
                             2.3.8.1 RESPONSE RATE
                             2.3.8.2 FILL RATE /MIN
                             2.3.8.3 EMPTY RATE /MIN
        2.4 LINEARIZATION
                 2.4.1 VOLUME
                             2.4.1.1 VESSEL SHAPE
                             2.4.1.2 MAX. VOLUME
                             2.4.1.3 DIMENS, A
                             2.4.1.4 DIMENS. L
                             2.4.1.5 XY INDEX
                             2.4.1.6 X VALUE
                             2.4.1.7 Y VALUE
```

#### 2. SETUP (cont'd)

| 02.0. | ,00. | itu,      |                  |           |                  |
|-------|------|-----------|------------------|-----------|------------------|
|       | 25   | SIGNAL PI | ROC              |           |                  |
|       | 0    |           | NEAR RA          | ΔNGF      |                  |
|       |      |           |                  |           |                  |
|       |      |           | FAR RANGE        |           |                  |
|       |      |           | PROPAG. FACTOR   |           |                  |
|       |      |           | MIN. SENSOR VAL. |           |                  |
|       |      |           | MAX. SE          | -NSUR V   | VAL.             |
|       |      | 2.5.6     | SHOTS            |           |                  |
|       |      | 2.5.7     | ECHO SE          | ELECT     |                  |
|       |      |           |                  | 2.5.7.1   | ALGORITHM        |
|       |      |           |                  | 2.5.7.2   | POS. DETECT      |
|       |      |           |                  | 2.5.7.3   | ECHO THRESHOLD   |
|       |      |           |                  | 2.5.7.4   | CLEF RANGE       |
|       |      | 2.5.8     | SAMPLI           | NG        |                  |
|       |      |           |                  | -         | ECHO LOCK        |
|       |      |           |                  |           | UP SAMP.         |
|       |      |           |                  |           | DOWN SAMP.       |
|       |      | 250       | ЕСНО О           |           | DOWN SAIVII.     |
|       |      | 2.3.3     | LUITU U          |           | CONFIDENCE       |
|       |      |           |                  |           | CONFIDENCE       |
|       |      | 0.540     | T) (T OF T       |           | ECHO STRENGTH    |
|       |      | 2.5.10    | TVT SET          |           |                  |
|       |      |           |                  |           | AUTO ECHO SUPP   |
|       |      |           |                  |           | AUTO SUPP RANGE  |
|       |      |           |                  |           | HOVER LEVEL      |
|       |      |           |                  | 2.5.10.4  | SHAPER MODE      |
|       |      | 2.5.11    | TVT SHA          | APER      |                  |
|       |      |           |                  | 2.5.11.1  | BRKPT. 1-9       |
|       |      |           |                  | 2.5.11.2  | BRKPT. 10-18     |
|       |      |           |                  |           | BRKPT, 19-27     |
|       |      |           |                  |           | BRKPT. 28-36     |
|       |      |           |                  |           | BRKPT. 37-40     |
|       | 26   | AIFB 1    |                  | 2.0.11.0  | DIIKI 1. 07 40   |
|       | 2.0  |           | STATIC F         | SEV NO    |                  |
|       |      |           | MODE             | ILV. IVO. | •                |
|       |      |           |                  | -1        |                  |
|       |      |           | CHANNI           | EL        |                  |
|       |      |           | LABEL            |           |                  |
|       |      | 2.6.5     | INPUT S          |           |                  |
|       |      |           |                  |           | UPPER VALUE      |
|       |      |           |                  |           | LOWER VALUE      |
|       |      | 2.6.6     | OUTPUT           |           |                  |
|       |      |           |                  |           | UPPER VALUE      |
|       |      |           |                  | 2.6.6.2   | LOWER VALUE      |
|       |      | 2.6.7     | ALARMS           | S & WA    | RNI              |
|       |      |           |                  | 2.6.7.1   | HI LIMIT ALARM   |
|       |      |           |                  | 2.6.7.2   | HI LIMIT WARN    |
|       |      |           |                  | 2.6.7.3   | LO LIMIT WARN    |
|       |      |           |                  | 2.6.7.4   | LO LIMIT ALARM   |
|       |      |           |                  | 2.6.7.5   | LIMIT HYSTERESI  |
|       |      | 2.6.8     | DISPLAY          | 1         |                  |
|       |      |           |                  |           | FILTER TIME CONS |
|       |      |           |                  | 2.6.8.2   |                  |
|       |      |           |                  |           | OUT UNIT TEXT    |
|       |      |           |                  |           | DECIMAL POINT    |
|       |      | 269       | FAIL-SAF         |           |                  |
|       |      | 2.0.0     | . AL UAI         | 2.6.9.1   |                  |
|       |      |           |                  | 2.6.9.2   |                  |
|       |      |           |                  | 4.0.0.4   | VALUE            |

#### 2. SETUP (cont'd) 2.7 AIFB2 2.7.1 STATIC REV. NO. 2.7.2 MODE CHANNEL 2.7.3 2.7.4 LABEL 2.7.5 INPUT SCALING 2.7.5.1 UPPER VALUE 2.7.5.2 LOWER VALUE 2.7.6 **OUTPUT SCALING UPPER VALUE** 2.7.6.1 2.7.6.2 LOWER VALUE 2.7.7 ALARMS & WARN.. 2.7.7.1 HI LIMIT ALARM 2.7.7.2 HI LIMIT WARN 2.7.7.3 LO LIMIT WARN 2.7.7.4 LO LIMIT ALARM 2.7.7.5 LIMIT HYSTERESIS 2.7.8 DISPLAY FILTER TIME CONST.. 2.7.8.1 2.7.8.2 UNIT 2.7.8.3 OUT UNIT TEXT 2.7.8.4 DECIMAL POINT 2.7.9 FAIL-SAFE MODE 2.7.9.1 MODE 2.7.9.2 VALUE 2.8 MEAS, VALUES 2.8.1 MAIN OUTPUT 2.8.2 O/P NO LINEAR. 2.8.3 O/P NO OFFSETS 3. DIAGNOSTICS 3.1 ECHO PROFILE 3.2 FAULT RESET 3.3 ELECT. TEMP. 3.3.1 MIN. VALUE 3.3.2 MAX. VALUE 3.4 COND. STAT. **3.4.1 ENABLE** 3.4.2 FEAT. SUPPORTED 3.4.3 FEAT. ENABLED 3.5 ALLOCATION 3.5.1 EVENT INDEX 3.5.2 EVENT STAT 3.5.3 EVENT DIAG. 3.6 PEAK VALUES 3.6.1 MIN MEAS, VALUE 3.6.2 MAX MEAS, VALUE

#### 4. SERVICE

4.1 MASTER RESET

4.2 REMAIN, DEV, LIFE

4.2.1 LIFETIME EXPECT.

3.6.3 MIN OUTPUT FB1 3.6.4 MAX OUTPUT FB1 3.6.5 MIN OUTPUT FB2 3.6.6 MAX OUTPUT FB2

4.2.2 TIME IN OPER.

4.2.3 REMAIN. LIFETIM..

4.2.4 REMINDER ACTIV..

#### 4. SERVICE (cont'd) 4.2.5 REMIND. 1 (REQ) 4.2.6 REMIND. 2 (DEM) 4.2.7 MAINT STAT 4.2.8 ACK STATUS 4.2.9 ACK 4.3 REMAIN, SENS, LIFE 4.3.1 LIFETIME EXPECT.. 4.3.2 TIME IN OPER. 4.3.3 REMAIN, LIFETIM... 4.3.4 REMINDER ACTIV.. 4.3.5 REMIND. 1 (REQ) 4.3.6 REMIND. 2 (DEM) 4.3.7 MAINT STAT 4.3.8 ACK STATUS 4.3.9 ACK 4.4 SERVICE SCHED. 4.4.1 SERV. INTERVAL 4.4.2 TIME LAST SERV. 4.4.3 TIME NEXT SERV.. 4.4.4 REMINDER ACTIV... 4.4.5 REMIND. 1 (REQ) 4.4.6 REMIND, 2 (DEM) MAINT STAT 4.4.7 4.4.8 ACK STATUS 4.4.9 ACK 4.5 CALIB. SCHED. 4.5.1 CALIB. INTERVAL 4.5.2 TIME LAST CALIB 4.5.3 TIME NEXT CALIB 4.5.4 REMINDER ACTIV. 4.5.5 REMIND. 1 (REQ) 4.5.6 REMIND. 2 (DEM) 4.5.7 MAINT STAT 4.5.8 ACK STATUS 4.5.9 ACK 4.6 MANUF. DATE 4.7 POWERED HOURS 4.8 POWERON RESETS 4.9 LCD FAST MODE 4.10 LCD CONTRAST 5. COMMUNICATION 5.1 DEVICE ADDRESS 5.2 PROFIBUS IDENT

#### 6. SECURITY

6.1 REMOTE ACCESS

REMOTE LOCKOUT 6.1.1

6.2 LOCAL ACCESS

6.2.1 WRITE PROTECTI..

6.2.2 LOCAL OPERATION

#### 7. LANGUAGE

### For more information

www.siemens.com/level

www.siemens.com/continuous-weighing

Siemens Milltronics Process Instruments Inc. Industry Automation (IA) 1954 Technology Drive P.O. Box 4225 Peterborough, ON Canada K9J 7B1

email: techpubs.smpi@siemens.com

www.siemens.com/processautomation

Subject to change without prior notice Rev. 2.2

© Siemens Milltronics Process Instruments Inc. 2010

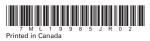